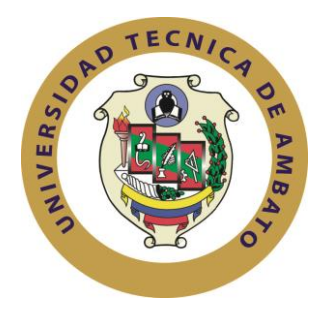

# **UNIVERSIDAD TÉCNICA DE AMBATO**

# **FACULTAD DE INGENIERÍA EN SISTEMAS ELECTRÓNICA E INDUSTRIAL**

# **CARRERA DE INGENIERÍA EN ELECTRÓNICA Y COMUNICACIONES**

# **SEMINARIO DE GRADUACIÓN "SISTEMAS Y REDES DE COMUNICACIÓN INALÁMBRICA**

**Tema:**

LABORATORIO VIRTUAL PARA LA APLICACIÓN DE MODULACIÓN Y DEMODULACIÓN ANALÓGICA UTILIZANDO LA PLATAFORMA LABVIEW PARA LOS LABORATORIOS DE LA CARRERA DE ELECTRÓNICA Y COMUNICACIONES DE LA FACULTAD DE INGENIERÍA EN SISTEMAS, ELECTRÓNICA E INDUSTRIAL.

Trabajo de Grado. Modalidad: SEMINARIO DE GRADUACIÓN presentado previo la obtención del título de Ingeniero en Electrónica y Comunicaciones.

**Autor:** José Luis Robalino Barona

Tutor: Ing. Edwin Morales

Ambato - Ecuador Noviembre 2013

# **APROBACIÓN DEL TUTOR**

En mi calidad de tutor del trabajo de investigación sobre el tema: "LABORATORIO VIRTUAL PARA LA APLICACIÓN DE MODULACIÓN Y DEMODULACIÓN ANALÓGICA UTILIZANDO LA PLATAFORMA LABVIEW PARA LOS LABORATORIOS DE LA CARRERA DE ELECTRÓNICA Y COMUNICACIONES DE LA FACULTAD DE INGENIERÍA EN SISTEMAS, ELECTRÓNICA E INDUSTRIAL", del señor José Luis Robalino, estudiante de la Carrera de Ingeniería en Electrónica y Comunicaciones, de la Facultad de Ingeniería en Sistemas, Electrónica e Industrial, de la Universidad Técnica de Ambato, considero que el informe investigativo reúne los requisitos suficientes para que continúe con los trámites y consiguiente aprobación de conformidad con el Art. 16 del Capítulo II, del Reglamento de Graduación para obtener el Título Terminal de Tercer Nivel de la Universidad Técnica de Ambato.

Ambato, Noviembre 2013

### **EL TUTOR**

Ing. Edwin Rodrigo Morales

 $\frac{1}{2}$  , and the set of the set of the set of the set of the set of the set of the set of the set of the set of the set of the set of the set of the set of the set of the set of the set of the set of the set of the set

# **AUTORÍA**

<span id="page-2-0"></span>El presente trabajo de investigación titulado: "LABORATORIO VIRTUAL PARA LA APLICACIÓN DE MODULACIÓN Y DEMODULACIÓN ANALÓGICA UTILIZANDO LA PLATAFORMA LABVIEW PARA LOS LABORATORIOS DE LA CARRERA DE ELECTRÓNICA Y COMUNICACIONES DE LA FACULTAD DE INGENIERÍA EN SISTEMAS, ELECTRÓNICA E INDUSTRIAL". Es absolutamente original, auténtico y personal, en tal virtud, el contenido, efectos legales y académicos que se desprenden del mismo son de exclusiva responsabilidad del autor.

Ambato, Noviembre 2013

**AUTOR**

José Luis Robalino CI: 1803733136

\_\_\_\_\_\_\_\_\_\_\_\_\_\_\_\_\_\_\_\_\_\_\_

# <span id="page-3-0"></span>**APROBACIÓN DE LA COMISIÓN CALIFICADORA**

La Comisión Calificadora del presente trabajo conformada por los señores docentes Ing. Geovanni Danilo Brito Moncayo e Ing. Edgar Freddy Robalino Peña, revisó y aprobó el Informe Final del trabajo de graduación titulado "LABORATORIO VIRTUAL PARA LA APLICACIÓN DE MODULACIÓN Y DEMODULACIÓN ANALÓGICA UTILIZANDO LA PLATAFORMA LABVIEW PARA LOS LABORATORIOS DE LA CARRERA DE ELECTRÓNICA Y COMUNICACIONES DE LA FACULTAD DE INGENIERÍA EN SISTEMAS, ELECTRÓNICA E INDUSTRIAL", presentado por el señor José Luis Robalino Barona de acuerdo al Art. 17 del Reglamento de Graduación para obtener el título Terminal de tercer nivel de la Universidad Técnica de Ambato.

Ambato, Noviembre 2013

Ing. Edison Homero Álvarez Mayorga. **PRESIDENTE DEL TRIBUNAL**

 $\overline{\phantom{a}}$  , and the contract of the contract of the contract of the contract of the contract of the contract of the contract of the contract of the contract of the contract of the contract of the contract of the contrac

\_\_\_\_\_\_\_\_\_\_\_\_\_\_\_\_\_\_\_\_\_\_\_\_\_\_\_\_\_\_

 Ing. Geovanni Danilo Brito Moncayo Ing. Edgar Freddy Robalino Peña  **PROFESOR CALIFICADOR PROFESOR CALIFICADOR** 

### <span id="page-4-0"></span>**DEDICATORIA**

*A Dios, por darme la fortaleza para salir adelante siempre y poder cumplir mis metas.*

*Con mucho cariño a mis padres que me dieron la oportunidad de vivir y compartir gratas experiencias, por brindarme los recursos necesarios y apoyarme en todo momento, para realizarme como persona y profesional a través de sus enseñanzas consejos y amor.* 

*A mis hermanas quienes crecieron junto a mí y fueron un pilar importante para no darme por vencido cuando los problemas embargaron nuestras vidas.*

*José Luis Robalino Barona*

### <span id="page-5-0"></span>**AGRADECIMIENTO**

*Al apoyo y confianza depositada en mí, por parte de los ingenieros de la Facultad de Ingeniería en Sistemas Electrónica e Industrial de la Universidad Técnica de Ambato, por sus conocimientos y enseñanzas compartidos.*

*A mi Director de Tesis Ing. Edwin Morales, por su amistad y su invalorable apoyo constante para la elaboración de este trabajo de tesis.*

*José Luis Robalino Barona*

# ÍNDICE GENERAL

<span id="page-6-0"></span>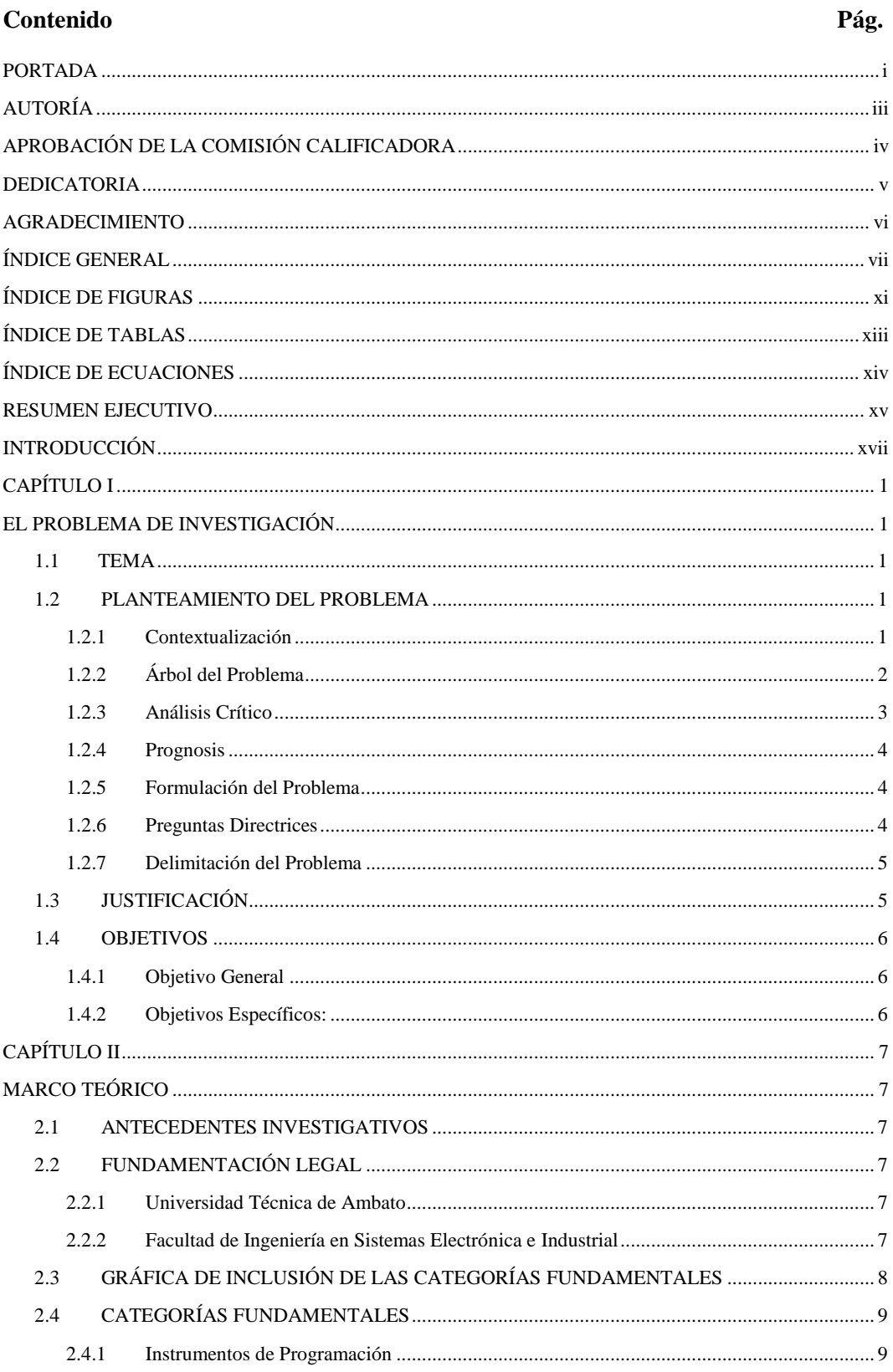

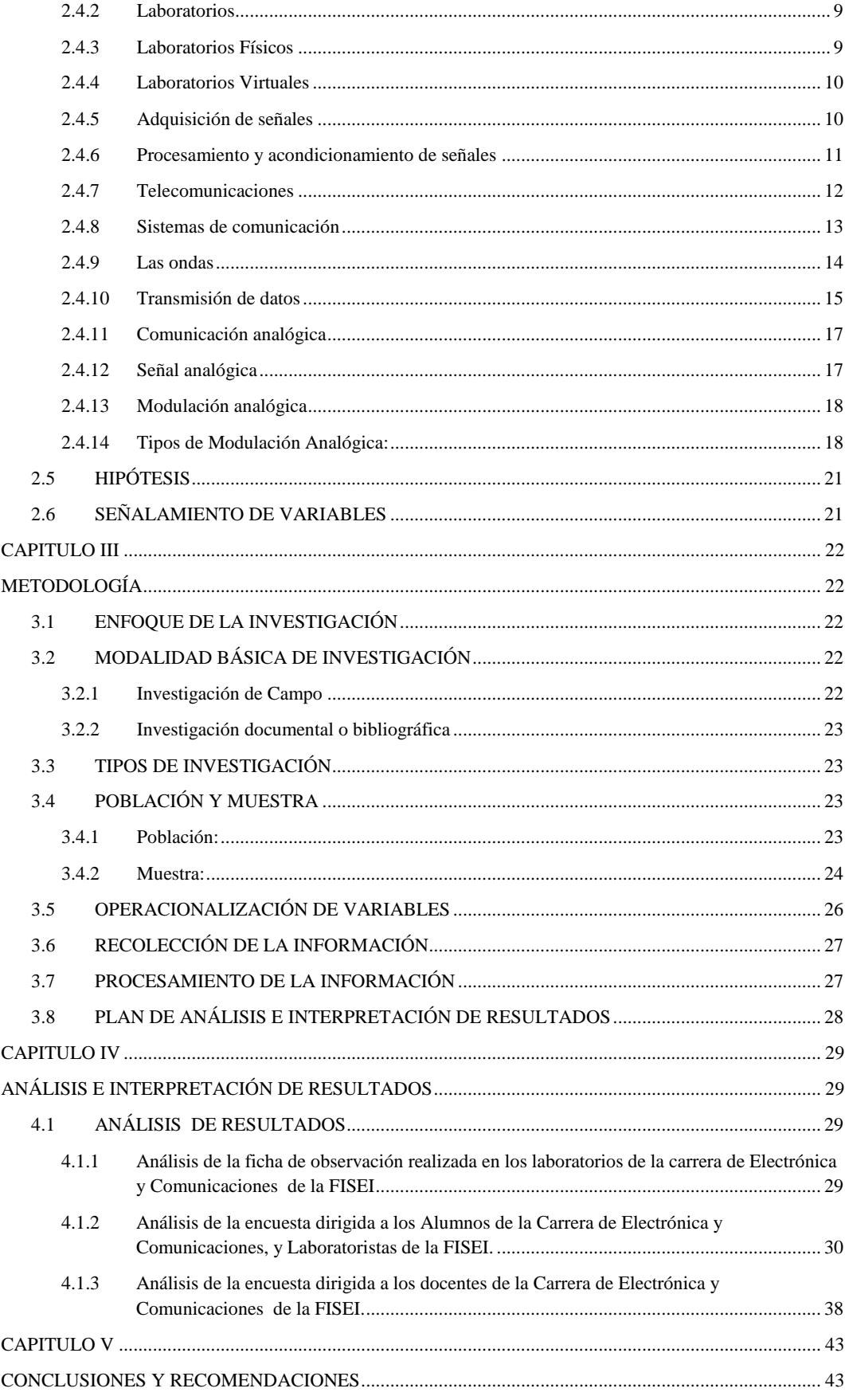

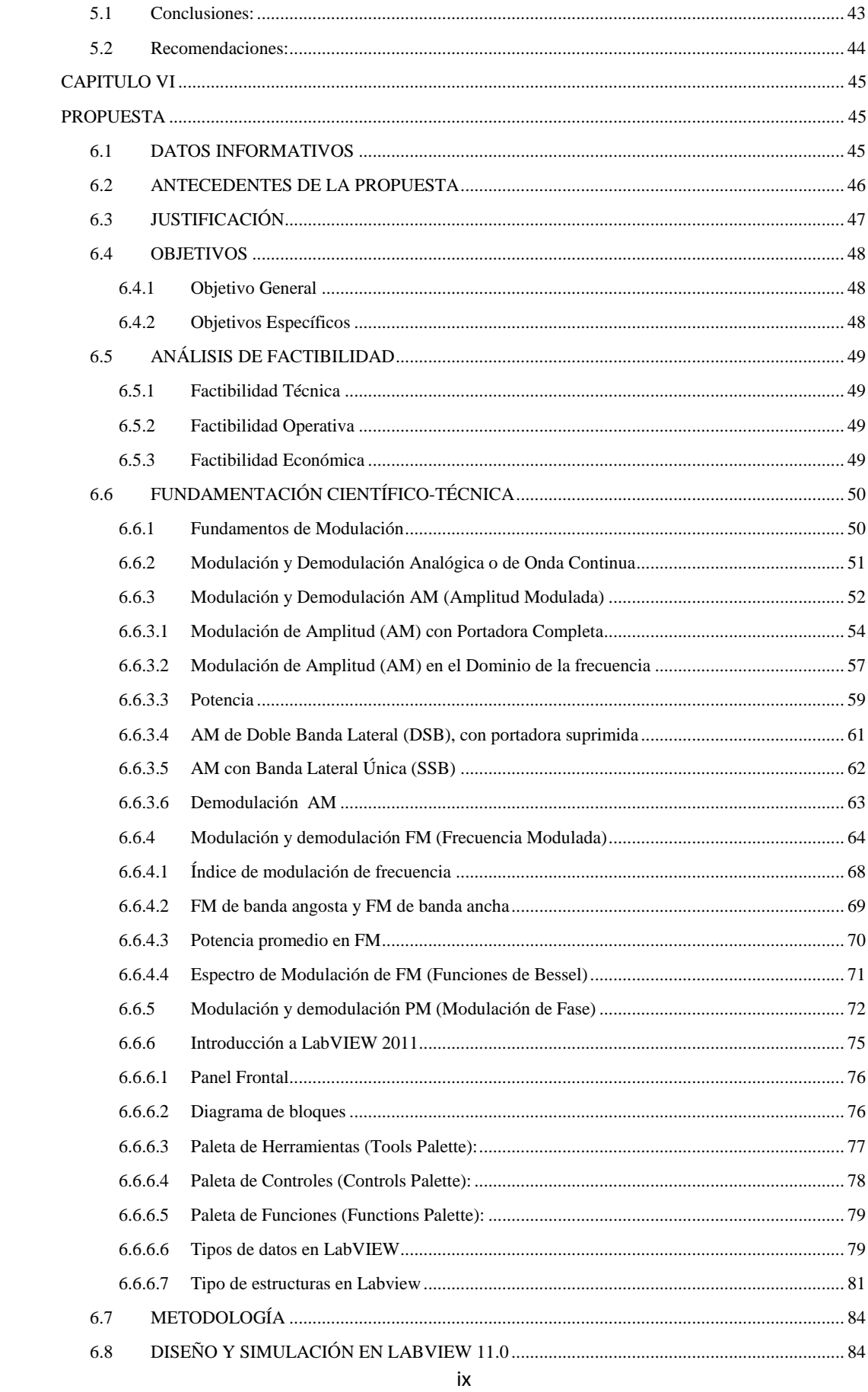

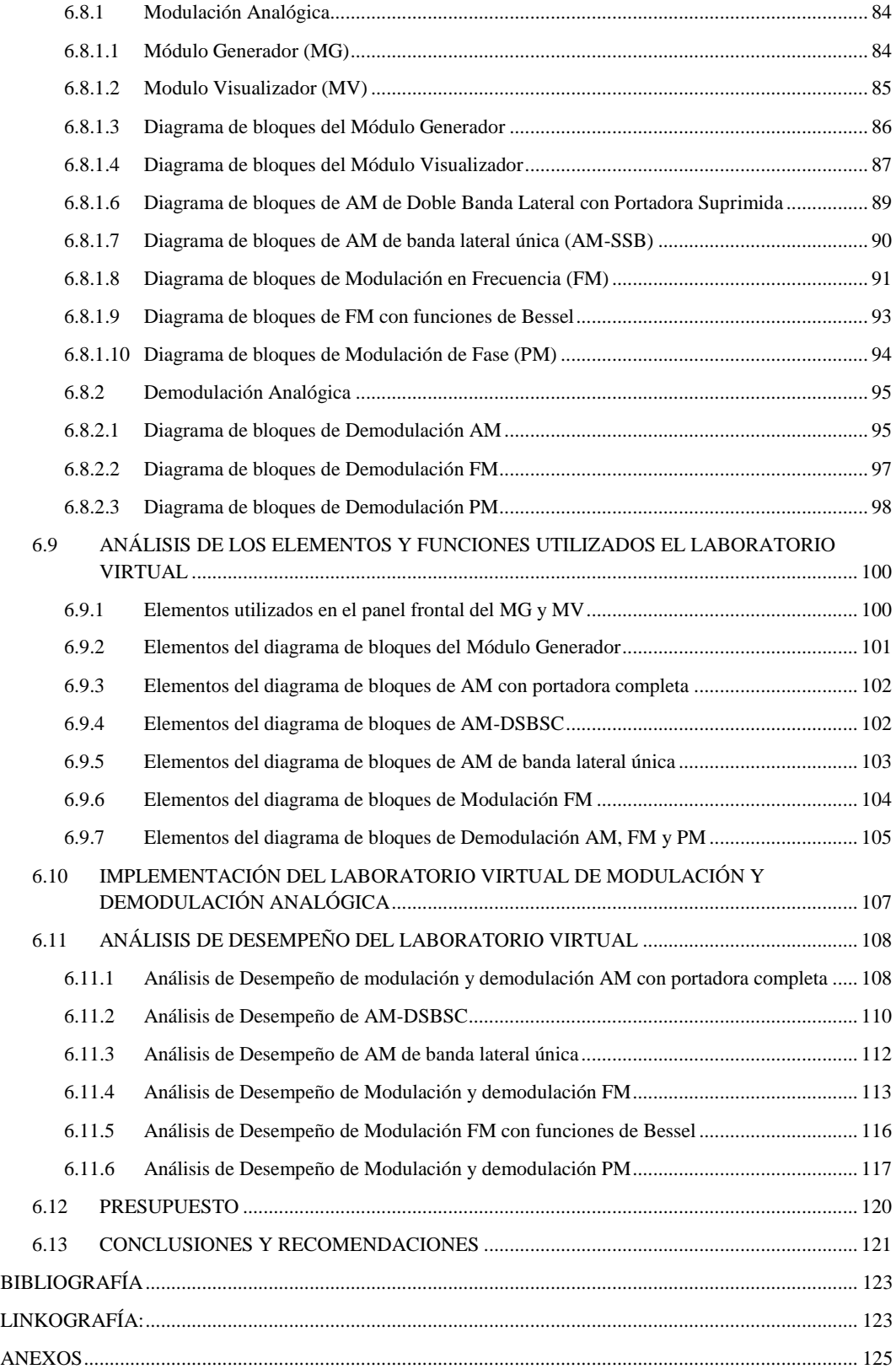

# **ÍNDICE DE FIGURAS**

# <span id="page-10-0"></span>**Contenido Pág**

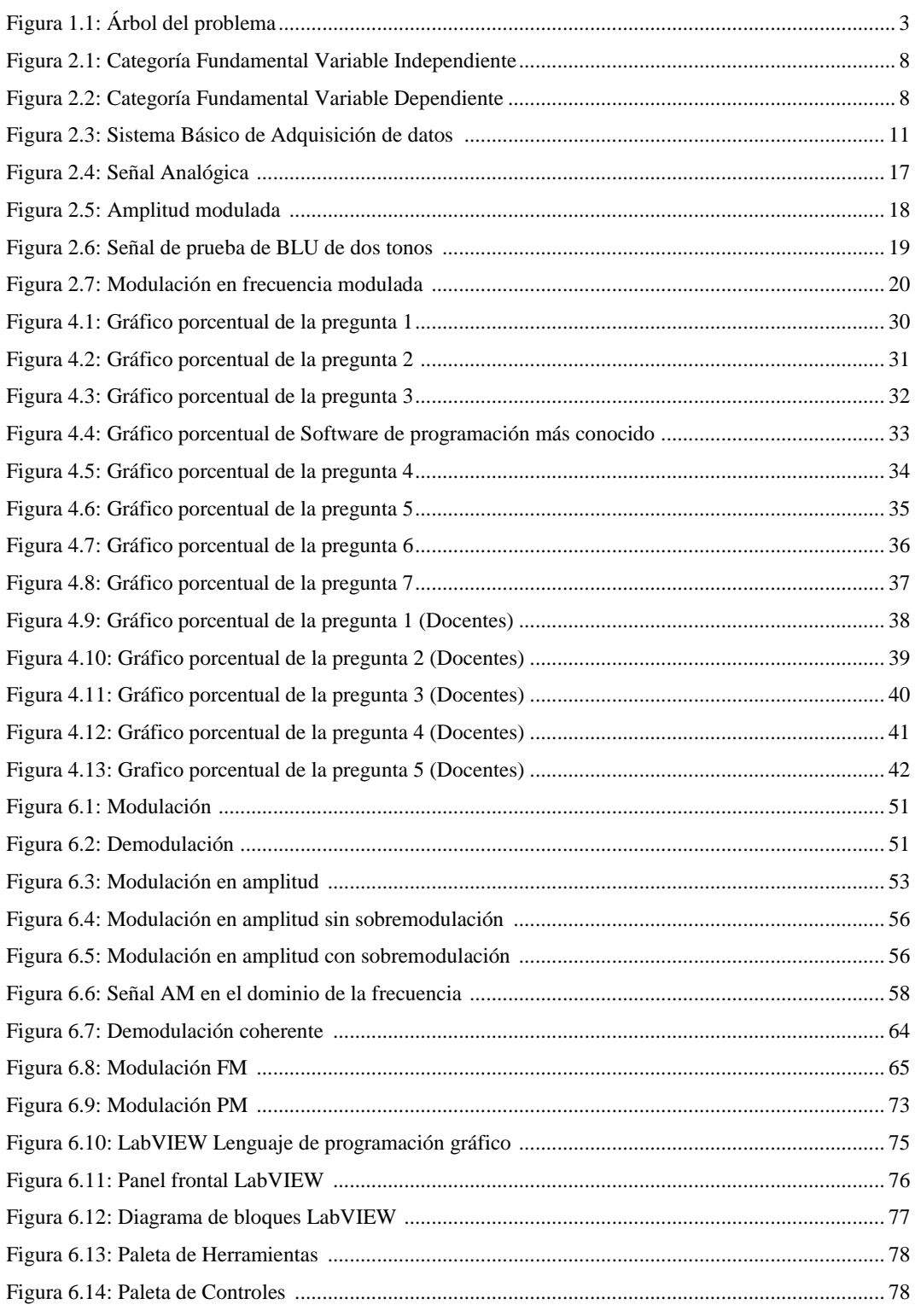

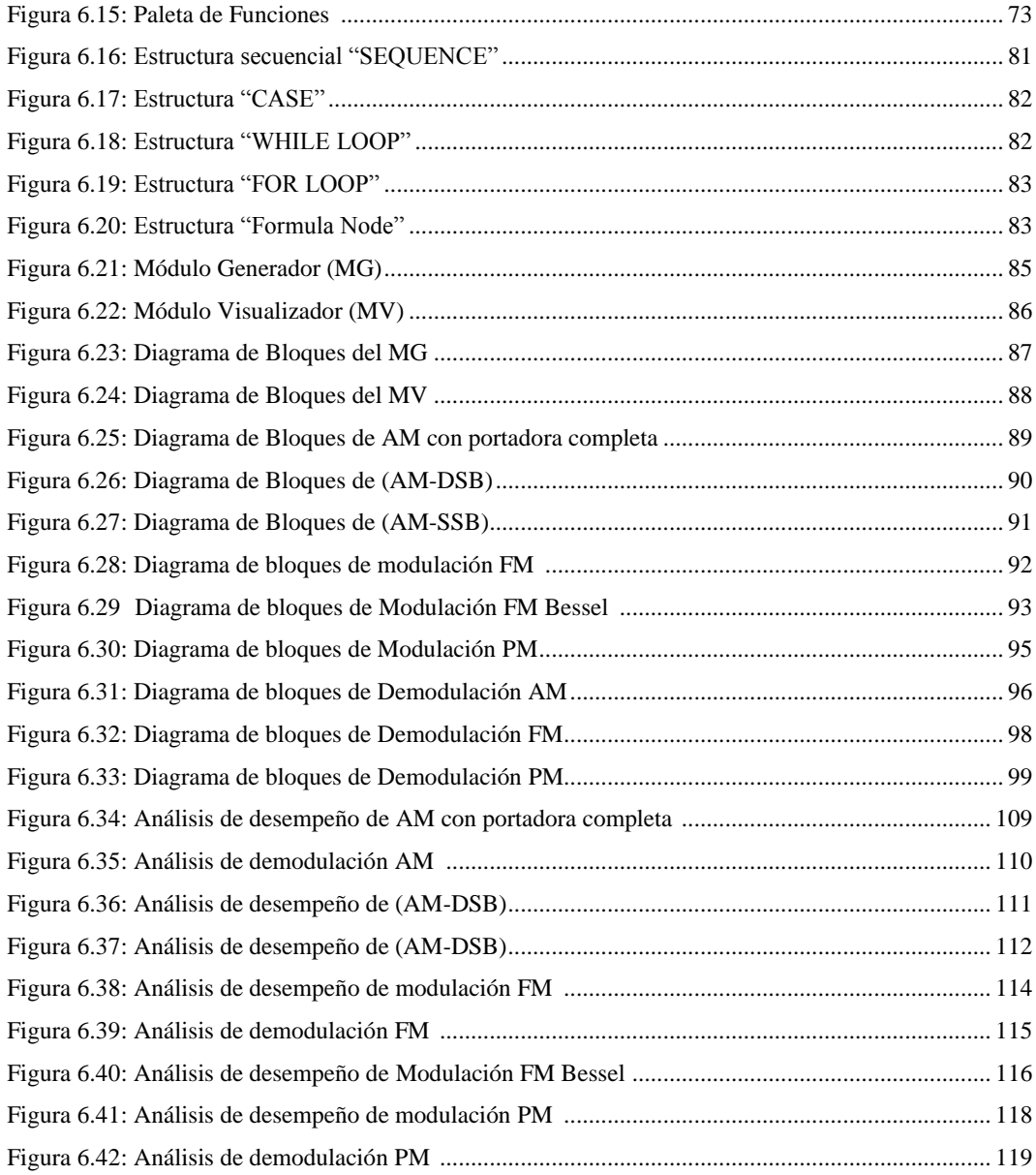

# **ÍNDICE DE TABLAS**

<span id="page-12-0"></span>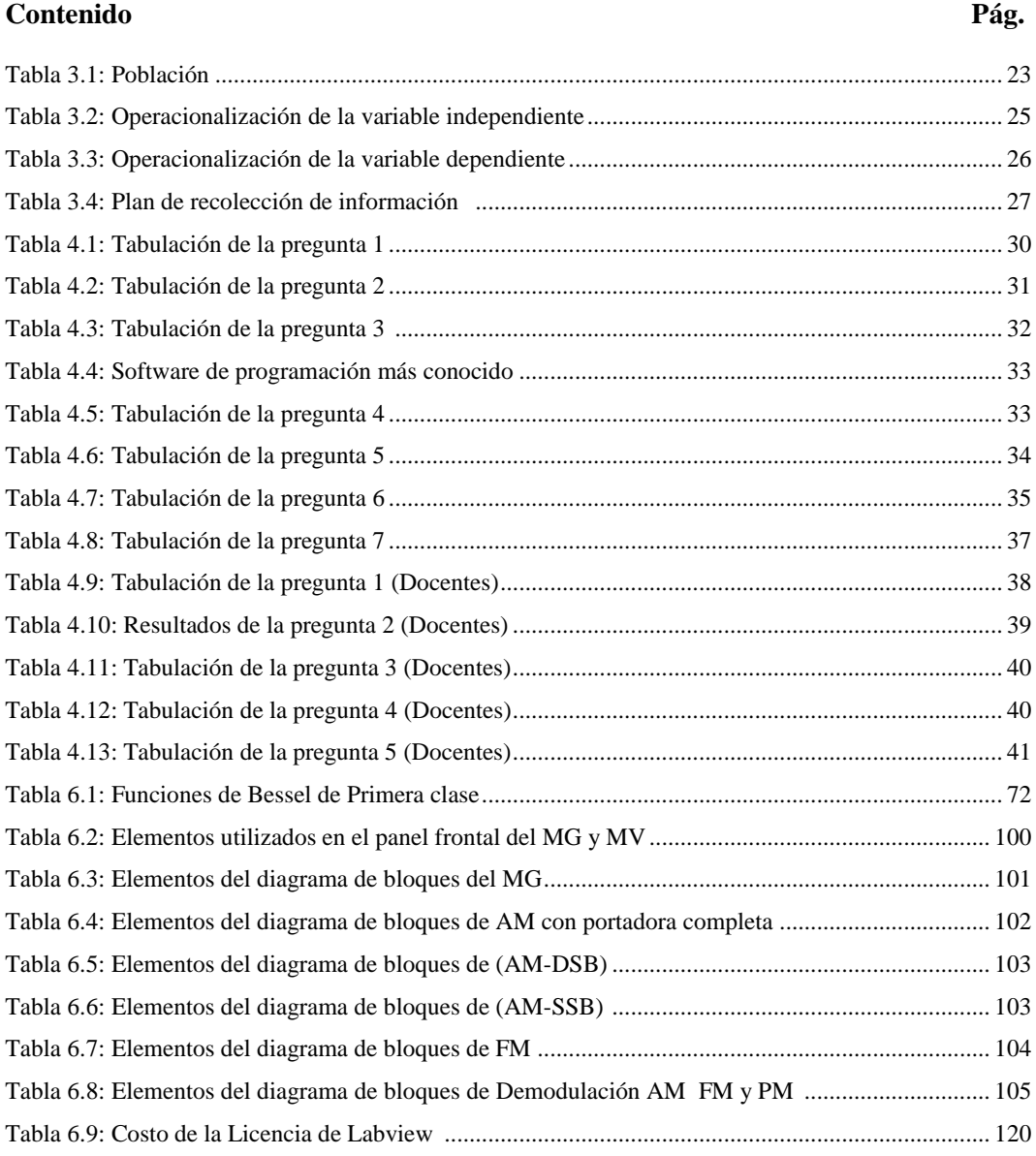

# **ÍNDICE DE ECUACIONES**

<span id="page-13-0"></span>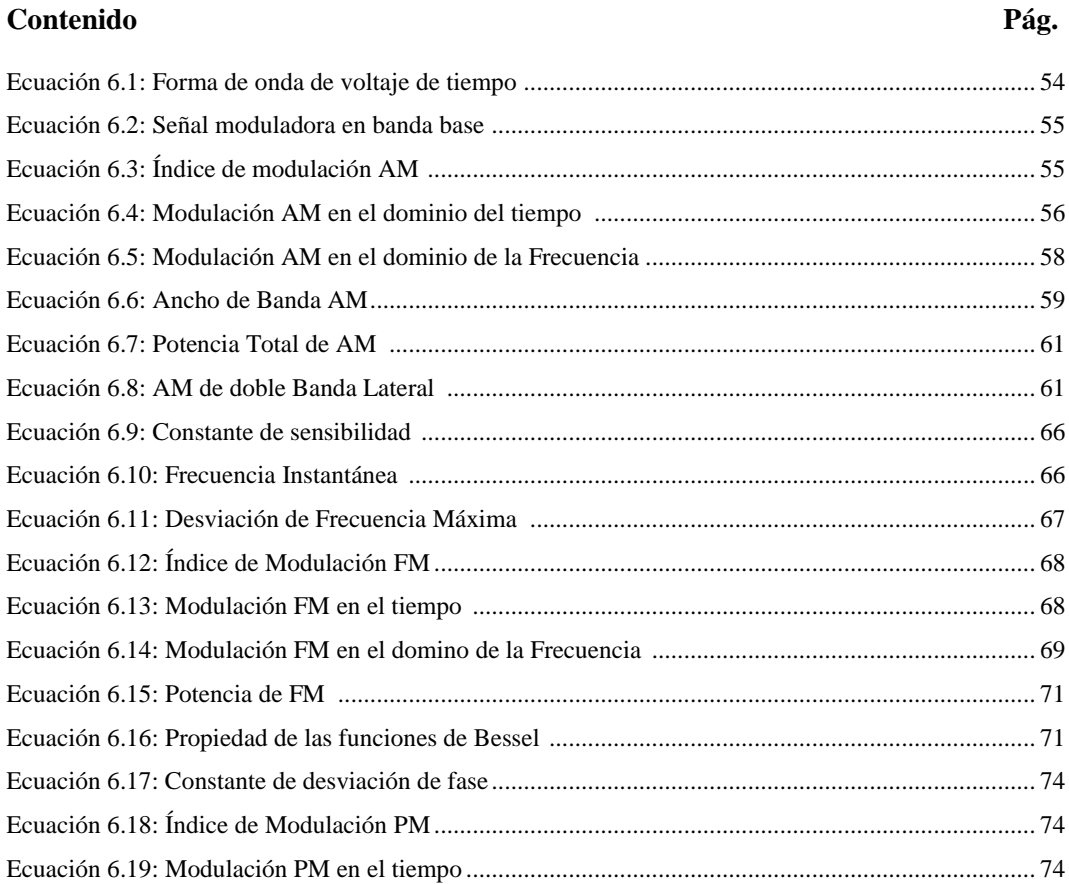

### **RESUMEN EJECUTIVO**

<span id="page-14-0"></span>El presente proyecto tiene como objetivo principal el desarrollo de un Laboratorio Virtual para la aplicación de modulación y demodulación analógica utilizando la plataforma Labview, a fin de tener nuevas herramientas de apoyo para los laboratorios de la Carrera de Electrónica y Comunicaciones de la Facultad de Ingeniería en Sistemas, Electrónica e Industrial.

El **Capítulo I** pone en evidencia el problema real que tiene en la facultad de Ingeniería en Sistemas Electrónica e Industrial el cual es la carencia de un laboratorio para desarrollar prácticas de modulaciones y demodulaciones de señales analógicas, con el uso de software se plantea la solución a este problema siendo el objetivo general la implementación de un laboratorio para la realización de prácticas de modulación y demodulación de señales analógicas.

En el **Capítulo II** se dan a conocer los pilares legales, filosóficos y teóricos sobre los que la investigación se basa para poder desarrollarse. Aquí se desarrollan uno a uno los enunciados teóricos que ayudaran al investigador a entender técnicamente el problema de investigación, al final de este capítulo se describen las dos variables que son objeto de nuestro estudio, y además se plantea la hipótesis.

El **Capítulo III** describe los diferentes tipos de investigación que se utilizaron por parte del investigador y se detalla minuciosamente a la población y a la muestra objeto de estudio. Además, se plantean los planes de recolección y proceso de la información.

En el **Capítulo IV** se aplica la encuesta a la muestra antes mencionada, se tabulan y analizan los resultados que arroja la encuesta aplicada, representándola en gráficos estadísticos que dará al investigador una ilustración más clara de la situación actual de la Facultad de Ingeniería en Sistemas Electrónica e Industrial sobre el tema de investigación planteado, esto ayudara a desarrollar las conclusiones y recomendaciones que se detalla en el siguiente capítulo.

El **Capítulo V** describe las conclusiones y recomendaciones obtenidas luego de un largo análisis, estos instrumentos permitirán a las autoridades de la Facultad observar las debilidades que tienen y mitigarlas a través de la implantación de la propuesta que arroja como resultado este proyecto de investigación.

En el **Capítulo VI** se desarrolla la propuesta planteada en el capítulo uno, con la finalidad de realizar prácticas de modulaciones y demodulaciones de señales analógicas en la Facultad de Ingeniería en Sistemas, Electrónica e Industrial en la Carrera de Electrónica y Comunicaciones, para esto primero el investigador realizó el análisis del programa que ayuda a crear un instrumento virtual, el hardware que permite la obtención de señales analógicas y las funciones que realizan la presentación de las señales ya procesadas y modificadas.

# **INTRODUCCIÓN**

<span id="page-16-0"></span>En la actualidad el software está siendo utilizado como una herramienta didáctica que soluciona eficientemente la falta de equipamiento de laboratorios donde se manejan variables que sufren un proceso de cambio o acondicionamiento como son las señales.

Labview (Laboratory Virtual Instrumentation Engineering Workbench) es una plataforma y entorno de desarrollo para diseñar sistemas, con un lenguaje de programación visual gráfico. Su objetivo principal se basa en reducir el tiempo de desarrollo de aplicaciones de todo tipo permitiendo la entrada a la informática a profesionales de cualquier otro campo.

El problema que se tiene en la facultad de Ingeniería en Sistemas Electrónica e Industrial es la carencia de un laboratorio para desarrollar prácticas de modulaciones y demodulaciones de señales analógicas, esto implica que los alumnos de electrónica no puedan respaldar con la práctica sus conocimientos adquiridos teóricamente.

El presente trabajo se basa en agilizar, facilitar y profundizar las prácticas de laboratorio para la carrera de Electrónica y Comunicaciones, mediante la utilización de herramientas de simulación para realizar la modulación y demodulación analógica.

## **CAPÍTULO I**

### **EL PROBLEMA DE INVESTIGACIÓN**

### <span id="page-17-2"></span><span id="page-17-1"></span><span id="page-17-0"></span>**1.1 TEMA**

Laboratorio virtual para la aplicación de modulación y demodulación analógica utilizando la plataforma Labview para los laboratorios de la carrera de electrónica y comunicaciones de la Facultad de Ingeniería en Sistema, Electrónica e Industrial.

### <span id="page-17-3"></span>**1.2 PLANTEAMIENTO DEL PROBLEMA**

### <span id="page-17-4"></span>**1.2.1 CONTEXTUALIZACIÓN**

El surgimiento de las nuevas tecnologías ha posibilitado desarrollar nuevas alternativas en los laboratorios. La enseñanza en entornos virtuales brinda nuevas formas de presentar y de acceder a los saberes, en la actualidad, son muchos los docentes de enseñanzas medias y superiores que, conscientes de la importancia que tiene potenciar la realización de prácticas en materias de corte científico-técnico dentro de la formación académica de los estudiantes, es por eso que día a día las investigaciones en diseño y desarrollo de herramientas didácticas que apoyen el proceso enseñanza aprendizaje de los estudiantes, se han venido desarrollando a nivel mundial, dentro de este contexto, podemos ubicar los laboratorios virtuales, como una nueva alternativa en el marco del constructivismo en la educación, para promover la protección ambiental, y el desarrollo de habilidades y actitudes en alumnos.

En el Ecuador, el sistema de educación ha sufrido modificaciones que han mejorado los niveles de instrucción de los ecuatorianos. Sin embargo, en los últimos 15 años, la educación se ha estancado debido a factores sociales y económicos que han afectado a todos los ecuatorianos, Una alternativa que se ha planteado para mejorar ésta situación es la educación virtual, utilizada en los últimos años por diferentes instituciones de educación superior como la Universidad Técnica Particular de Loja y, públicas como el Gobierno de la Provincia de Pichincha, contribuyendo a la formación de los ecuatorianos a través de programas de educación utilizando esta modalidad, en conjunto con las Nuevas Tecnologías de Información y Comunicación

La Facultad de Ingeniería en Sistemas Electrónica e Industrial en la carrera de Electrónica y Comunicaciones para la enseñanza de las actividades prácticas en modulaciones analógicas no cuenta con todas las herramientas de aprendizaje para la comprensión de los conocimientos teóricos adquiridos en clase, puesto que laboratorio de electrónica requiere, como elemento principal, componentes electrónicos que, en muchos casos, no son baratos pero, además, demandan toda una serie de equipos de medida (multímetros, osciloscopios, analizadores de espectro, fuentes de alimentación, etc.).

### <span id="page-18-0"></span>**1.2.2 ÁRBOL DEL PROBLEMA**

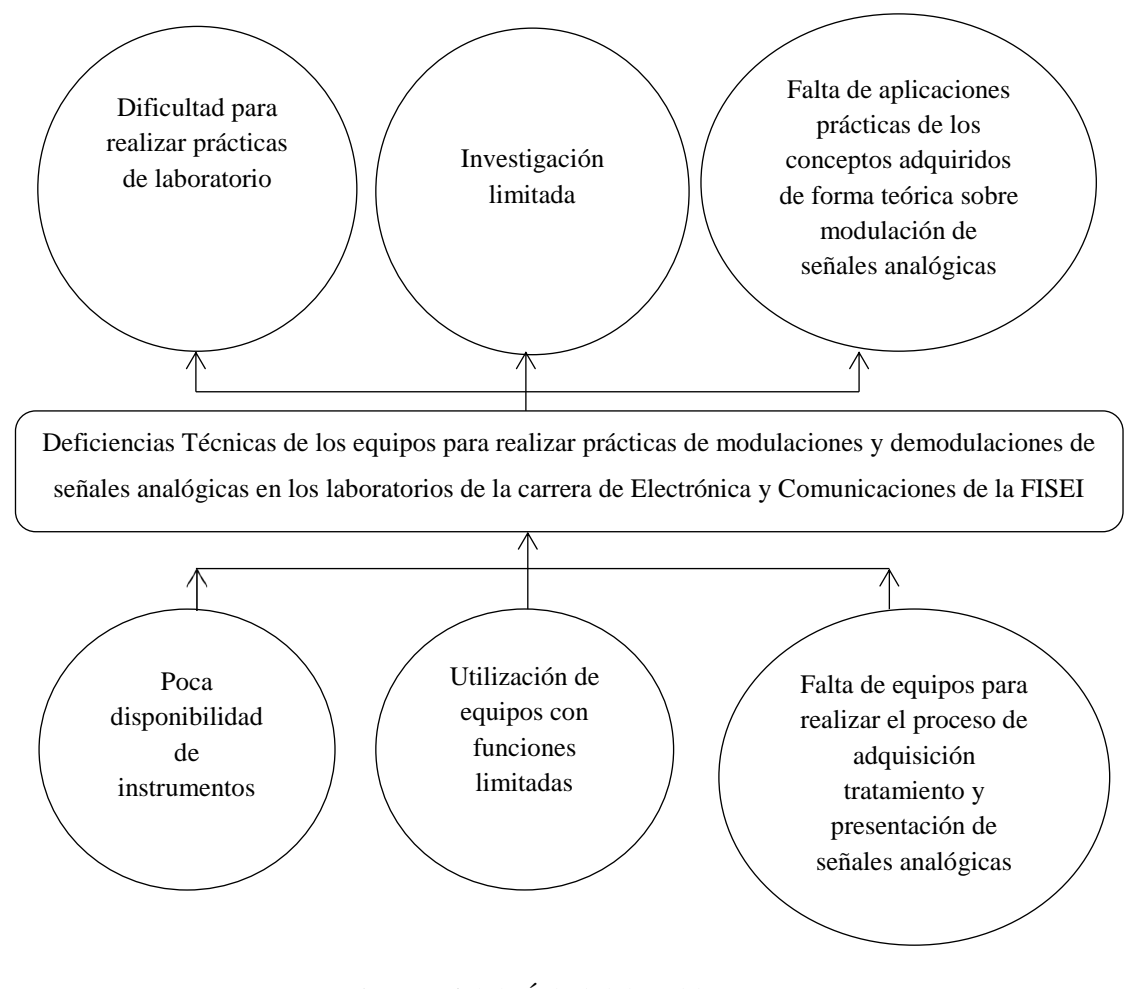

*Figura Nª 1.1:* Árbol del problema *Elaborado por:* El Investigador

# <span id="page-19-0"></span>**1.2.3 ANÁLISIS CRÍTICO**

En muchas instituciones educativas superiores existen laboratorios que no cuentan con los instrumentos necesarios para la comprobación de muchas de las teorías que se proponen a los estudiantes en el aula de clases. La Facultad de Ingeniería en Sistemas Electrónica e Industrial no es la excepción, ya que cuenta con laboratorios en el área de electrónica y comunicaciones que no tienen los equipos necesarios para realizar las prácticas de modulaciones y demodulaciones de señales analógicas.

Los equipos con los que se cuenta tienen funciones limitadas lo que produce que la investigación y desarrollo de prácticas en los mismos sea limitada. En vista de esta situación diríamos que los estudiantes se convierten en agentes pasivos ya que se están llenando de conocimientos netamente teóricos y no tienen una visión clara de cómo manipular muestrear e interpretar el comportamiento de una señal, lo cual lleva a un desinterés por la materia.

Al no contar con laboratorios completos para realizar el proceso de adquisición tratamiento y presentación de señales analógicas no se puede plantear prácticas a los estudiantes con el objetivo de fortalecer sus conocimientos relacionados a este tema.

### <span id="page-20-0"></span>**1.2.4 PROGNOSIS**

La Facultad de Sistemas, Electrónica e Industrial, al disponer de equipos y laboratorios con deficiencias técnicas no permite realizar prácticas de modulaciones y demodulaciones de señales analógicas, los alumnos seguirían adquiriendo conocimientos netamente teóricos sin el respaldo de la práctica para complementar la comprensión sobre el procesamiento de señales.

# <span id="page-20-1"></span>**1.2.5 FORMULACIÓN DEL PROBLEMA**

¿Cómo inciden las deficiencias técnicas de los equipos de laboratorio en el desarrollo de prácticas de modulación y demodulación de señales analógicas en la Facultad de Ingeniería en Sistemas, Electrónica e Industrial?

### <span id="page-20-2"></span>**1.2.6 PREGUNTAS DIRECTRICES**

- ¿Con qué Hardware y Software cuenta la Facultad de Ingeniería Sistemas, Electrónica e Industrial para que los alumnos puedan realizar prácticas de modulaciones y demodulaciones de señales analógicas?
- ¿Cómo un laboratorio virtual influirá en el proceso de aprendizaje de modulación y demodulación de señales analógicas en la Facultad de Ingeniería Sistemas, Electrónica e Industrial?

 ¿Se puede plantear una propuesta con el propósito de realizar prácticas de modulación y demodulación de señales analógicas para que los alumnos puedan realizar prácticas de laboratorio?

### <span id="page-21-0"></span>**1.2.7 DELIMITACIÓN DEL PROBLEMA**

**CAMPO:** Ingeniería Electrónica y Comunicaciones

**ÁREA:** Comunicaciones Analógicas

**ASPECTO:** Laboratorio Virtual para modulación y demodulación analógica

**DELIMITACIÓN ESPACIAL:** Esta investigación se realizará en la Facultad de Ingeniería en Sistemas, Electrónica e Industrial en los laboratorios de la carrera de Electrónica y Comunicaciones

**DELIMITACIÓN TEMPORAL:** El presente proyecto de investigación tendrá una duración de 6 meses, a partir de que este sea aprobado por el Honorable Consejo Directivo de la Facultad de Ingeniería en Sistemas, Electrónica e Industrial.

# <span id="page-21-1"></span>**1.3 JUSTIFICACIÓN**

Actualmente la ciencia y la tecnología avanzan a una gran rapidez y hacemos uso de ella para facilitar nuestro trabajo, por lo que resulta de vital importancia tener un laboratorio virtual para la aplicación de modulación y demodulación de señales analógicas para los laboratorios de la carrera de electrónica y comunicaciones de la Facultad de Ingeniería en Sistema Electrónica e Industrial., para de esta forma lograr una mejor comprensión en el tratamiento de señales analógicas y de esta manera poder cimentar los conocimientos en los estudiantes y crear una bases muy fuertes para el desarrollo del resto de la carrera.

El éxito de la instrumentación virtual recae sobre la existencia de potentes herramientas de desarrollo de software que permiten un diseño sencillo y eficiente con altos grados de confiabilidad. Las TIC (Tecnologías de la Información y la Comunicación) son un herramienta educativa, para incrementar la motivación por el aprendizaje siendo mucho más atractiva su utilización para jóvenes por esta razón la necesidad de implementar un laboratorio virtual donde el estudiante tenga la posibilidad de realizar simulaciones de fenómenos, procesos y comportamientos de variables y de esta forma ponga en práctica los conocimientos aprendidos en clase por medio del computador en un laboratorio virtual.

### <span id="page-22-0"></span>**1.4 OBJETIVOS**

### <span id="page-22-1"></span>**1.4.1 OBJETIVO GENERAL**

 Analizar la implementación de un laboratorio virtual para la realización de prácticas de modulación y demodulación de señales analógicas para la Facultad de Ingeniería en Sistema Electrónica e Industrial.

### <span id="page-22-2"></span>**1.4.2 OBJETIVOS ESPECÍFICOS:**

- Analizar los diversos tipos de hardware y software para la realización de prácticas de laboratorio de modulación y demodulación analógica en la Facultad de Ingeniería Sistemas, Electrónica e Industrial.
- Realizar un estudio sobre el desarrollo de prácticas de laboratorio de modulación y demodulación de señales analógicas utilizando un laboratorio virtual en la Facultad de Ingeniería Sistemas, Electrónica e Industrial.
- Plantear la implementación de un laboratorio virtual para realizar prácticas de modulación de señales analógicas para la carrera de Electrónica y Comunicaciones de la Facultad de Ingeniería en Sistema, Electrónica e Industrial.

# **CAPÍTULO II**

# **MARCO TEÓRICO**

### <span id="page-23-2"></span><span id="page-23-1"></span><span id="page-23-0"></span>**2.1 ANTECEDENTES INVESTIGATIVOS**

En la biblioteca y en los registros de la Facultad de Ingeniería en Sistemas Electrónica e Industrial de la Universidad Técnica de Ambato no existe desarrollado un trabajo de investigación relacionado con este tema.

# <span id="page-23-3"></span>**2.2 FUNDAMENTACIÓN LEGAL**

Esta investigación se basará en las políticas y las leyes de reglamentación de Educación Superior que rigen en la Universidad Técnica de Ambato y la Facultad de Ingeniería en Sistemas, Electrónica e Industrial, así como por las leyes y normas de los derechos de propiedad intelectual.

# <span id="page-23-4"></span>**2.2.1 UNIVERSIDAD TÉCNICA DE AMBATO**

La Universidad Técnica de Ambato fue fundada el 18 de Abril de 1969, por decreto del Congreso Nacional, en la Presidencia de la Republica del Dr. José María Velasco Ibarra.

# <span id="page-23-5"></span>**2.2.2 FACULTAD DE INGENIERÍA EN SISTEMAS ELECTRÓNICA E INDUSTRIAL**

El H. Consejo Universitario aprueba la creación de la FACULTAD DE INGENIERÍA EN SISTEMAS mediante resolución 386-92-CU-P del 4 de agosto de 1992. En este sentido, el 20 de octubre de 1998, mediante resolución 804-98-CU-P el H. Consejo Universitario de la Universidad Técnica de Ambato, aprobó el proyecto de Restructuración Académica y Administrativa de la Facultad de Ingeniería en Sistemas.

# <span id="page-24-0"></span>**2.3 GRÁFICA DE INCLUSIÓN DE LAS CATEGORÍAS FUNDAMENTALES**

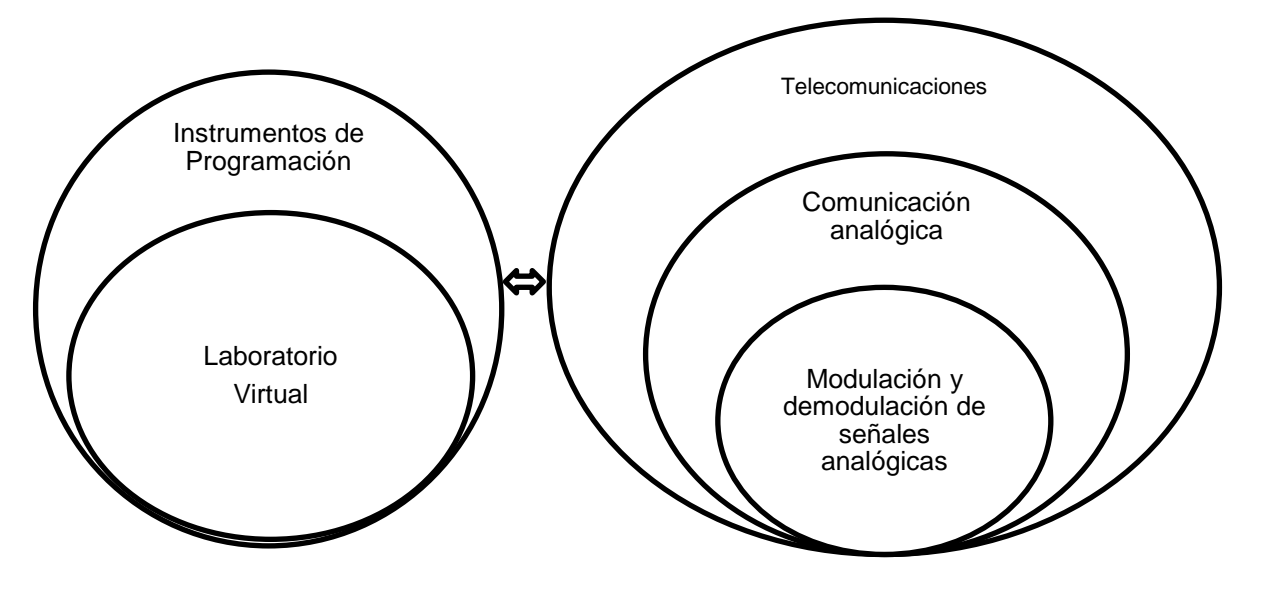

Variable Independiente Variable Dependiente

*Figura Nª 2.1:* Categoría Fundamental *Figura Nª 2.2:* Categoría Fundamental

*Elaborado por:* El Investigador *Elaborado por:* El Investigador

## <span id="page-25-0"></span>**2.4 CATEGORÍAS FUNDAMENTALES**

### <span id="page-25-1"></span>**2.4.1 Instrumentos de Programación**

Un Instrumento de programación es un [programa informático](http://es.wikipedia.org/wiki/Programa_inform%C3%A1tico) diseñado como herramienta para permitir a un usuario realizar uno o diversos tipos de trabajos, suele resultar una solución informática para la [automatización](http://es.wikipedia.org/wiki/Automatizaci%C3%B3n) de ciertas tareas complicadas como la simulación.

Ciertas aplicaciones desarrolladas suelen ofrecer una gran potencia ya que están exclusivamente diseñadas para resolver un problema específico. Los llamados paquetes integrados de software, ofrecen menos potencia pero a cambio incluyen varias aplicaciones, como un programa procesador de señales, de textos, de hoja de cálculo y de base de datos.

Los instrumentos de programación agrupan código fuente llamado también lenguaje de programación el cual puede ser escrito o gráfico. El proceso de escribir un código fuente requiere frecuentemente conocimientos en varias áreas distintas, además del dominio del lenguaje a utilizar, algoritmos especializados y lógica formal.

### <span id="page-25-2"></span>**2.4.2 Laboratorios**

Un laboratorio es un lugar que se encuentra equipado con los medios necesarios para llevar a cabo experimentos**,** investigaciones o trabajos de carácter científico o técnico. En estos espacios, las condiciones ambientales se encuentran controladas y normalizadas para evitar que se produzcan influencias extrañas a las previstas que alteren las mediciones y para permitir que las pruebas sean repetibles.

### <span id="page-25-3"></span>**2.4.3 Laboratorios Físicos**

Son espacios físicos especialmente equipados con diversos instrumentos y elementos de medida o equipos, en orden a satisfacer las demandas y necesidades de experimentos o investigaciones diversas, según el ámbito al cual pertenezca el laboratorio. También es muy común que las escuelas, universidades o cualquier otro reducto académico cuenten con un laboratorio en el cual se dictarán clases prácticas u otros trabajos relacionados exclusivamente con un fin educativo.

### <span id="page-26-0"></span>**2.4.4 Laboratorios Virtuales**

Los laboratorios virtuales son herramientas que dan la posibilidad de experimentar y explorar el comportamiento de variables y tecnologías aprendidas de forma teórica. De esta manera, ayudan al usuario a comprender complejos conceptos a través de la simulación. en los últimos años ha aumentado mucho el número de proyectos de investigación y desarrollo sobre Laboratorios Virtuales y la mayoría se encuentran en el área de la Física, Química, Biología, Biofísica, Electrónica, Robótica y otras disciplinas.

Representa una oportunidad para el docente estimular al alumno con tecnología educativa, la responsabilidad de aprender por sí mismo y transferir su aprendizaje al mundo real, por otro presenta el reto de desarrollar materiales semejantes a los juegos con intereses educativos.

### <span id="page-26-1"></span>**2.4.5 Adquisición de señales**

Las señales analógicas son receptadas por instrumentos de adquisición como son los sensores o transductores que convierten energía en forma de presión, posición o temperatura en voltaje.

En muchos casos, la señal o información resultante puede requerir un procesamiento que generalmente está a cargo de un microprocesador, microcomputador o minicomputadora, dependiendo esto de muchos factores que van desde las consideraciones económicas, a las puramente técnicas.

Un sistema generalizado de adquisición de señales funciona de la siguiente manera: el procesador es el centro del sistema y es responsable del control de los demás bloques del sistema con el objeto de que operen en forma coordinada. Los transductores son elementos que obtienen energía de la cantidad física a ser medida y producen una señal eléctrica (tensión o comente) que pueda ser tratada electrónicamente. La señal eléctrica proveniente de los sensores debe ser acondicionada con el objeto de que presente características adecuadas desde el punto de vista de ancho de banda, nivel, impedancia y ruido para que pueda ser muestreada en el muestreador. El muestreador ("Multiplexer") es responsable de la selección en el momento oportuno (requerido por el procesador) de una de las señales provenientes de los acondicionadores. Con el objeto de que la señal permanezca constante durante el tiempo de conversión, ésta es mantenida con el nivel que tenía al momento de su muestreo, mediante el dispositivo de retención, el cual actúa como una memoria analógica, como se indica en la figura 2.3.

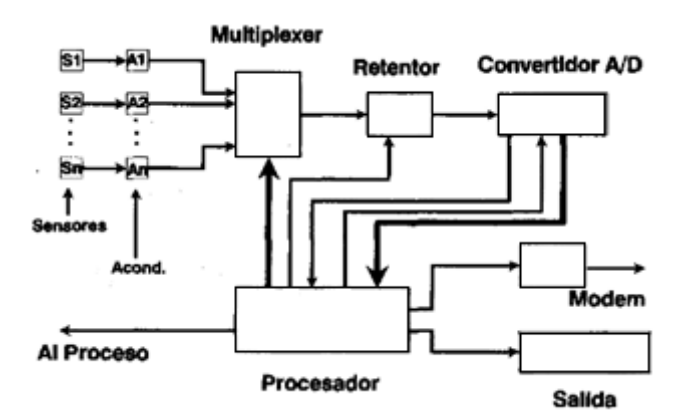

*Figura Nª 2.3:* Sistema Básico de Adquisición de datos *Fuente:* Instrumentación Electrónica Moderna, Cooper William

### <span id="page-27-0"></span>**2.4.6 Procesamiento y acondicionamiento de señales**

Los circuitos y módulos de acondicionamiento de señales mejoran la calidad de la señal generada por el hardware de adquisición de datos antes de que sean convertidas a señales digitales (CAD), Algunos ejemplos de acondicionamiento de señal son: Escalamiento, amplificación,

linealización, compensación de unión fría, filtrado, atenuación, excitación, etc.

### **Amplificación:**

En algunos casos se requiere de un amplificador a la entrada. Estos amplificadores nos sirven para reforzar (buffer) la señal de entrada y darle ganancia.

### **Aislamiento:**

Otro acondicionamiento útil es aislar el equipo que adquiere los datos de la computadora por razones de seguridad. El equipo que se monitorea puede manejar altos voltajes que podrían dañar el sistema

### **Filtrado:**

El propósito de filtrar es eliminar señales no deseadas de la señal que se trata de medir. Un filtro de ruido se utiliza normalmente en señales de DC, tales como temperatura para atenuar señales de alta frecuencia.

### **Linealización:**

Muchos sensores, los termopares entre otros, tienen una respuesta no lineal por lo que se requiere de un procesado para linealizar y hacer más fácil de manejar su medición.

Existen diferentes métodos para linealizar la respuesta de un sensor, desde utilizar circuitería (hardware) como por ejemplo conectar redes de resistencias, hasta utilizar programación (software) para procesar los datos y aplicarles algún algoritmo.

### <span id="page-28-0"></span>**2.4.7 Telecomunicaciones**

Telecomunicación es toda emisión, transmisión y recepción de signos, señales, escritos e imágenes, sonidos e informaciones de cualquier naturaleza, por hilo, radioelectricidad, medios ópticos u otros sistemas electromagnéticos.

### **Pasos para realizar una comunicación:**

- Elaborar la idea o pensamiento que se quiere comunicar.
- Traducir esa idea a palabras, imágenes y/o a gestos; guión de una reunión de trabajo, esquema de nuestro plan de empresa, informe de análisis de nuestras necesidades respecto a proveedores.
- Transmitir el mensaje a través de una reunión, una demostración.
- Recibir el mensaje.
- Traducir y comprender el mensaje.
- Utilizar el mensaje.

### **Tipos de telecomunicaciones**

**Telecomunicaciones Terrestres:** Son aquellas cuyo medio de propagación son líneas físicas, estas pueden ser cables de [cobre,](http://www.monografias.com/trabajos13/tramat/tramat.shtml#COBRE) cable coaxial, fibra óptica, par trenzado, etc.

**Telecomunicaciones Radioeléctricas:** Son aquellas que utilizan como medio de propagación la [atmó](http://www.monografias.com/trabajos/atm/atm.shtml)sfera terrestre, transmitiendo las señales en [ondas](http://www.monografias.com/trabajos5/elso/elso.shtml#ondas) electromagnéticas, ondas de radio, [microondas,](http://www.monografias.com/trabajos12/comsat/comsat.shtml#DISPOSIT) etc. dependiendo de la frecuencia a la cual se transmite.

**Telecomunicaciones Satelitales:** Son aquellas [comunicaciones](http://www.monografias.com/trabajos/lacomunica/lacomunica.shtml) radiales que se realizan entre estaciones espaciales, entre estaciones terrenas con espaciales o entre estaciones terrenas (mediante retransmisión en una estación espacial).

### <span id="page-29-0"></span>**2.4.8 Sistemas de comunicación**

Un sistema de comunicación es un conjunto de dispositivos electrónicos interconectados que realizan enlaces tanto físicos como electromagnéticos, utilizables para la prestación de un determinado servicio de telecomunicaciones.

### **Componentes de un sistema de comunicación**

La misma fuente dice que en toda comunicación existen tres elementos básicos en un sistema de comunicación: el transmisor, el canal de transmisión y el receptor.

El **Transmisor** pasa el mensaje al canal en forma de señal. Para lograr una transmisión eficiente y efectiva, se deben desarrollar varias operaciones de procesamiento de la señal. La más común e importante es la modulación, un proceso que se distingue por el acoplamiento de la señal transmitida a las propiedades del canal, por medio de una onda portadora.

El **Canal de Transmisión** o medio, es el puente de unión entre la fuente y el destino. Este medio puede ser un par de alambres, un cable coaxial, el aire, etc. Pero sin importar el tipo, todos los medios de transmisión se caracterizan por la atenuación, la disminución progresiva de la potencia de la señal conforme aumenta la distancia.

La función del **Receptor** es extraer del canal la señal deseada y entregarla al transductor de salida. Como las señales son frecuentemente muy débiles, como resultado de la atenuación, el receptor debe tener varias etapas de amplificación. En todo caso, la operación clave que ejecuta el receptor es la demodulación, el caso inverso del proceso de modulación del transmisor, con lo cual vuelve la señal a su forma original.

### <span id="page-30-0"></span>**2.4.9 Las ondas**

Es la propagación de una perturbación de alguna propiedad de un medio, por ejemplo, densidad, presión, campo eléctrico o campo magnético, que se propaga a través del espacio transportando energía. El medio perturbado puede ser de naturaleza diversa como aire, agua, un trozo de metal o el vacío. Las ondas electromagnéticas se propagan por el espacio sin necesidad de un medio, pudiendo por lo tanto propagarse en el vacío. Esto es debido a que las ondas electromagnéticas son producidas por las

oscilaciones de un campo eléctrico, en relación con un campo magnético asociado. Los elementos de una onda son: Cresta, Período, Amplitud, Frecuencia, Valle.

### **Parámetros de una onda:**

Los parámetros de una onda son los siguientes:

**Frecuencia:** La frecuencia es el número de repeticiones de una onda por unidad de tiempo.

**Velocidad:** La velocidad es siempre la misma ya que es independiente de la frecuencia. Esta velocidad es igual a la velocidad de la luz (300.000 kilómetros por segundo).

**Longitud de onda:** La longitud de onda es el período espacial de una onda, es decir es la distancia que hay desde el inicio del ciclo completo de la onda hasta su final.

### <span id="page-31-0"></span>**2.4.10 Transmisión de datos**

Toda comunicación lleva implícita la transmisión de información de un punto a otro, pasando por una serie de procesos, es así que se define a transmisión de datos como la acción de cursar datos, a través de un medio de telecomunicaciones, desde un lugar en que son originados hasta otro en el que son recibidos. Los principales objetivos que debe satisfacer un sistema de transmisión de datos son:

- Reducir tiempo, esfuerzo y costos de operación.
- Aumentar la velocidad de entrega de la información.
- Aumentar la capacidad de las organizaciones a un costo incremental o razonable.
- Aumentar la calidad y cantidad de la información.

### **Transmisión Analógica**

La transmisión analógica de datos consiste en el envío de información en forma de ondas, a través de un medio de transmisión físico. Los datos se transmiten a través de una onda portadora: una onda simple cuyo único objetivo es transportar datos modificando una de sus características (amplitud, frecuencia o fase). Por este motivo, la transmisión analógica es generalmente denominada transmisión de modulación de la onda portadora. Se definen tres tipos de transmisión analógica, según cuál sea el parámetro de la onda portadora que varía:

- Transmisión por modulación de la amplitud de la onda portadora
- Transmisión a través de la modulación de frecuencia de la onda portadora
- Transmisión por modulación de la fase de la onda portadora

El problema de la transmisión analógica es que la señal se debilita con la distancia, por lo que hay que utilizar amplificadores de señal cada cierta distancia.

#### **Transmisión Digital**

La transmisión digital consiste en el envío de información a través de medios de comunicaciones físicos en forma de señales digitales. Por lo tanto, las señales analógicas deben ser digitalizadas antes de ser transmitidas. Sin embargo, como la información digital no puede ser enviada en forma de 0 y 1, debe ser codificada en la forma de una señal con dos estados. Para optimizar la transmisión, la señal debe ser codificada de manera de facilitar su transmisión en un medio físico. Existen varios sistemas de codificación para este propósito, los cuales se pueden dividir en dos categorías:

- *Codificación de dos niveles:* la señal sólo puede tomar un valor estrictamente negativo o positivo (-X ó +X, donde X representa el valor de la cantidad física utilizada para transportar la señal).
- *Codificación de tres niveles:* la señal sólo puede tomar un valor estrictamente negativo, nulo o estrictamente positivo (-X, 0 ó +X).

### <span id="page-33-0"></span>**2.4.11 Comunicación analógica**

La comunicación analógica es la transmisión de datos en forma de señal analógica, cada símbolo o valor se representa con una intensidad diferente de una determinada magnitud física (corriente eléctrica, amplitud de una onda).Un pequeño cambio en la intensidad implica errores.

### <span id="page-33-1"></span>**2.4.12 Señal analógica**

La señal analógica es un tipo de señal generada por algún tipo de fenómeno electromagnético y que es representable por una función matemática continua en la que es variable su amplitud y periodo (representando un dato de información) en función del tiempo. Algunas magnitudes físicas comúnmente portadoras de una señal de este tipo son eléctricas como la intensidad, la tensión y la potencia, pero también pueden ser hidráulicas como la presión, térmicas como la temperatura, mecánicas, etc. En la naturaleza, el conjunto de señales que percibimos son analógicas, así la luz, el sonido, la energía etc, son señales que tienen una variación continua, como se muestra en la figura 2.4.

*Figura Nª 2.4:* Señal Analógica *Fuente:* http://masamuneshin.wordpress.com/2011/04/30/proyecto-arduino-i-lecturalimpia-de-potenciometro-para-control-de-servomotor/

### <span id="page-34-0"></span>**2.4.13 Modulación analógica**

La modulación analógica se la realiza con dos tipos de portadoras:

### **Modulación analógica con portadora analógica:**

Se tiene una modulación analógica con portadora analógica cuando la señal moduladora modifica la amplitud, la frecuencia, y la fase de la señal modulada.

#### **Modulación analógica con portadora digital:**

En la modulación analógica con portadora digital la frecuencia de la portadora es más importante que su forma, donde la señal de datos es una secuencia de pulsos con espaciados uniformes.

### <span id="page-34-1"></span>**2.4.14 Tipos de Modulación Analógica:**

### **Lineal: Varía en amplitud:**

### **AM (Amplitud Modulada)**

Amplitud Modulada es un tipo de modulación que consiste en hacer variar la amplitud de la onda portadora de forma que esta cambie de acuerdo con las variaciones de nivel de la señal moduladora, que es la información que se va a transmitir. La modulación de amplitud es equivalente a la modulación en doble banda lateral con reinserción de portadora, como se indica en la figura 2.5. La AM es usada en la radiofonía, en las ondas medias, ondas cortas.

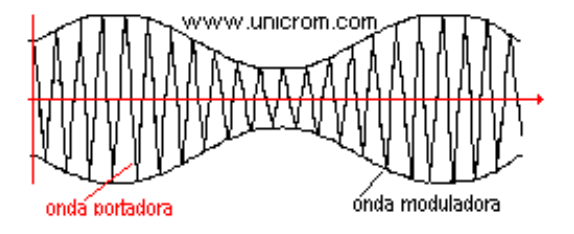

*Figura Nª 2.5:* Amplitud modulada *Fuente:* http://www.monografias.com/trabajos52/modulacion-angular-y-am/modulacionangular-y-am2.shtml

### **DBL (Doble Banda Lateral)**

La modulación por doble banda lateral consiste en modificar la [amplitud](http://es.wikipedia.org/wiki/Amplitud) de la señal [portadora](http://es.wikipedia.org/wiki/Portadora) en función de las variaciones de la señal de información o moduladora. La modulación en doble banda lateral equivale a una modulación [AM,](http://es.wikipedia.org/wiki/Amplitud_Modulada) pero sin reinserción de la portadora. La principal ventaja de la modulación DBL respecto la modulación AM es que toda la potencia de la señal moduladora se emplea en la transmisión de la información, de modo que la [relación](http://es.wikipedia.org/wiki/Relaci%C3%B3n_se%C3%B1al-ruido)  [señal-ruido](http://es.wikipedia.org/wiki/Relaci%C3%B3n_se%C3%B1al-ruido) (SNR) en recepción será mayor.

### **BLU (Banda Lateral Única)**

La modulación por banda lateral única es muy importante para la rama de la electrónica básica ya que permite transmitir señales de radio frecuencia que otras modulaciones no pueden transmitir. En la transmisión en [Amplitud Modulada](http://es.wikipedia.org/wiki/Amplitud_Modulada) se gasta la mitad de la energía en transmitir una onda de frecuencia constante llamada [portadora,](http://es.wikipedia.org/wiki/Onda_portadora) y sólo un cuarto en transmitir la información de la [señal moduladora](http://es.wikipedia.org/wiki/Modulaci%C3%B3n_%28telecomunicaci%C3%B3n%29) (normalmente voz) en una banda de frecuencias por encima de la portadora. El otro cuarto se consume en transmitir exactamente la misma información, pero en una banda de frecuencias por debajo de la portadora, como se indica en la figura 2.6.

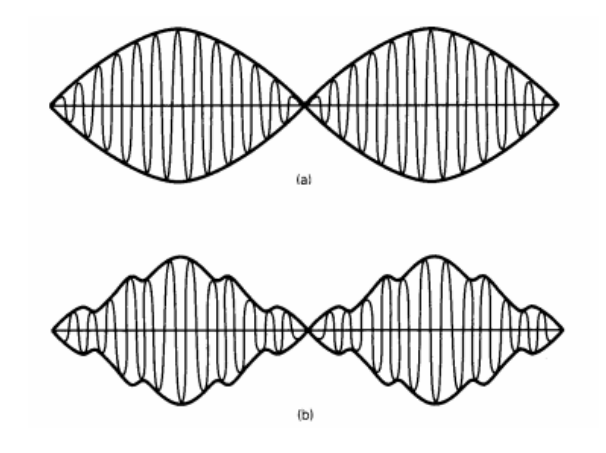

*Figura Nª 2.6:* Señal de prueba de BLU de dos tonos *Fuente:* Sistemas de Comunicaciones Electrónicas, Wayne Tomasi.
#### **No lineal: Varia en frecuencia / fase (angular):**

#### **FM (Frecuencia Modulada)**

La modulación de frecuencia transmite información a través de una onda portadora variando su frecuencia (contrastando esta con la amplitud modulada o modulación de amplitud (AM), en donde la amplitud de la onda es variada mientras que su frecuencia se mantiene constante). Los datos digitales pueden ser enviados por el desplazamiento de la onda de frecuencia entre un conjunto de valores discretos, una técnica conocida como modulación por desplazamiento de frecuencia. Como se indica en la figura 2.7. La frecuencia modulada es usada comúnmente en las radiofrecuencias de muy alta frecuencia por la alta fidelidad de la radio difusión de la música y el habla. El sonido de la televisión analógica también es difundido por medio de FM.

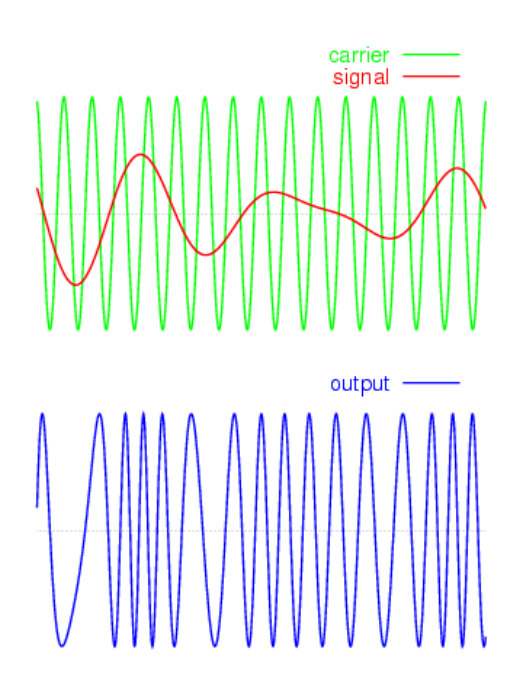

*Figura Nª 2.7:* Modulación en frecuencia modulada *Fuente:* http://es.scribd.com/doc/52140966/senal-analogica.

#### **PM (Modulación de Fase)**

Se caracteriza porque la fase de la [onda portadora](http://es.wikipedia.org/wiki/Onda_portadora) varía directamente de acuerdo con la señal modulante, resultando una señal de [modulación](http://es.wikipedia.org/wiki/Modulaci%C3%B3n_en_las_telecomunicaciones) en fase. Se obtiene variando la fase de una señal [portadora](http://es.wikipedia.org/wiki/Portadora) de amplitud constante, en forma directamente proporcional a la amplitud de la señal modulante. La modulación de fase no suele ser muy utilizada porque se requieren equipos de recepción más complejos que los de [frecuencia modulada.](http://es.wikipedia.org/wiki/Frecuencia_modulada) Además puede presentar problemas de ambigüedad para determinar por ejemplo si una señal tiene una fase de 0º o 180º.

## **2.5 HIPÓTESIS**

La deficiencia técnica de los equipos en los laboratorios de electrónica incide en el desarrollo de prácticas de laboratorio de modulación y demodulación analógica en la Facultad de Ingeniería en Sistema Electrónica e Industrial.

## **2.6 SEÑALAMIENTO DE VARIABLES**

**Variable Independiente:** Laboratorio Virtual

**Variable Dependiente:** Modulación y Demodulación de señales analógicas.

## **CAPITULO III**

## **METODOLOGÍA**

## **3.1 ENFOQUE DE LA INVESTIGACIÓN**

El tipo de enfoque que se utilizó es cualitativo porque se llevó a cabo una exploración profunda en los laboratorios de la carrera de Electrónica y Comunicaciones, orientado a identificar y comprender las causas de la deficiencia técnica de los equipos de laboratorio para realizar prácticas de modulación y demodulación analógica, y cuantitativa debido a que la recolección de datos se realizó directamente en la Facultad de Ingeniería en Sistemas Electrónica e Industrial.

## **3.2 MODALIDAD BÁSICA DE INVESTIGACIÓN**

La investigación realizada tiene las modalidades de investigación documental e investigación de campo

#### **3.2.1 Investigación de Campo**

De campo porque se realizó un estudio sistemático de la actual situación en que se encuentra la Facultad de Ingeniería en Sistemas, Electrónica e Industrial en lo que se refiere a la realización de prácticas de modulación y demodulación analógica, aquí se tuvo contacto en forma directa con la realidad, con lo cual se obtuvo información de acuerdo con los objetivos del proyecto.

#### **3.2.2 Investigación documental o bibliográfica**

Esta investigación es documental bibliográfica porque se buscó información en libros, informes y revistas ya que se tuvo como propósito detectar, profundizar y ampliar diferentes enfoques, teorías, conceptualizaciones y criterios, basándose en documentos sistemas de comunicaciones analógicos.

## **3.3 TIPOS DE INVESTIGACIÓN**

Esta investigación tuvo un nivel **exploratorio** pues se reconoció las variables que nos competen a las cuales se da una mayor amplitud y dispersión. Un nivel **descriptivo** que permitió dar pronósticos básicos, para lo cual fue necesario tener un conocimiento suficiente de la situación. Por último se aplicó el nivel **explicativo** porque se detectó las causas de determinados comportamientos, explicando los factores precisos de ciertos procedimientos, y se detalló la solución del problema.

## **3.4 POBLACIÓN Y MUESTRA**

#### **3.4.1 Población:**

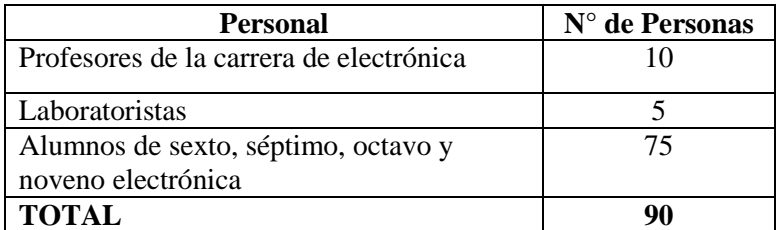

*Tabla N°3.1:* Población *Elaborado por*: El Investigador

## **3.4.2 Muestra:**

La muestra se determinó mediante la aplicación de la siguiente fórmula:

$$
n = \frac{N}{E^{2}(N-1) + 1}
$$

$$
n = \frac{90}{0.05^{2}(90-1) + 1}
$$

$$
n = 74
$$

Dónde:

**n** = Tamaño de la muestra

**N** = Población

**E <sup>2</sup>**= Error de la muestra

# **3.5 OPERACIONALIZACIÓN DE VARIABLES**

**Tabla N° 3.2:** Operacionalización de la variable independiente: Laboratorio Virtual

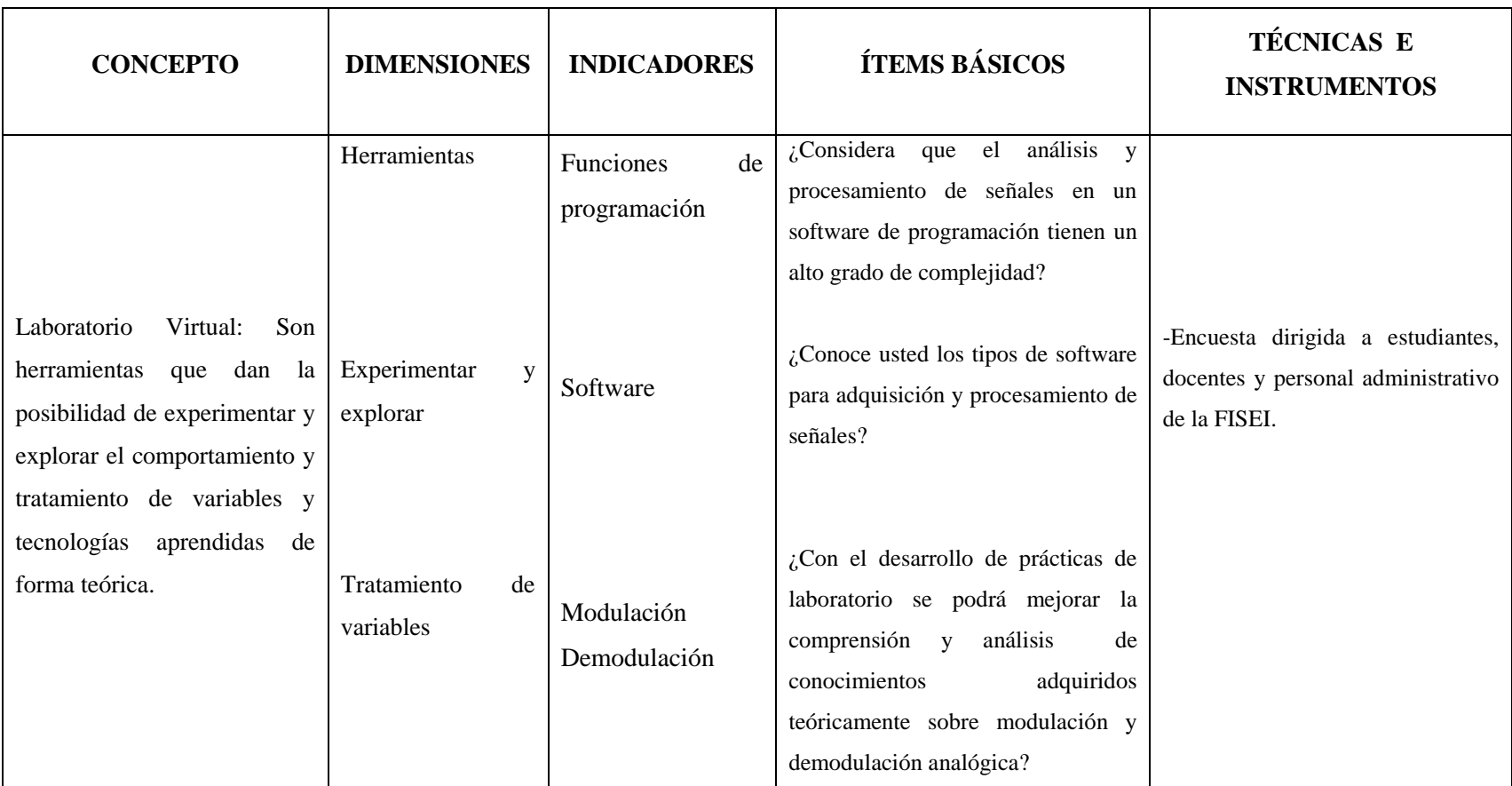

*Elaborado por:* El Investigador

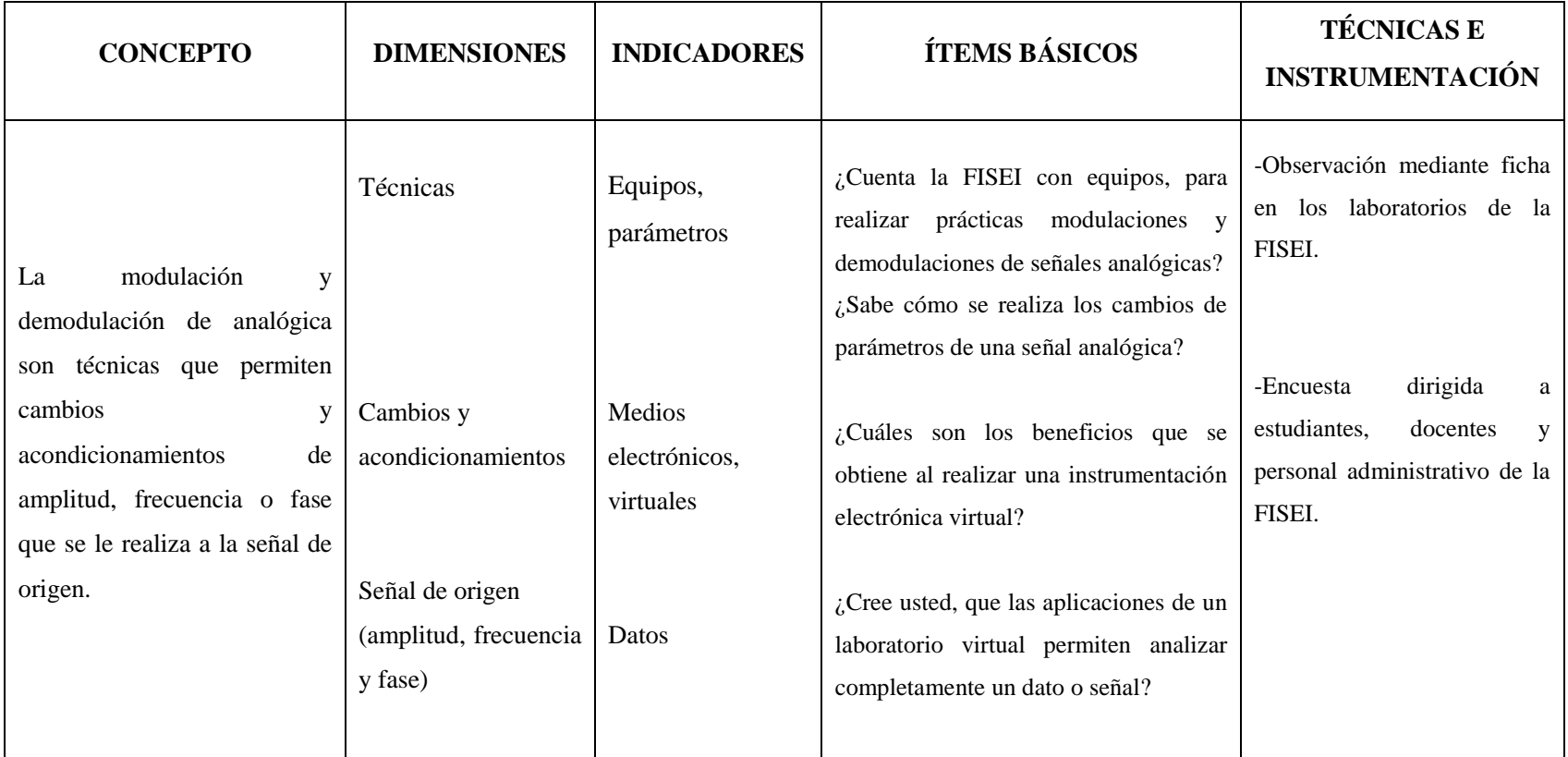

**Tabla N° 3.3:** Operacionalización de la variable dependiente: Modulación y demodulación Analógica.

*Elaborado por:* El Investigador

# **3.6 RECOLECCIÓN DE LA INFORMACIÓN**

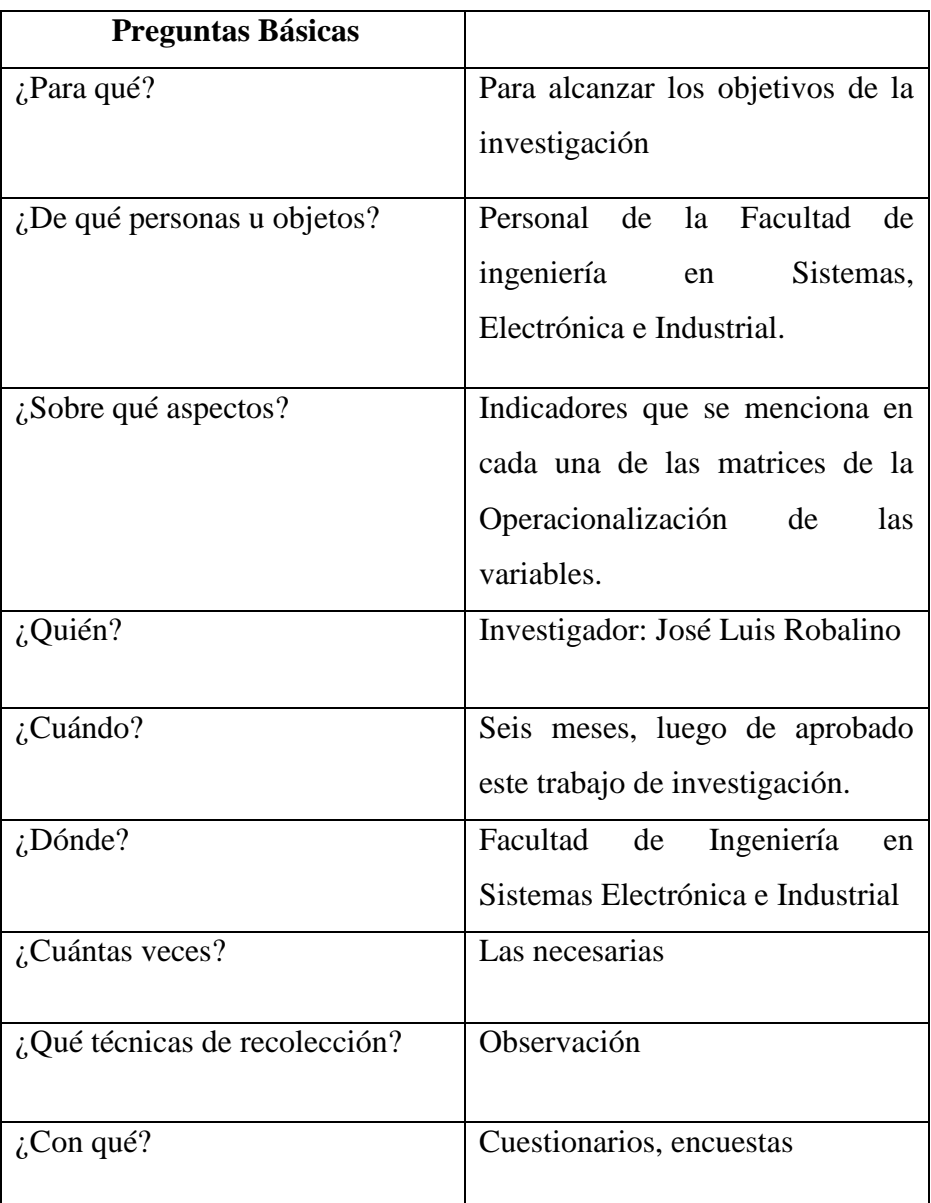

**Tabla N° 3.4:** Plan de recolección de información

*Elaborado por:* El Investigador

# **3.7 PROCESAMIENTO DE LA INFORMACIÓN**

Luego de haber obtenido la información se realizó un proceso de revisión y análisis de datos para procesar los trabajos de observación y encuesta realizados, hacer una tabulación en base a ello y así emitir un resultado de lo investigado, esto permitió dar criterios para sustentar los resultados generados.

Se revisó la información de la observación y la encuesta realizadas para evitar que exista información que no corresponda, o que se encuentren incompletas o contradictorias.

# **3.8 PLAN DE ANÁLISIS E INTERPRETACIÓN DE RESULTADOS**

La observación permitió dar un criterio para sustentar la realidad de la Facultad de Ingeniería en Sistemas, Electrónica e Industrial, destacando tendencias relacionadas fundamentalmente de acuerdo con los objetivos e hipótesis.

Se realizó una revisión de las respuestas recopiladas tanto de la observación como de la encuesta efectuada en las instalaciones de la FISEI, con esto se pudo saber las verdaderas necesidades de los laboratorios de la Carrera de Electrónica y Comunicaciones, lo que sirvió para la implementación del proyecto.

## **CAPITULO IV**

# **ANÁLISIS E INTERPRETACIÓN DE RESULTADOS**

# **4.1 ANÁLISIS DE RESULTADOS**

# **4.1.1 Análisis de la ficha de observación realizada en los laboratorios de la carrera de Electrónica y Comunicaciones de la FISEI**

En los laboratorios de la carrera de Electrónica y Comunicaciones de la FISEI existen equipos que no cumplen con los requerimientos técnicos para que los estudiantes puedan realizar prácticas de modulación y demodulación analógica.

Las computadoras de los laboratorios cuentan con el software adecuado para realizar el análisis y procesamiento de una señal, pero no está realizado un módulo para simular prácticas de modulación y demodulación analógica, existen dos tipos de software con los que se cuenta para realizar el análisis de una señal, Labview y Matlab. La FISEI cuenta con las funciones y licencias respectivas para el correcto funcionamiento del software Labview.

- **4.1.2 Análisis de la encuesta dirigida a los Alumnos de la Carrera de Electrónica y Comunicaciones, y Laboratoristas de la FISEI.**
- **1. ¿Con el desarrollo de prácticas de laboratorio se podrá mejorar la comprensión y análisis de conocimientos adquiridos teóricamente sobre modulación y demodulación analógica?**

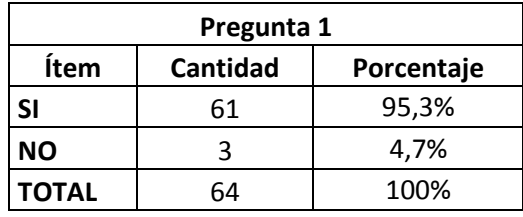

*Tabla N°4.1:* Tabulación de la pregunta 1 *Fuente***:** Facultad de Ingeniería en Sistemas Electrónica e Industrial *Elaborado por*: El Investigador

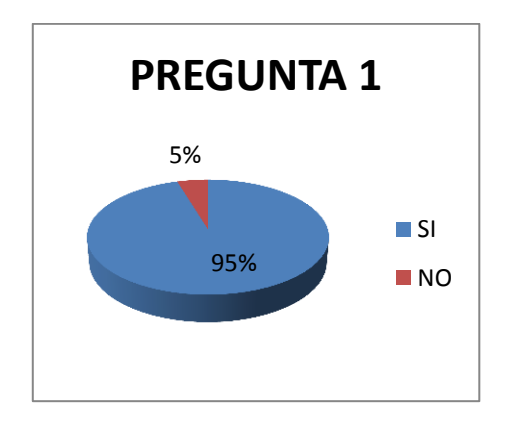

*Figura N°4.1:* Gráfico porcentual de la pregunta 1 *Fuente:* Facultad de Ingeniería en Sistemas Electrónica e Industrial *Elaborado por:* El Investigador

La grafica indica que el 95% de los encuestados piensan que con el desarrollo de prácticas de laboratorio se podrán mejorar los conocimientos adquiridos teóricamente sobre modulación y demodulación analógica, puesto que solo observando la señal resultante se podrá observar el comportamiento de la misma además se podrá comparar los cálculos matemáticos con los resultados prácticos. Mientras que el 5% piensan que los conocimientos no van a mejorar.

# **2. ¿Cuáles son los beneficios que se obtiene al realizar una instrumentación electrónica virtual?**

- a. Ayudan al usuario a comprender complejos conceptos a través de la simulación.
- b. Dan la posibilidad de experimentar y explorar el comportamiento de variables y tecnologías aprendidas de forma teórica.
- c. Se basa en software que tendrá alojado elementos de hardware concretos, tarjetas de adquisición de datos (analógicos y digitales)

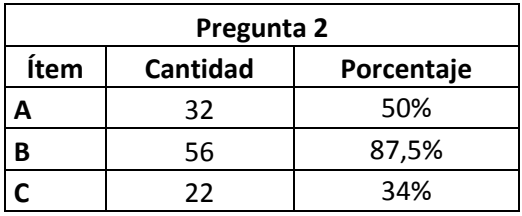

*Tabla N°4.2:* Tabulación de la pregunta 2

*Fuente***:** Facultad de Ingeniería en Sistemas Electrónica e Industrial *Elaborado por*: El Investigador

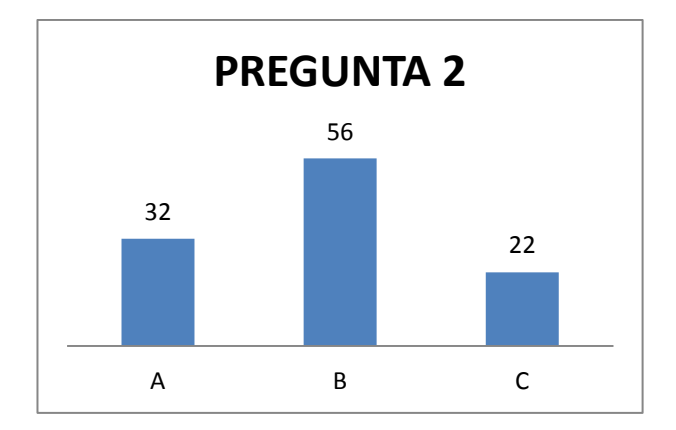

*Figura N°4.2:* Gráfico porcentual de la pregunta 2

En la gráfica se observa que 56 personas respondieron que el beneficio que se obtiene al realizar una instrumentación electrónica virtual es que da la posibilidad de experimentar y explorar el comportamiento de variables y tecnologías aprendidas de forma teórica, 32 personas piensan que ayuda al

*Fuente:* Facultad de Ingeniería en Sistemas Electrónica e Industrial *Elaborado por:* El Investigador

usuario a comprender complejos conceptos a través de la simulación, y 22 opinan que se basa en software que tendrá alojado elementos de hardware concretos, tarjetas de adquisición de datos (analógicos y digitales)

**3. ¿Conoce usted los tipos de software que se utiliza para el procesamiento de señales, cite dos?**

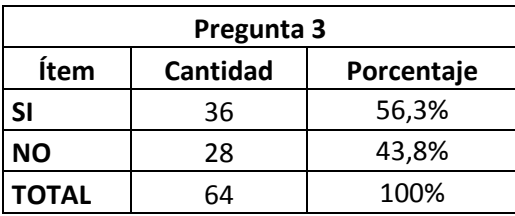

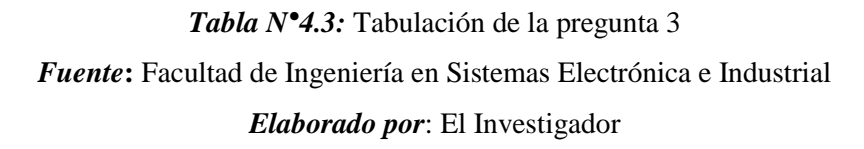

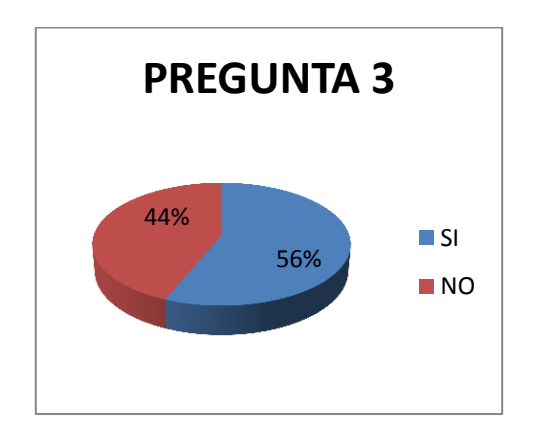

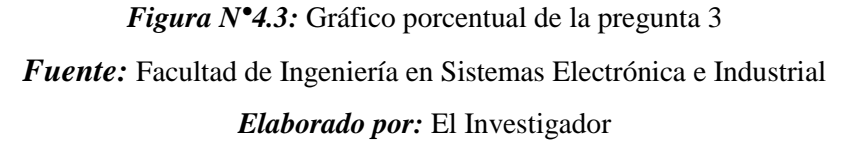

La grafica refleja que el 56% de los encuestados conocen los tipos de software que se utiliza para el procesamiento de señales, lo que ayuda a los alumnos a comprender cómo está programada o implementada la herramienta virtual, mientras que el 44% desconoce cuáles son los tipos de software que se utiliza para este fin.

| <b>ÍTEM</b>    | <b>CANTIDAD</b> |
|----------------|-----------------|
| <b>LABVIEW</b> | 36              |
| <b>MATLAB</b>  | 35              |
| <b>PROTEUS</b> |                 |

*Tabla N°4.4:* Software de programación más conocido *Fuente***:** Facultad de Ingeniería en Sistemas Electrónica e Industrial *Elaborado por*: El Investigador

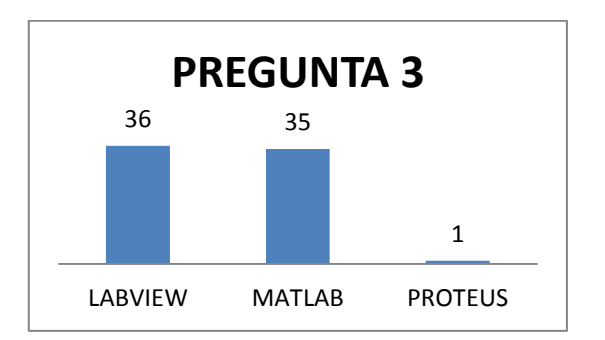

*Figura N°4.4:* Gráfico porcentual de Software de programación más conocido *Fuente:* Facultad de Ingeniería en Sistemas Electrónica e Industrial *Elaborado por:* El Investigador

De la gráfica se puede determinar que 36 personas respondieron que el tipo de software que conocen para procesar una señal es Labview porque al tener un entorno de programación gráfico se puede entender de mejor manera como está realizada la implementación de cualquier herramienta, 35 personas respondieron que se puede realizar este proceso utilizando Matlab el cuál es un programa que requiere de muchas líneas de programación y está sujeto a muchos errores y solo una persona respondió que se puede utilizar Proteus.

**4. ¿Considera que el análisis y procesamiento de señales en un software de programación tienen un alto grado de complejidad?** 

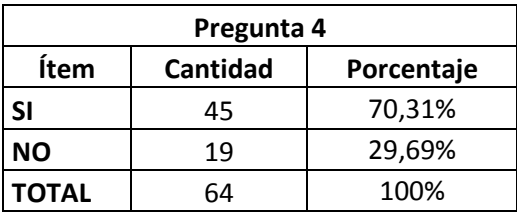

*Tabla N°4.5:* Tabulación de la pregunta 4 *Fuente***:** Facultad de Ingeniería en Sistemas Electrónica e Industrial *Elaborado por*: El Investigador

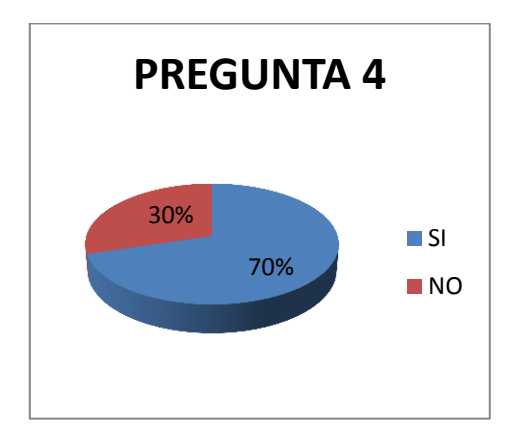

*Figura N°4.5:* Gráfico porcentual de la pregunta 4 *Fuente:* Facultad de Ingeniería en Sistemas Electrónica e Industrial *Elaborado por:* El Investigador

La gráfica refleja que el 70% de los encuestados consideran que analizar y procesar una señal utilizando un software de programación tiene un alto grado de complejidad porque se debe tener un conocimiento completo de las características que tienen las funciones de programación que se utiliza para analizar una señal, mientras que el 30% piensan considera que no tiene un alto grado de complejidad realizar este proceso utilizando un software de programación.

**5. ¿Cree usted, que las aplicaciones de un laboratorio virtual permiten analizar completamente un dato o señal?**

| Pregunta 5   |          |            |  |
|--------------|----------|------------|--|
| Ítem         | Cantidad | Porcentaje |  |
| SΙ           | 48       | 75%        |  |
| <b>NO</b>    | 16       | 25%        |  |
| <b>TOTAL</b> | 64       | 100%       |  |

*Tabla N° 4.6:* Tabulación de la pregunta 5 *Fuente***:** Facultad de Ingeniería en Sistemas Electrónica e Industrial *Elaborado por*: El Investigador

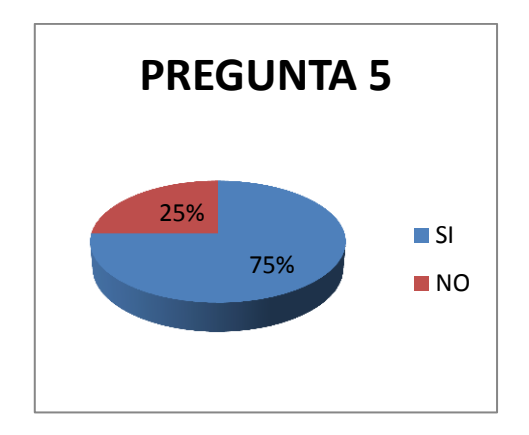

*Figura N°4.6:* Gráfico porcentual de la pregunta 5 *Fuente:* Facultad de Ingeniería en Sistemas Electrónica e Industrial *Elaborado por:* El Investigador

El 75% de los encuestados consideran que las aplicaciones de un laboratorio virtual permiten analizar por completo una señal porque al tener todos los controles se puede visualizar, modificar y obtener los valores de la señal final, además se puede observar de forma didáctica y práctica el análisis de una señal, el 30% cree que un laboratorio virtual no es una herramienta con suficientes aplicaciones para analizar completamente una señal.

# **6. ¿Sabe cómo se realiza los cambios de parámetros de una señal analógica?**

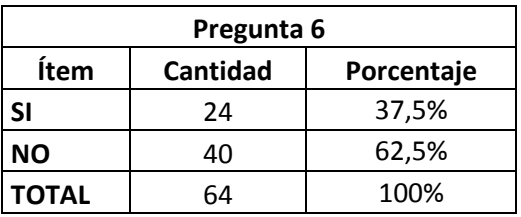

*Tabla N°4.7:* Tabulación de la pregunta 6 *Fuente***:** Facultad de Ingeniería en Sistemas Electrónica e Industrial *Elaborado por*: El Investigador

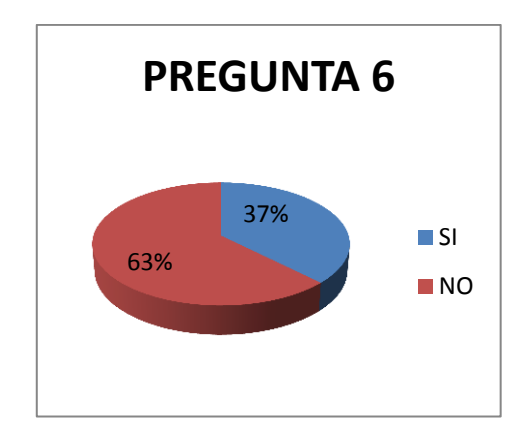

# *Figura N°4.7:* Gráfico porcentual de la pregunta 6 *Fuente:* Facultad de Ingeniería en Sistemas Electrónica e Industrial *Elaborado por:* El Investigador

La grafica muestra que el 63% de los encuestados no conocen como se realizan los cambios en los parámetros de una señal analógica debido a que no se refuerzan correctamente los conocimientos teóricos porque es necesario observar sus formas de onda y no solo calcularlas, mientras que el 37% conoce como se realizan los cambios de los parámetros de una señal analógica pero no han realizado prácticas para reforzar estos conocimientos.

# **7. ¿Señale los tipos de modulaciones de señales analógicas que usted conoce?**

- a. AM (Amplitud Modulada)
- b. DBL (Doble Banda Lateral)
- c. BLU(Banda Lateral Única)
- d. FM (Frecuencia Modulada)
- e. PM(Modulación de Fase)

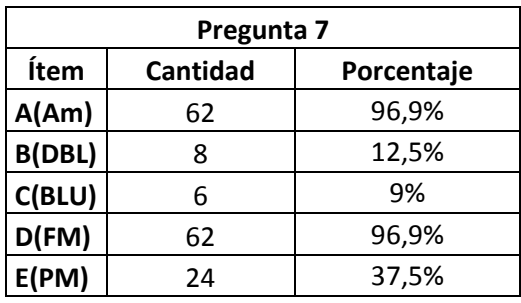

*Tabla N°4.8:* Tabulación de la pregunta 7 *Fuente***:** Facultad de Ingeniería en Sistemas Electrónica e Industrial *Elaborado por*: El Investigador

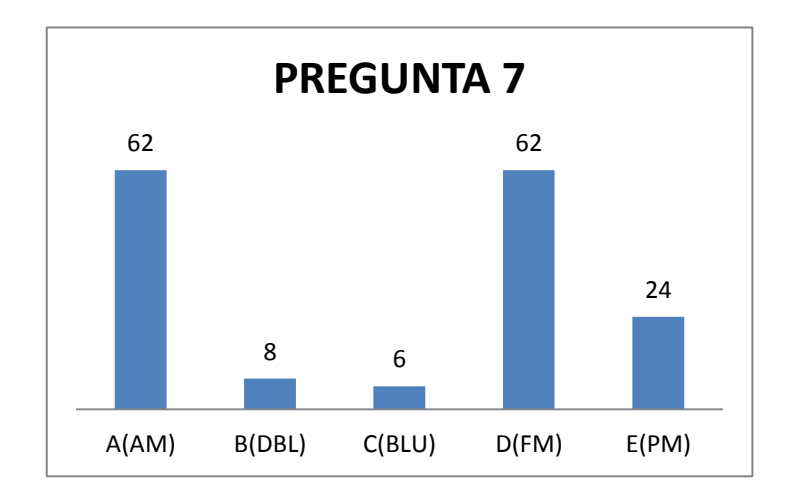

*Figura N°4.8:* Gráfico porcentual de la pregunta 7 *Fuente:* Facultad de Ingeniería en Sistemas Electrónica e Industrial *Elaborado por:* El Investigador

La grafica refleja que 62 de los encuestados conocen como se realiza la modulación por: AM (Amplitud Modulada) y FM (Frecuencia Modulada) y 24 personas respondieron que conocen la PM(Modulación de Fase), esto indica que la mayoría de encuetados tienen los conocimientos teóricos necesarios para poder trabajar con estos tres tipos de modulaciones; mientras que los tipos de modulaciones analógicas menos conocidos son DBL (Doble Banda Lateral) y BLU(Banda Lateral Única) ya que solo eligieron estas alternativas 8 y 6 personas respectivamente, por lo que se debe trabajar más en el tratamiento teórico de los tipos de modulación menos conocidos.

- **4.1.3 Análisis de la encuesta dirigida a los docentes de la Carrera de Electrónica y Comunicaciones de la FISEI.**
- **1. ¿Con el desarrollo de prácticas de laboratorio, los estudiantes de la FISEI podrán reforzar los conocimientos adquiridos teóricamente sobre modulación y demodulación analógica?**

| Pregunta 1   |          |            |  |
|--------------|----------|------------|--|
| Ítem         | Cantidad | Porcentaje |  |
| SΙ           | 10       | 100%       |  |
| ΝO           |          | 0%         |  |
| <b>TOTAL</b> | 10       | 100%       |  |

*Tabla N°4.9:* Tabulación de la pregunta 1 (Docentes) *Fuente***:** Facultad de Ingeniería en Sistemas Electrónica e Industrial *Elaborado por*: El Investigador

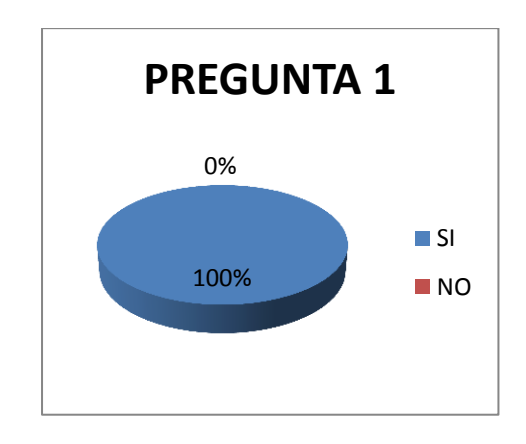

# *Figura N°4.9:* Gráfico porcentual de la pregunta 1 (Docentes) *Fuente:* Facultad de Ingeniería en Sistemas Electrónica e Industrial *Elaborado por:* El Investigador

De los docentes encuestados el 100% piensa que con el desarrollo de prácticas de laboratorio se van a reforzar los conocimientos adquiridos teóricamente por los estudiantes sobre modulación y demodulación analógica, porque una carrera técnica siempre debe tener los dos tipos de aprendizajes teórico-prácticos.

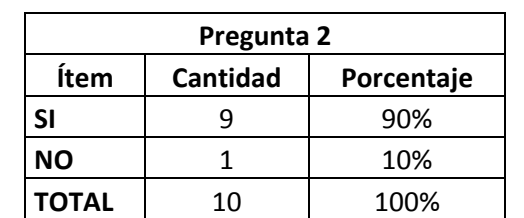

**2. ¿La deficiencia técnica de los equipos de laboratorio en la FISEI impide realizar prácticas de modulación y demodulación analógica?**

> *Tabla N°4.10:* Tabulación de la pregunta 2 (Docentes) *Fuente***:** Facultad de Ingeniería en Sistemas Electrónica e Industrial *Elaborado por*: El Investigador

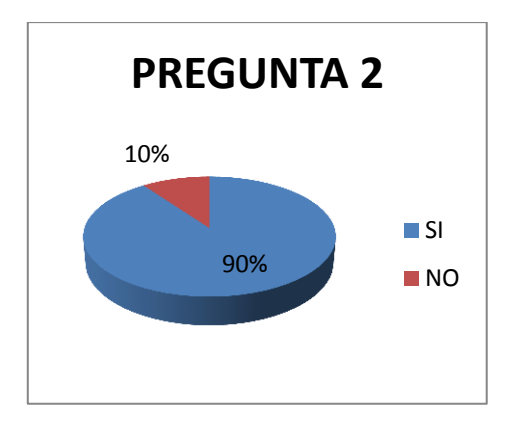

*Figura N°4.10:* Gráfico porcentual de la pregunta 2 (Docentes) *Fuente:* Facultad de Ingeniería en Sistemas Electrónica e Industrial *Elaborado por:* El Investigador

La grafica muestra que el 90% de docentes encuestados piensan que la deficiencia técnica de los equipos de laboratorio con los que cuenta la FISEI no permite a los estudiantes realizar prácticas de modulación y demodulación analógica puesto que al no contar con algunas funciones no se pueden realizar una práctica completa y que satisfaga con la necesidad de comprender que tiene el estudiante, mientras que el 10% opina que si se puede realizar prácticas pese a la deficiencia técnica de los equipos de laboratorio.

**3. ¿Cree usted que analizar y procesar una señal utilizando un software de programación tiene un alto grado de complejidad?** 

| Pregunta 3   |                 |            |  |
|--------------|-----------------|------------|--|
| Ítem         | <b>Cantidad</b> | Porcentaje |  |
| SI           | ĥ               | 60%        |  |
| NΟ           |                 | 40%        |  |
| <b>TOTAL</b> | 10              | 100%       |  |

*Tabla N°4.11:* Tabulación de la pregunta 3 (Docentes)

*Fuente***:** Facultad de Ingeniería en Sistemas Electrónica e Industrial

*Elaborado por*: El Investigador

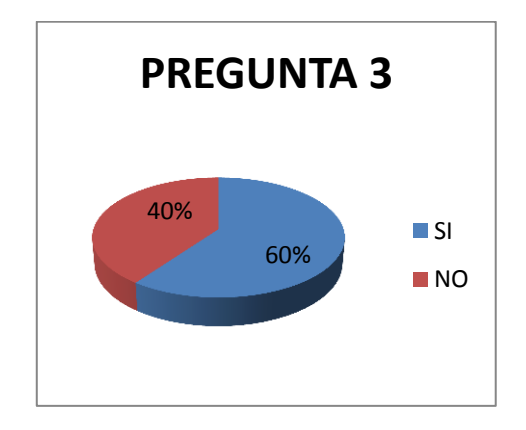

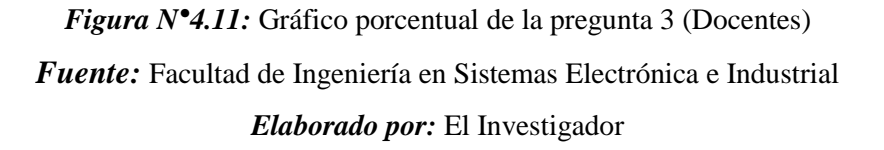

El 60% de los encuestados piensan que analizar y procesar una señal utilizando un software de programación tiene un alto grado de complejidad porque se deben analizar muchos parámetros para programar y crear los controles necesarios para que el programas funciones correctamente y no presente errores durante su ejecución, el 40% opinan que no tiene un alto grado de complejidad.

**4. ¿Cree usted que un laboratorio virtual es un instrumento confiable para realizar la modulación y demodulación de una señal analógica**

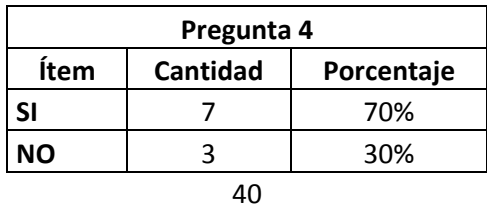

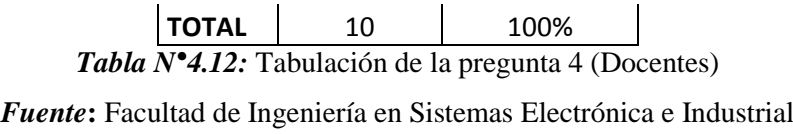

*Elaborado por*: El Investigador

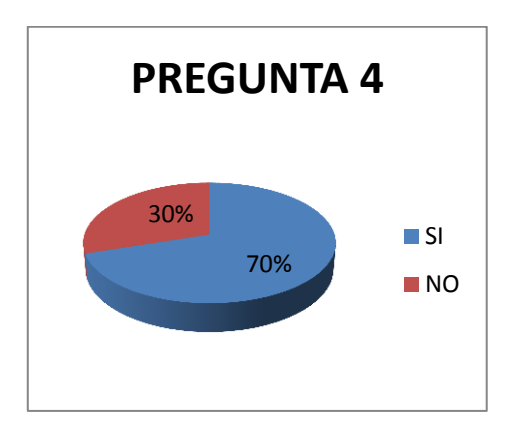

*Figura N°4.12:* Gráfico porcentual de la pregunta 4 (Docentes) *Fuente:* Facultad de Ingeniería en Sistemas Electrónica e Industrial *Elaborado por:* El Investigador

La grafica indica que el 70% de encuestados piensan que realizar el proceso de modulación y demodulación analógica con un laboratorio virtual es confiable en cuanto a la modificación y presentación de datos teniendo en cuenta que son valores que no sufren interferencias porque están realizados en software y no en equipos físicos, el 30% piensa que no es confiable realizar estos procesos utilizando un laboratorio virtual.

**5. ¿Considera necesaria la implementación de un laboratorio virtual para realizar prácticas de modulación y demodulación de señales analógicas en la FISEI?**

| Pregunta 5   |                 |            |  |
|--------------|-----------------|------------|--|
| Ítem         | <b>Cantidad</b> | Porcentaje |  |
| SΙ           | q               | 90%        |  |
| NΟ           |                 | 10%        |  |
| <b>TOTAL</b> | 10              | 100%       |  |

*Tabla N°4.13:* Tabulación de la pregunta 5 (Docentes) *Fuente***:** Facultad de Ingeniería en Sistemas Electrónica e Industrial *Elaborado por*: El Investigador

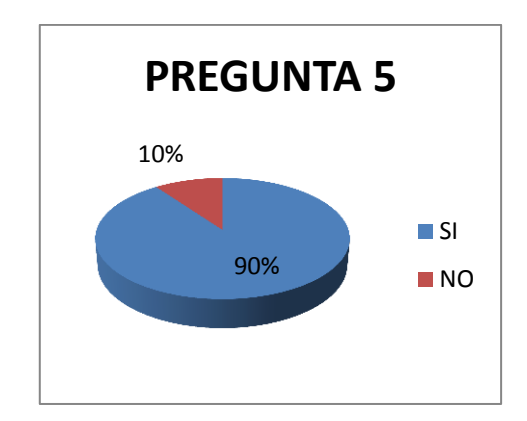

*Figura N°4.13:* Grafico porcentual de la pregunta 5 (Docentes) *Fuente:* Facultad de Ingeniería en Sistemas Electrónica e Industrial *Elaborado por:* El Investigador

El 90% de los docentes encuestados coinciden en que es necesaria la implementación de un laboratorio virtual para realizar prácticas de modulación y demodulación de señales analógicas en la FISEI para fortalecer conocimientos en los alumnos y crear bases sólidas para el resto de la carrera, mientras que el 10% opina lo contrario.

### **CAPITULO V**

#### **CONCLUSIONES Y RECOMENDACIONES**

#### **5.1 Conclusiones:**

- Los módulos que tienen los Laboratorios de Electrónica, no satisfacen los requerimientos de los estudiantes lo que ocasiona el desarrollo deficiente de prácticas de modulaciones analógicas, pero se cuenta en los laboratorios con software que tiene funciones de programación que cumple con los parámetros necesarios para desarrollar este tipo de análisis de señales.
- Con la realización de un laboratorio virtual se ofrece a los alumnos una alternativa didáctica, para el desarrollo de prácticas, teniendo un entorno de trabajo donde se pueda desarrollar y comprender los conocimientos teóricos mediante la simulación.
- Al recoger los resultados de la encuesta se encuentra la necesidad imperante de implementar un laboratorio virtual mediante la plataforma Labview en la FISEI, para poder analizar y realizar prácticas de modulación y demodulación analógicas.
- Los docentes del área de Electrónica y Comunicaciones de la FISEI concuerdan que un laboratorio virtual es un instrumento confiable para realizar prácticas de modulación y demodulación analógica.

## **5.2 Recomendaciones:**

- Priorizar la implementación virtual para suplir la deficiencia técnica de los equipos de laboratorio en la FISEI y así poder realizar prácticas de modulación y demodulación analógica.
- Capacitar a los alumnos de la FISEI en el uso de la plataforma Labview para mejorar sus conocimientos y poder hacer uso de los beneficios de esta plataforma, desarrollando aplicaciones que permitan el complemento de sus conocimientos teóricos.
- Gracias a la factibilidad de la Plataforma Labview se recomienda utilizar esta tecnología en el desarrollo de un software virtual que mejore la comprensión de conocimientos en los alumnos.
- Es necesario profundizar los conocimientos sobre los tipos de modulaciones y demodulaciones analógicas más conocidos por los estudiantes para así relacionarlos con el desarrollo de las prácticas de laboratorio.

# **CAPITULO VI**

## **PROPUESTA**

## **6.1 DATOS INFORMATIVOS**

## **Titulo**

"Laboratorio virtual para la aplicación de modulación y demodulación analógica utilizando la plataforma Labview para los laboratorios de la Carrera de Electrónica y Comunicaciones de la Facultad de Ingeniería en Sistema, Electrónica e Industrial"

## **Institución ejecutora**

Facultad de Ingeniería en Sistemas Electrónica e Industrial

## **Director de Tesis**

Ing. Edwin Morales

## **Beneficiario**

Personal de docentes y estudiantes de la Carrera de Electrónica y comunicaciones de la FISEI

## **Ubicación**

Provincia: Tungurahua

Cantón: Ambato

Parroquia: Huachi Chico

Lugar: Universidad Técnica de Ambato, Campus Huachi, Av. Chasquis y Rio Payamino, Facultad de Ingeniería en Sistemas, Electrónica e Industrial.

 **Equipo técnico responsable** Investigador: José Luis Robalino Tutor: Ing. Edwin Morales

### **6.2 ANTECEDENTES DE LA PROPUESTA**

Las nuevas tecnologías basadas en la virtualización, pueden ser utilizadas para suplir la carencia de laboratorios físicos y además enriquecer el desarrollo de prácticas en espacios y entornos virtuales con características innovadoras.

Los conocimientos sobre modulación y demodulación analógica adquiridos en la carrera de electrónica y comunicaciones de la FISEI necesitan sustentarse con la práctica ya que éste tipo de temas no se lo puede tratar solamente de forma teórica.

La deficiencia técnica de los equipos con los que cuenta la FISEI para realizar modulaciones y demodulaciones analógicas impide realizar prácticas a los estudiantes de la carrera de electrónica y comunicaciones, esto limita la investigación científica y por lo que los conocimientos adquiridos en clases sobre este tema no quedan completamente reforzados.

Para solucionar estos inconvenientes la FISEI tiene que optar por el uso del software Labview, para implementar un laboratorio virtual de modulación y demodulación analógica, capaz de analizar, procesar y visualizar los resultados de una manera didáctica y comprensible.

# **6.3 JUSTIFICACIÓN**

#### **Recurso Tecnológico**

La FISEI cuenta con las licencias de la plataforma Labview lo que hace que este trabajo tenga un desarrollo dentro del plano legal. Los laboratorios cuentan con equipos que pueden ayudar en la parte de adquisición de señales analógicas.

## **Recurso Humano**

Se cuenta con el personal necesario como son los docentes de la FISEI, que manejan la plataforma Labview, puede asesorar, ayudar y dar las pautas necesarias al investigador para el desarrollo del proyecto.

#### **Infraestructura**

La infraestructura con la que se cuenta son los laboratorios de electrónica y comunicaciones de la FISEI, aquí se dispone de computadoras que tienen instalada la plataforma Labview.

#### **Información**

La biblioteca de la FISEI cuenta con la información necesaria lo que permite que este tipo de proyecto sea factible de realizar: manuales, libros, tutoriales que facilitan la investigación, comprensión y desarrollo de esta propuesta.

#### **Electrónica y Comunicaciones**

En la carrera de Electrónica y Comunicaciones el análisis de señales es la base para realizar todo tipo de transmisión y comunicación por lo que la necesidad de tener instrumentos de modulaciones y demodulaciones de señales se hace indispensable. Una señal analógica modulada correctamente, es clave para realizar una comunicación clara de dicha señal, ya que su interpretación por parte del emisor se realizaría de manera óptima puesto que esta señal estaría libre de ruidos e interferencias.

Por lo tanto, la propuesta del proyecto tiene como objetivo principal ayudar a los estudiantes y docentes con una herramienta adecuada para el mejor aprendizaje de Modulaciones y Demodulaciones Analógicas, proporcionando así una alternativa para que se pueda complementar la teoría impartida con la práctica.

## **6.4 OBJETIVOS**

## **6.4.1 Objetivo General**

 Implementar un laboratorio virtual para la realización de prácticas de modulación y demodulación analógica utilizando la plataforma Labview para los laboratorios de la Carrera de Electrónica y Comunicaciones de la Facultad de Ingeniería en Sistema, Electrónica e Industrial.

#### **6.4.2 Objetivos Específicos**

- Analizar los requerimientos de un Laboratorio Virtual para realizar prácticas de modulaciones y demodulaciones analógicas.
- Analizar las funciones de programación de la plataforma Labview que permitan modificar los parámetros de una señal y realizar su modulación y demodulación analógica.
- Presentar el laboratorio virtual implementado para satisfacer las necesidades de los estudiantes de fortalecer sus conocimientos de modulación y demodulación analógica.

## **6.5 ANÁLISIS DE FACTIBILIDAD**

Esta propuesta es viable en varios ámbitos entre los que se destacan:

#### **6.5.1 Factibilidad Técnica**

Para la implementación del laboratorio virtual para modulaciones y demodulación analógica se cuenta con el software de programación Labview el cual posee las funciones y módulos necesarios, se cuenta con el hardware para realizar la adquisición de señales analógicas, y en la parte de infraestructura se cuenta con los laboratorios que es un área de trabajo donde se puede realizar el desarrollo de la investigación.

#### **6.5.2 Factibilidad Operativa**

Existe el personal capacitado requerido para llevar a cabo el desarrollo de éste proyecto y así mismo, los usuarios finales están dispuestos a utilizar el laboratorio virtual para realizar prácticas de modulación y demodulación analógicas.

## **6.5.3 Factibilidad Económica**

Es factible económicamente porque el costo del software y licencias está adquirido ya por la FISEI (3000\$), por lo que los gastos para la investigación y el desarrollo de ésta propuesta son financiados por el investigador, ya que se está realizando una aplicación de tipo académica para el beneficio los alumnos de la FISEI.

# **6.6 FUNDAMENTACIÓN CIENTÍFICO-TÉCNICA**

#### **6.6.1 Fundamentos de Modulación**

#### **Generalidades:**

La modulación se define como el proceso de transformar información de su forma original a una más adecuada para su transmisión; de este modo la demodulación es el proceso inverso, en otras palabras convierte la señal modulada en su forma original. La modulación se realiza en el transmisor, en un circuito llamado modulador y de manera similar el demodulador se realiza en el receptor en un circuito llamado demodulador.

En el campo de las telecomunicaciones el termino modulación engloba un conjunto de técnicas o métodos para transportar información sobre una onda portadora, la cual usualmente es una onda sinusoidal. Estas técnicas permiten aprovechar de mejor manera el canal de comunicación y transmitir mayor información de manera simultánea. Este proceso protege esta información de interferencias y ruidos al momento de la transmisión.

#### **Modulación**

Se denomina modulación al proceso de colocar la información contenida en una señal, generalmente de baja frecuencia, sobre una señal de alta frecuencia.

Debido a este proceso la señal de alta frecuencia denominada portadora, sufrirá la modificación de alguna de sus parámetros, siendo dicha modificación proporcional a la amplitud de la señal de baja frecuencia denominada moduladora.

A la señal resultante de este proceso se la denomina señal modulada y la misma es la señal que se transmite.

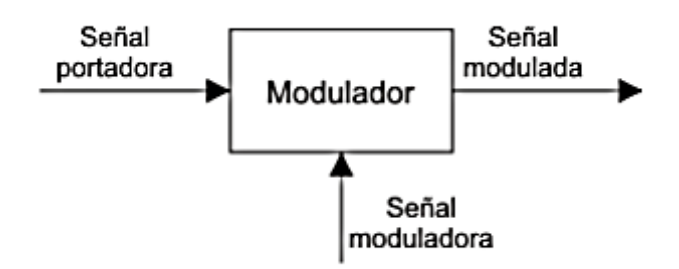

*Figura N°: 6.1***.** Modulación *Fuente:* El Investigador

## **Demodulación**

Es el proceso mediante el cual es posible recuperar la señal de datos de una señal modulada

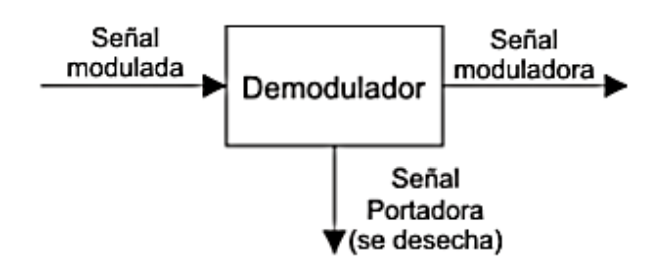

*Figura N°: 6.2***.** Demodulación *Fuente:* El Investigador

#### **6.6.2 Modulación y Demodulación Analógica o de Onda Continua**

En general el proceso de modulación continua de una portadora es el proceso mediante el cual un parámetro (amplitud, frecuencia o fase) varía en forma instantánea en función de la señal moduladora, la cual tiene la información a transmitir, generalmente se supone que la portadora es una señal sinusoidal pero no es una necesariamente.

Dentro de este tipo de modulación están aquellas cuya información es decir la señal moduladora es de tipo sinusoidal. La frecuencia de portadora es más alta que la de la información, el objetivo de transmitir a una frecuencia mayor es que permite una transmisión más efectiva y la multiplexación por división de frecuencias.

Existen tres tipos de modulación analógica que son:

- Modulación AM (en amplitud)
- Modulación FM (en frecuencia)
- Modulación PM (en fase)

#### **6.6.3 Modulación y Demodulación AM (Amplitud Modulada)**

La ventaja de la modulación en amplitud (AM) es que se la puede realizar usando moduladores y demoduladores muy simples.

Este tipo de modulación posee algunas desventajas como son mal desempeño en presencia de ruido lo que la hace muy susceptible al mismo. Requiere una gran cantidad de potencia en su transmisión para obtener una buena calidad en la señal recibida, de esto deriva un uso ineficiente de la potencia del transmisor.

Una señal AM se produce al utilizar la amplitud instantánea de la información (en banda base), para variar la amplitud máxima de otra señal de frecuencia superior. Si se unen las crestas de la forma de onda de la señal modulada, la envolvente se asemeja a la forma de onda de la información original aunque esta se repite a la frecuencia de la portadora.

La señal de frecuencia superior que se combina con la señal de información para formar la onda modulada se llama portadora; la señal modulada forma una envolvente que reproduce la forma de la señal moduladora, en la figura 6.3. se puede observar ello.

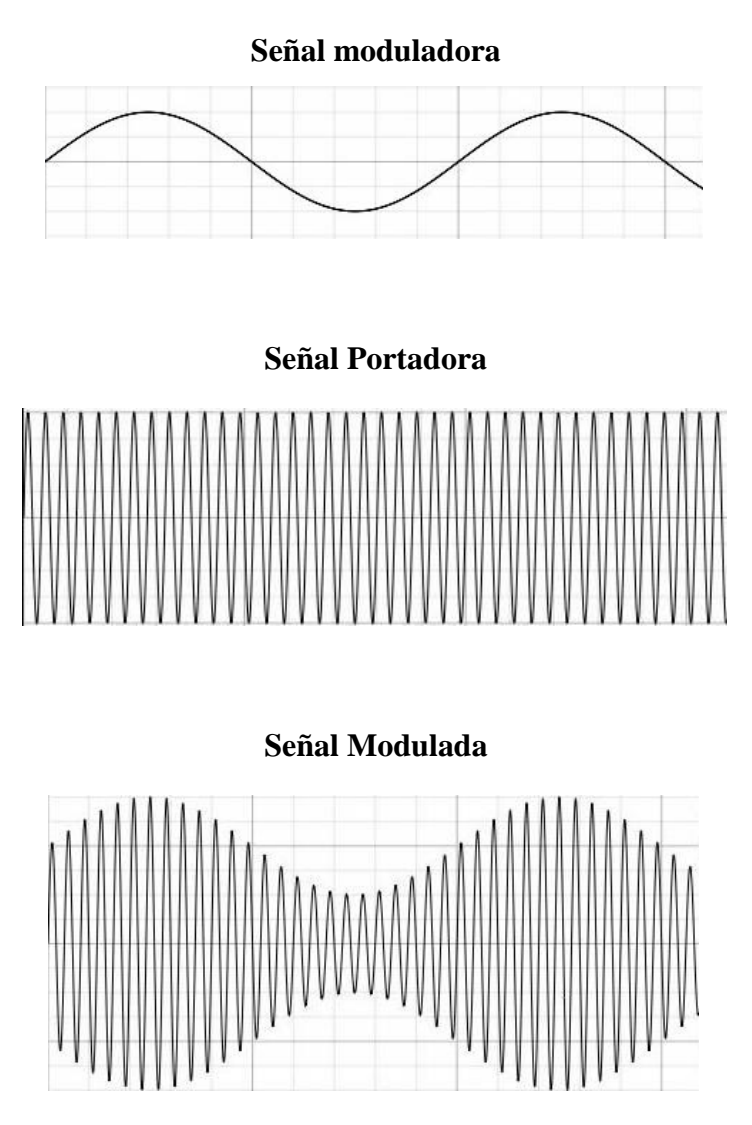

*Figura N°: 6.3***.** Modulación en amplitud *Fuente:* http://es.wikipedia.org/wiki/Amplitud\_modulada

Como se puede observar en la figura 6.3. La onda modulada de salida contiene todas las frecuencias que posee la señal AM y se utilizan para llevar la información a través del sistema por ello a la forma de onda modulada se la llama envolvente. Sin señal moduladora la onda de salida sería simplemente la señal portadora amplificada, por eso es necesario aplicar la moduladora, ya que la amplitud de la onda variará de acuerdo a esta señal. Se puede observar claramente que la forma de onda de la envolvente AM es idéntica a la de la señal moduladora y que el tiempo de ciclo de la envolvente es el mismo que el periodo de la misma; es decir que

la repetición de envolventes es la misma de la frecuencia de la señal moduladora.

La modulación AM no posee componentes de frecuencia de la señal moduladora, toda la información se transmite en frecuencias cercanas a la portadora, cosa que no se logró con una suma lineal de las señales ya que al ver en el dominio de la frecuencia se puede observar los componentes de la portadora y la moduladora por separados cada una en su frecuencia original.

#### **6.6.3.1 Modulación de Amplitud (AM) con Portadora Completa**

La modulación de amplitud se crea al usar el voltaje instantáneo de la señal moduladora para variar la amplitud de la señal modulada. La portadora generalmente es una señal sinusoidal con frecuencia arbitraria como por ejemplo una señal de audio, matemáticamente se puede expresar la señal modulada con la siguiente ecuación:

> $v(t) = E_c \sin(2\pi f_c t)$ *Ecuación 6.1:* Forma de onda de voltaje de tiempo

Dónde:

v(t) = forma de onda de voltaje de tiempo variante en la portadora.

 $E_c$  = amplitud de pico o cresta de la portadora en voltios.

fc= frecuencia de la portadora en voltios.

Señalando que la relación de repetición de una envolvente de AM es igual a la frecuencia de la señal modulante, la amplitud de la onda AM varia proporcionalmente a la amplitud de la señal modulante y la máxima amplitud de la onda modulada es igual a  $Ec + Em$ . Por lo tanto, la amplitud instantánea de la onda modulada se puede expresar como:

$$
v(t) = [E_c + E_m \sin(2\pi f_m t)][\sin 2\pi f_c t]
$$

Donde:

 $E_c + E_m \sin(2\pi f_m t) =$  amplitud de onda modulada

 $Em =$ cambio pico en la amplitud envolvente (voltios)

 $fm$  = frecuencia de la señal modulante (hertz)

Se puede visualizar claramente que no son la misma ecuación, la suma solo agrega los valores instantáneos todo el tiempo. Por ello, la diferencia con la modulación de amplitud que tiene que ver con la suma de la amplitud de banda base instantánea a la amplitud de pico de la portadora

Si la señal moduladora en banda base es una onda sinusoidal la ecuación tiene la siguiente forma:

$$
v(t) = (E_c + E_m \sin \omega_m t) \sin \omega_c t
$$

*Ecuación 6.2:* Señal moduladora en banda base

Dónde

 $E_m$  = amplitud de pico de la señal moduladora en voltios.

w<sup>m</sup> =frecuencia en radianes de la señal moduladora.

Las demás variables están definidas en la primera ecuación.

## **Índice de modulación**

La cantidad que permite variar la amplitud en la señal modulada depende de la relación entre las amplitudes de portadora y moduladora esta relación se llama índice de modulación m, su expresión matemática es:

$$
m = \frac{E_m}{E_C}
$$

*Ecuación 6.3:* Índice de modulación AM
La modulación también puede expresarse como un porcentaje y solo es necesario multiplicar el índice de modulación por 100 es así que por ejemplo m=0.4 corresponde a una modulación al 40%, sustituyendo esto en la ecuación anterior tenemos que:

$$
v(t) = E_c(1 + m\sin\omega_m t) \sin\omega_c t
$$

*Ecuación 6.4:* Modulación AM en el dominio del tiempo

#### **Sobremodulación**

Este fenómeno se puede observar cuando el índice de modulación es mayor a 1, en la ecuación 2.4 se puede observar que no existe limitación en el valor que debe tomar m sin embargo en la práctica hay dificultades y la forma de la envolvente ya no es semejante a la señal moduladora.

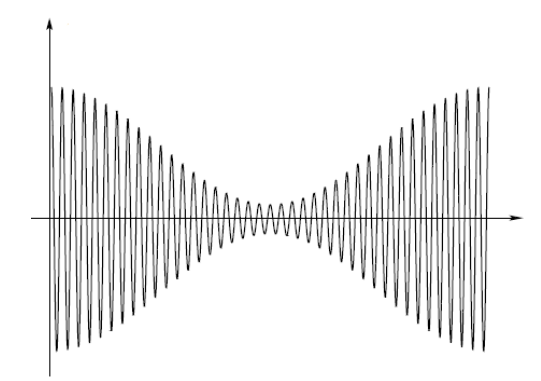

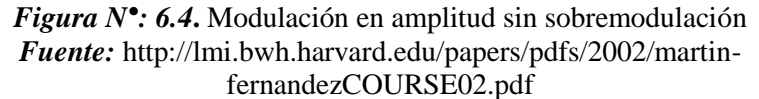

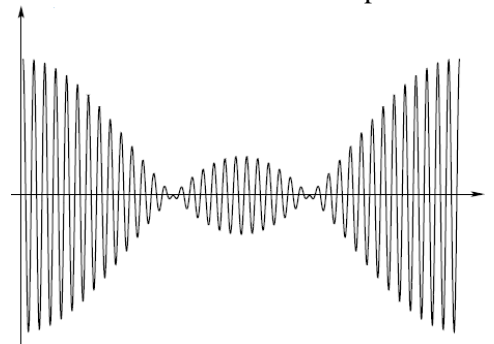

*Figura N°: 6.5***.** Modulación en amplitud con sobremodulación *Fuente:* http://lmi.bwh.harvard.edu/papers/pdfs/2002/martinfernandezCOURSE02.pdf

La sobremodulación crea distorsión en la señal modulada en la figura 2.5 se puede observar este fenómeno, como consecuencia de ello hace que la señal ocupe un ancho de banda más grande de lo normal; puesto que el espectro radioeléctrico es controlado por el estado la sobremodulación en un transmisor AM sería ilegal.

## **6.6.3.2 Modulación de Amplitud (AM) en el Dominio de la frecuencia**

Para poder profundizar el estudio de la Modulación de amplitud es importante analizar su contenido espectral es decir en el dominio de la frecuencia, para ello se puede realizar por el método de Fourier aunque para una onda simple de AM es más práctico y válido utilizar trigonometría como se verá a continuación:

$$
v(t) = E_c(1 + m\sin\omega_m t) \sin\omega_c t
$$

Para el desarrollo es conveniente utilizar identidades trigonométricas

$$
v(t) = E_c \sin(\omega_c t) + [E_c m \sin(\omega_c t) \sin(\omega_m t)]
$$

Se puede observar el primer término es la portadora; el segundo término se desarrollará por medio de dos identidades trigonométricas:

$$
\sin A \sin B = -\frac{1}{2} [\cos(A+B) + \cos(A-B)]
$$

Se obtiene

$$
v(t) = E_c \sin \omega_c t - \frac{E_c m}{2} [\cos(\omega_c + \omega_m)t + \cos(\omega_c - \omega_m)t]
$$

Y puede dividirse en tres distintos términos

$$
v(t) = E_c \sin(\omega_c) - \frac{E_c m}{2} \cos(\omega_c + \omega_m)t + \frac{E_c m}{2} \cos(\omega_c - \omega_m)t
$$

Ahora se tiene que, además de la portadora original hay dos señales sinusoidales más, una de estas con frecuencia mayor que la de la portadora y otra con una menor; visualizando en el dominio de la frecuencia se puede observar a la portadora y dos frecuencias laterales. La separación de cada frecuencia lateral es igual a la de la moduladora y la amplitud relativa de cada una comparada con la de la portadora es proporcional a m, por ejemplo para m=1 la amplitud de las frecuencias laterales será la mitad de la que posee la portadora.

Estos términos están en el dominio del tiempo para poder visualizar el espectro de una señal AM pura se utilizará la transformada de Fourier de esta ecuación:

$$
v(f) = \frac{E_c}{2} [\delta(f - f_c) + \delta(f + f_c)] + \frac{E_c}{4m} [\delta(f - f_c - f_m) + \delta(f + f_c + f_m)]
$$
  
+ 
$$
\frac{E_c}{4m} [\delta(f - f_c + f_m) + \delta(f + f_c - f_m)]
$$

*Ecuación 6.5:* Modulación AM en el dominio de la Frecuencia

Cada señal moduladora produce dos frecuencias laterales la que está arriba de la señal moduladora se puede agrupar en una banda de frecuencias llamada banda lateral superior y la que está debajo de la señal portadora se puede agrupar en una banda de frecuencias llamada banda lateral inferior.

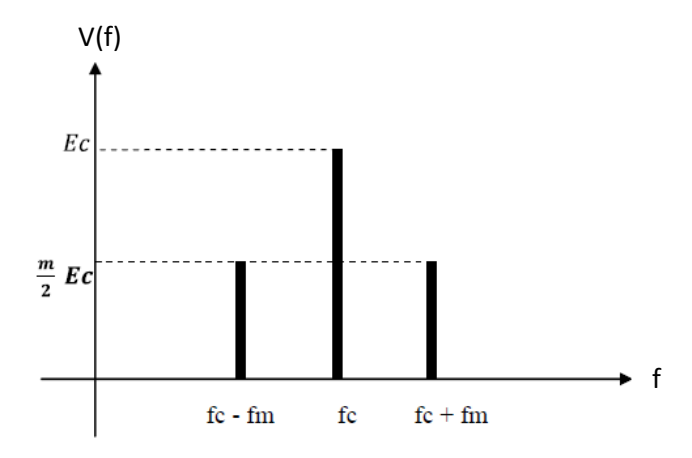

*Figura N°: 6.6***.** Señal AM en el dominio de la frecuencia *Fuente:* http://lmi.bwh.harvard.edu/papers/pdfs/2002/martinfernandezCOURSE02.pdf

El ancho de banda es uno de los parámetros más importantes en un esquema de modulación. Como ha sido estipulado anteriormente el espectro es un recurso limitado y el objetivo principal de los esquemas de modulación es optimizar el ancho de banda de modo que se pueda utilizar

más canales de manera simultánea; la relación matemática para el ancho de banda en una señal AM es:

$$
B=2f_m
$$

## *Ecuación 6.6:* Ancho de Banda AM

Dónde:

 $B =$ ancho de banda en hertz

 $F_m$ = frecuencia moduladora más alta en Hertz

## **6.6.3.3 Potencia**

La potencia más importante no es la potencia de la señal sino la potencia requerida para transmitir la información, puesto que la portadora en una señal AM se mantiene invariable con la modulación y no contiene información, su único objetivo es ayudar a demodular la señal, esto provoca que exista un desperdicio de energía con respecto a otros sistemas de modulación.

La forma más factible de determinar la potencia de una señal AM es en el dominio de la frecuencia, de este modo se puede obtener la potencia en cada componente de frecuencia y luego sumar todas para obtener la potencia total. Suponiendo que la señal atraviesa una resistencia y la señal moduladora es una señal sinusoidal entonces tendremos tres sinusoides, la portadora y las dos bandas laterales.

La portadora está dada por:

$$
e_c = E_c \cos \omega_c t
$$

Donde

 $e_c$  = voltaje instantáneo de la portadora.

 $E_c$  = voltaje pico de la portadora.

La potencia desarrollada que atraviesa una resistencia (R) es:

$$
P_c = \frac{(E_c/\sqrt{2})^2}{R}
$$

$$
P_c = \frac{E_c^2}{2R}
$$

Ahora se debe determinar la potencia de cada banda lateral, como los dos componentes en frecuencia poseen la misma amplitud deberán tener la misma potencia como se muestra a continuación, donde:  $E_{lsb}$  (Amplitud de banda lateral superior) y  $E_{usp}(Amplitude$  de banda lateral inferior) son iguales:

$$
E_{lsb} = E_{usb} = \frac{mE_c}{2}
$$

Como la señal AM es el conjunto de la portadora y las dos bandas laterales, estas últimas también atravesarán la misma resistencia que la portadora, puesto que las dos bandas laterales poseen la misma potencia; para efectos de cálculo tomaremos en cuanta solo la banda lateral inferior.

$$
P_{lsb} = \frac{E_{lsb}^2}{2R}
$$

$$
P_{lsb} = \frac{\left(\frac{mE_c}{2}\right)^2}{2R}
$$

$$
P_{lsb} = \frac{m^2 E_c^2}{4 \times 2R}
$$

$$
P_{lsb} = \frac{m^2}{4} \times \frac{E_c^2}{2R}
$$

$$
P_{lsb} = \frac{m^2}{4} P_c
$$

La potencia total de la señal AM será la suma de la potencia de portadora y la potencia lateral total.

$$
P_t = P_c + \frac{m^2}{4} P_c + \frac{m^2}{4} P_c
$$

$$
P_t = P_c (1 + \frac{m^2}{4} + \frac{m^2}{4})
$$

$$
P_t = P_c (\frac{2 + m^2}{2})
$$

*Ecuación 6.7:* Potencia Total de AM

## **6.6.3.4 AM de Doble Banda Lateral (DSB), con portadora suprimida**

Aunque la modulación AM con portadora completa es la más simple posee algunas falencias como por ejemplo ineficiencia en ancho de banda y en la relación señal a ruido, Dos tercios o más de la potencia transmitida se encuentra en la portadora y esta no posee ninguna información, este desperdicio de potencia únicamente es de ayuda para la demodulación. Se encontró una solución realmente óptima que consiste en suprimir la portadora antes de la amplificación destinando la potencia del transmisor a las bandas laterales que son las que llevan la información.

La señal modulada transmitida con portadora suprimida es un producto de la señal moduladora y portadora, suponiendo que la moduladora es una señal sinusoidal la ecuación será la siguiente:

$$
v(t) = E_c E_m \cos \omega_c t \cos \omega_m t
$$

Multiplicando y aplicando un poco de trigonometría vemos que llegamos a la ecuación característica de la modulación con portadora suprimida

$$
v(t) = \frac{E_c E_m}{2} \cos(\omega_c + \omega_m)t + \frac{E_c E_m}{2} \cos(\omega_c - \omega_m)t
$$

*Ecuación 6.8:* AM de doble Banda Lateral

Dónde:

$$
\frac{E_c E_m}{2} \cos(\omega_c + \omega_m)t = \text{componente}
$$
de frecuencia lateral superior  
61

 $\frac{E_c E_m}{r^2} \cos(\omega_c - \omega_m)t$  = componente de frecuencia lateral inferior

Y en el dominio de la frecuencia se observa que:

$$
\frac{E_c E_m}{4} [\delta(f - f_c - f_m) + \delta(f + f_c + f_m)]
$$
  
+ 
$$
\frac{E_c E_m}{4} [\delta(f - f_c + f_m) + \delta(f + f_c - f_m)]
$$

Aunque la potencia utilizada para la transmisión disminuye considerablemente el ancho de banda necesario es el mismo de una modulación AM con portadora. La modulación de doble banda lateral o portadora suprimida no se lo encuentra normalmente como un esquema de modulación en sí, es más una base para la generación de señales de banda lateral única.

## **6.6.3.5 AM con Banda Lateral Única (SSB)**

La información transmitida en cada banda lateral es idéntica, es decir un espejo de la otra por lo que es innecesario transmitir ambas con el fin de transportar la información. Existe un desperdicio de ancho de banda y quitar una banda lateral es evidente que por lo menos se reduce el ancho de banda en un factor de dos, todo es factible en caso de saber la frecuencia de la portadora. El ancho de banda utilizado por este tipo de modulación seria la frecuencia de la señal moduladora, a continuación se verá la optimización de ancho de banda que realiza esta modulación en comparación con la modulación con doble banda lateral.

Existen dos desventajas en comparación con los dos métodos anteriores de modulación que son receptores complejos y dificultades de sintonización.

**Receptores complejos:** La modulación con banda lateral única son más complejos y más costosos que en la modulación AM convencional esto se debe a que en la transmisión incluyen portadora suprimida y no puede utilizarse la detección de envolvente a menos que la portadora se regenere

a un nivel elevado. Los receptores requieren un circuito de sincronización y de la recuperación de la portadora como un sintetizador de frecuencias.

**Dificultades de sintonización:** los receptores requieren una sintonización más compleja y precisa esto puede superarse utilizando circuitos de sintonización más precisos.

Vamos a suponer que se quiere transmitir una señal de voz cuyo intervalo de frecuencias va de 300KHz hasta 3MHz con una portadora de 2MHz.

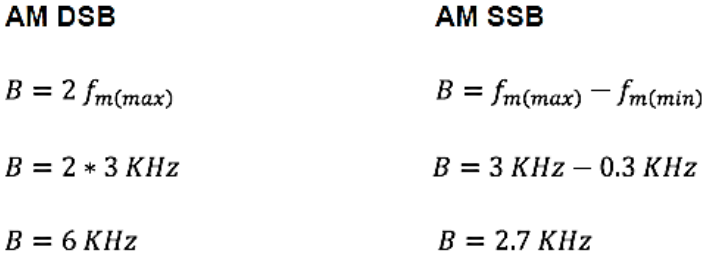

Como se puede observar existe una reducción en el ancho de banda cuyo beneficio principal es la optimización espectro esto permite transmitir el doble de señales en el mismo espectro. Existe una reducción del 50% en el ancho de banda y existe también un incremento en la relación señal a ruido, esta reducción del ancho de banda también es proporcional en el receptor; puesto que al reducir a la mitad el ancho de banda del receptor se elimina la mitad del ruido.

## **6.6.3.6 Demodulación AM**

La demodulación AM es el proceso inverso a la modulación, un receptor AM simplemente convierte la onda modulada nuevamente a la señal original de información. Cuando se demodula una señal AM la portadora y la porción de envolvente que lleva la información es decir las bandas laterales se trasladan del espectro de radiofrecuencia a la fuente original de información.

Un método de demodulación de una señal AM de portadora completa es el llamado coherente o síncrono en este se utiliza un mezclador seguido por un filtro pasa bajos para una mejor explicación se mostrará el diagrama de la figura 6.7 de bloques de este demodulador.

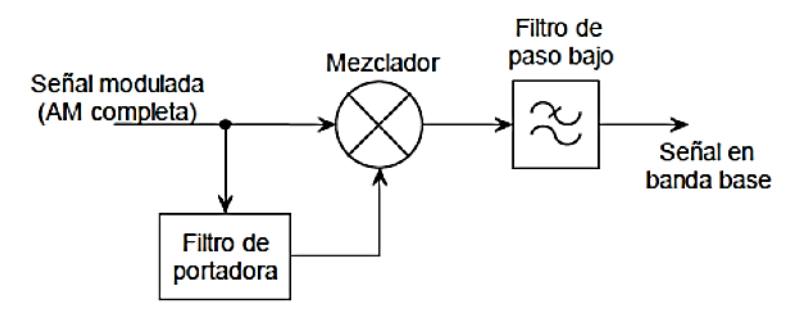

*Figura N°: 6.7***.** Demodulación coherente *Fuente:* http://personales.unican.es/perezvr/pdf/CH5ST\_Web.pdf

En este tipo de detección una de las entradas del mezclador es una señal modulada y la otra será una señal con frecuencia y fases idénticas a la señal portadora con que fue modulada, esta puede ser generada por un oscilador. En el caso que se demodula una señal AM con portadora completa la portadora está contenida en la señal de entrada y solo será necesario aplicar un filtro de ranura para extraer la portadora.

#### **6.6.4 Modulación y demodulación FM (Frecuencia Modulada)**

Como se había explicado antes existen tres parámetros que se puede variar en una onda portadora a fin de transportar la información como lo es la amplitud, la frecuencia y la fase. Las dos últimas, con una relación estrecha puesto que la frecuencia es la rapidez con la que un ángulo cambia de fase; es por eso que es muy utilizado el termino modulación angular aunque solo nos concentraremos en la modulación en frecuencia.

En la FM será la frecuencia es la que variará junto con la amplitud de la esta señal, es importante recordar que en cualquier esquema de modulación la amplitud de la señal moduladora es la que variará la onda portadora. A diferencia de la modulación AM la amplitud y la potencia de una señal modulada FM no varía en el proceso, esto quiere decir que la señal FM no tiene una envolvente que reproduzca la modulación como muestra la figura 6.8. Esto es de gran ayuda ya que los receptores FM no tienen que responder antes las variaciones de amplitud esto causa que se pueda ignorar hasta cierto grado el ruido y poder llevar la modulación a niveles bajos de potencia.

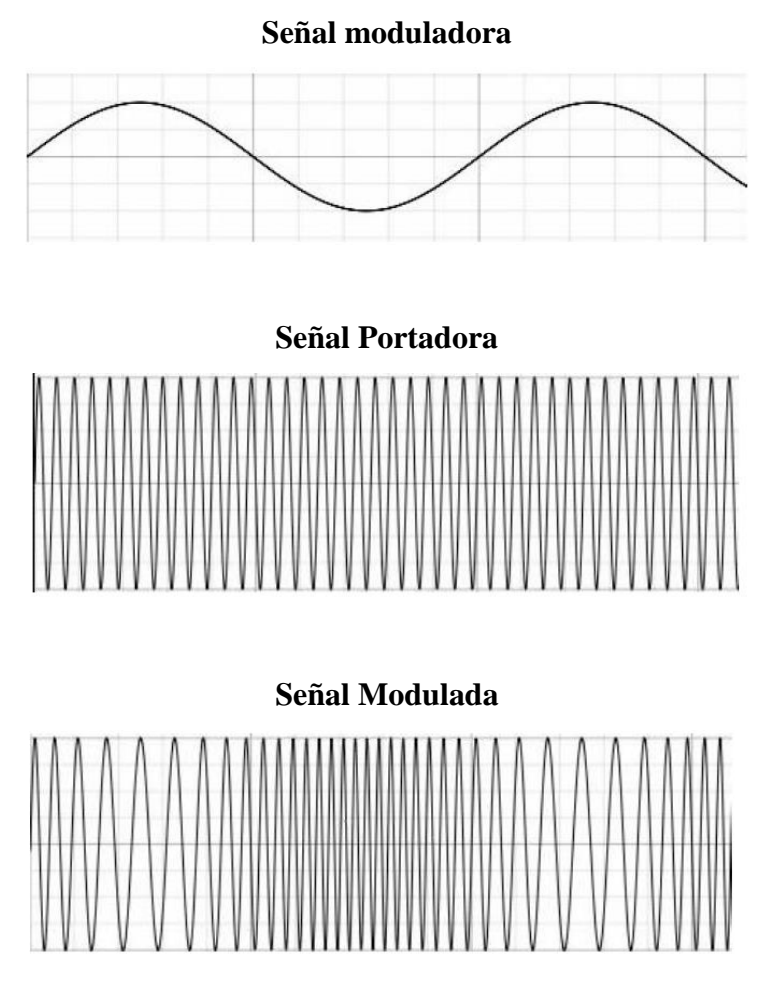

*Figura N°: 6.8***.** Modulación FM *Fuente:* http://es.wikipedia.org/wiki/Amplitud\_modulada

Si bien la portadora sin modular es una señal sinusoide, la señal modulada no lo es ya que su frecuencia varía en el tiempo. En la modulación AM se puede observar que al variar la amplitud se crean unas frecuencias laterales llamadas bandas laterales esto también sucede al variar la frecuencia en la modulación FM. En teoría la cantidad de conjunto de bandas laterales es infinita para este tipo de modulación.

La modulación provocará que la frecuencia se desvíe de su valor original, suponiendo que fc es la frecuencia de la portadora; con un correcto diseño en la modulación, la amplitud de la señal moduladora será proporcional a la de desviación de frecuencia. En ocasiones se conoce esto como modulación lineal pero esta linealidad es solo en el sentido de la relación que existe entre la amplitud instantánea de la moduladora y la desviación de frecuencia. En realidad ningún esquema de modulación es completamente lineal. La pendiente de la recta de dicha linealidad en la relación antes mencionada representa la sensibilidad de desviación del modulador y se lo conoce como kf.

$$
k_f = \frac{\Delta_f}{e_m}
$$

*Ecuación 6.9:* Constante de sensibilidad

Dónde:

 $\Delta_f$  = desviación de frecuencia instantánea

 $e_m$  = amplitud instantánea de la señal moduladora

La frecuencia instantánea de la señal modulada tiene una relación lineal con la señal moduladora y puede ser expresada con la siguiente ecuación:

$$
f_i(t) = f_c + k_f e_m(t)
$$

#### *Ecuación 6.10:* Frecuencia Instantánea

Dónde:

 $f_i(t)$  = frecuencia instantánea de la señal modulada como función del tiempo.

 $f_c$  = frecuencia de la portadora sin modular.

 $k_f$  = constante de sensibilidad de desviación del modulador.

 $e<sub>m</sub>(t)$  voltaje modulador en función del tiempo.

Para facilitar el análisis espectral se va a suponer que la señal moduladora es una sinusoide o en otras palabras un tono simple, para posteriormente generalizar para varios tonos es decir para abarcar cualquier señal periódica por medio de las técnicas de Fourier. Suponiendo que la señal moduladora es una señal sinusoidal:

$$
e_m(t) = E_m \cos(\omega_m t)
$$

Entonces la ecuación de la frecuencia instantánea se convierte en

$$
f_i(t) = f_c + k_f E_m \cos(\omega_m t)
$$

Y la desviación máxima de frecuencia es:

## $\delta = k_f E_m$

#### *Ecuación 6.11:* Desviación de Frecuencia Máxima

Dónde:

 $\delta$  = desviación de frecuencia máxima en hertz.

 $k_f$  = constante de sensibilidad de desviación del modulador.

 $E_m$  = valor pico de la señal modulada en voltios.

Remplazamos esto en la ecuación de la frecuencia instantánea

$$
f_i(t) = f_c + \delta \cos(\omega_m t)
$$

Usando la ecuación anterior podremos obtener el ángulo de la señal FM

$$
f_i(t) = f_c + \delta \cos(2\pi f_m t)
$$

$$
\theta_i(t) = 2\pi \int_0^t f_i(\tau) \, d\tau
$$

$$
\theta_i(t) = 2\pi f_{c+} \frac{\delta}{f_m} \cos(2\pi f_m t)
$$

## **6.6.4.1 Índice de modulación de frecuencia**

Del mismo modo que existe un índice de modulación AM existe en la modulación FM y se lo conoce como β.

$$
\beta=\frac{\delta}{f_m}
$$

*Ecuación 6.12:* Índice de Modulación

Dónde:

 $\beta$  = índice de modulación de frecuencia.

 $f_m$  = frecuencia de la señal moduladora.

 $\delta$  = desviación de frecuencia máxima en hertz.

Entonces remplazamos esto en la ecuación anterior:

$$
\theta_i(t) = 2\pi f_{c+} \beta \sin(2\pi f_m t)
$$

La característica más importante de este índice de modulación es que no existe un límite teórico, puede tomar cualquier valor, a diferencia del AM que no puede ser mayor que la unidad.

Suponiendo que la señal portadora es coseno cuya amplitud es E<sub>c</sub> y una frecuencia en radianes de  $\omega_c$  tenemos que la ecuación de una señal modulada es:

$$
v(t) = E_c \cos[2\pi f_c + \beta \sin(2\pi f_m t)]
$$

 $v(t) = E_c \cos[\omega_c + \beta \sin(\omega_m t)]$ 

*Ecuación 6.13:* Modulación FM en el tiempo

Dependiendo del índice de modulación se puede dividir a la señal FM en dos grupos que son: FM de banda estrecha, si β es pequeño comparado con un radian. FM de banda ancha si β es grande comparado con un radian.

El espectro de potencia de modulación FM se obtiene con la siguiente fórmula:

$$
v(f) = E_c \sum_{n=1}^{\infty} \left[ \delta(f - f_c - nf_m) + \delta(f - f_c + nf_m) \right]
$$

*Ecuación 6.14:* Modulación FM en Frecuencia

#### **6.6.4.2 FM de banda angosta y FM de banda ancha**

Para altos valores de  $\beta$ , la curva tiende a la asíntota horizontal, mientras que para valores bajos de  $\beta$  tiende a la asíntota vertical. Un estudio matemático detallado indica que el ancho de banda necesario para transmitir una señal FM para la cual  $\beta < \pi/2$ , depende principalmente de la frecuencia de la señal moduladora y es totalmente independiente de la desviación de frecuencia. Un análisis más completo demostraría que el ancho de banda necesario para transmitir una señal de FM, en la cual  $\beta$  <  $\pi/2$ , es igual a dos veces la frecuencia de la señal moduladora.

$$
B_{FM} = 2f_m(\beta + 1)
$$
  

$$
B_{FM} = 2f_m \text{ cuando } \beta < \pi/2
$$

De igual manera que en AM ya a diferencia de lo que ocurre para FM con  $\beta > \pi/2$  por cada frecuencia moduladora aparecen dos frecuencias laterales, una inferior y otra superior, a cada lado de la frecuencia de la señal portadora y separadas en  $f_m$  de la frecuencia de la portadora. Dado lo limitado del ancho de banda cuando  $\beta < \pi/2$ , se la denomina FM de banda angosta, mientras que las señales de FM donde  $\beta > \pi/2$ , se las denomina FM de banda ancha.

Los espectros de frecuencia de AM y de FM de banda angosta, aunque pudieran parecer iguales, por medio del análisis de Fourier se demuestra que las relaciones de magnitud y fase en AM y FM son totalmente diferentes. En FM de banda ancha se tiene la ventaja de tener menor ruido. En FM el contenido de potencia de las señal portadora disminuye conforme aumenta  $\beta$ , con lo que se logra poner la máxima potencia en donde está la información, es decir en las bandas laterales.

#### **6.6.4.3 Potencia promedio en FM**

Los voltajes RMS de las componentes espectrales de una señal modulada FM pueden expresarse como:

$$
V_n = J_n(\beta) V_c
$$

Donde

V<sub>c</sub> es el voltaje de la portadora sin modulación

Al igual que en la señal AM vamos a suponer que este voltaje pasa a través de una resistencia de valor R entonces la potencia promedio de una componente espectral es

$$
P_n = \frac{V_n^2}{R}
$$

Teniendo en cuenta que sólo hay una componente espectral a la frecuencia central y dos conjuntos de componentes simétricas a cada una de las demás frecuencias, la potencia promedio total de la señal modulada será:

$$
P_{FM}=P_0+2\sum_{n=1}^{\infty}P_n
$$

Utilizando la relación de  $P_n$  y remplazándola en  $P_{FM}$  se obtiene:

$$
P_{FM} = P_c\{[J_0(\beta)]^2 + 2\sum_{n=1}^{\infty} [J_n(\beta)]^2\}
$$
  
*Equation 6.15:* Potencia de FM

De modo que la potencia de la señal modulada FM será igual a la potencia de la portadora sin modulación, esto es fácil intuir, ya que la amplitud de la señal es la misma sea que esté modulada o no.

## **6.6.4.4 Espectro de Modulación de FM (Funciones de Bessel)**

La modulación en frecuencia genera un número infinito de bandas laterales, a medida que alejan de la portadora disminuye su amplitud, se ignoran las bandas iguales o menores al 1% del voltaje de la señal total por ello se dice que la modulación FM es de banda limitada aunque el ancho de banda requerido es mayor que el necesario por una señal AM.

$$
v(t) = E_c \cos[\omega_c + \beta \sin(\omega_m t)]
$$

Realizando las operaciones de la ecuación de modulación en frecuencia se obtiene que:

$$
v(t) = E_c \cos(\omega_c t) * \cos(\beta \sin \omega_m t) - E_c \sin(\omega_c t) * \sin(\beta \sin \omega_m t)
$$

En el caso de AM es fácil identificar sus dos bandas laterales, en el caso de FM es más complejo ya que se tiene expresiones del tipo sen(senx) y cos(cosx) y la solución puede darse solo en términos de una serie infinita de funciones de Bessel y el desarrollo de la ecuación anterior puede ser expresado como:

$$
v(f) = \sum_{n-\infty}^{\infty} J_n(\beta) * \cos(\omega_c t + n\omega_m t + \frac{n\pi}{2})
$$

*Ecuación 6.16:* Propiedad de las funciones de Bessel

Los términos de Bessel deben multiplicarse por el voltaje de la portadora no modulada para calcular las amplitudes reales de las bandas laterales. La amplitud y potencia se mantiene constante en la modulación en frecuencia, la potencia en las bandas indica que la frecuencia de la portadora debe reducirse por debajo de su valor sin modulación de hecho para ciertos valores de β desaparece el componente de frecuencia de la portadora.

| β    | Orden |      |      |      |      |                          |                          |      |                |      |                          |                          |                          |                          |
|------|-------|------|------|------|------|--------------------------|--------------------------|------|----------------|------|--------------------------|--------------------------|--------------------------|--------------------------|
|      | J0    | J1   | J2   | J3   | J4   | J5                       | J6                       | J7   | J8             | J9   | J10                      | J11                      | J12                      | J13                      |
| 0.00 | 1.00  | ۰    | ۰    | ۰    | -    | ٠                        | -                        | -    | ۰              | ۰    | ۰                        | -                        | -                        | ۰                        |
| 0.25 | 0.98  | 0.12 | ۰    |      | -    |                          | ۰                        | ۰    | ۰              | ۰    |                          |                          | ۰                        |                          |
| 0.5  | 0.94  | 0.24 | 0.03 | ٠    | ۰    | ٠                        | ۰                        | ۰    | ٠              | -    | ۰                        | -                        | ۰                        | -                        |
| 1.0  | 0.77  | 0.44 | 0.11 | 0.02 | ۰    | $\overline{\phantom{a}}$ | ۰                        | ۰    | -              | -    | $\overline{\phantom{0}}$ | -                        | ٠                        | $\overline{\phantom{0}}$ |
| 1.5  | 0.51  | 0.56 | 0.23 | 0.06 | 0.01 | $\overline{\phantom{0}}$ | $\overline{\phantom{a}}$ | ۰    | $\overline{a}$ | -    | -                        | $\overline{\phantom{0}}$ | -                        | -                        |
| 2.0  | 0.22  | 0.58 | 0.35 | 0.13 | 0.03 | ٠                        | ۰                        | ۰    | ۰              | ٠    | ۰                        | ٠                        | ٠                        | ۰                        |
| 2.5  | 0.05  | 0.50 | 0.45 | 0.22 | 0.07 | 0.02                     | ۰                        | ۰    | ٠              | -    | ۰                        | ٠                        | -                        | $\overline{\phantom{0}}$ |
| 3.0  | 0.26  | 0.34 | 0.49 | 0.31 | 0.13 | 0.04                     | 0.01                     | ۰    | ۰              | ۰    | -                        |                          | ٠                        | ۰                        |
| 4.0  | 0.40  | 0.07 | 0.36 | 0.43 | 0.28 | 0.13                     | 0.05                     | 0.02 | ۰              | ٠    | ۰                        | ۰                        | ٠                        | ۰                        |
| 5.0  | 0.18  | 0.33 | 0.05 | 0.36 | 0.39 | 0.26                     | 0.13                     | 0.05 | 0.02           | ٠    | ٠                        | ٠                        | ۰                        | ٠                        |
| 6.0  | 0.15  | 0.28 | 0.24 | 0.11 | 0.36 | 0.36                     | 0.25                     | 0.13 | 0.06           | 0.02 | -                        | -                        | $\overline{a}$           | ٠                        |
| 7.0  | 0.30  | 0.00 | 0.30 | 0.17 | 0.16 | 0.35                     | 0.34                     | 0.23 | 0.13           | 0.06 | 0.02                     | -                        | $\overline{\phantom{0}}$ | $\overline{\phantom{a}}$ |
| 8.0  | 0.17  | 0.23 | 0.11 | 0.29 | 0.10 | $^{\circ}0.19$           | 0.34                     | 0.32 | 0.22           | 0.13 | 0.06                     | 0.03                     | ٠                        | $\overline{\phantom{a}}$ |

*Tabla N°6.1:* Funciones de Bessel de Primera clase, Jn(m) *Fuente***:** TOMASI, Wayne. *Sistemas de Comunicaciones Electrónicas*

Es fácil observar que los coeficientes Jn decrecen al aumentar el índice de modulación y toman valores positivos y negativos, cada coeficiente representa una amplitud de un par de bandas particulares.

## **6.6.5 Modulación y demodulación PM (Modulación de Fase)**

Este también es un caso de modulación donde las señales de transmisión como las señales de datos son analógicas y es un tipo de modulación exponencial al igual que la modulación de frecuencia.

En este caso el parámetro de la señal portadora que variará de acuerdo a señal moduladora es la fase.

La modulación de fase (PM) no es muy utilizada principalmente por que se requiere de equipos de recepción más complejos que en FM y puede presentar problemas de ambigüedad para determinarla.

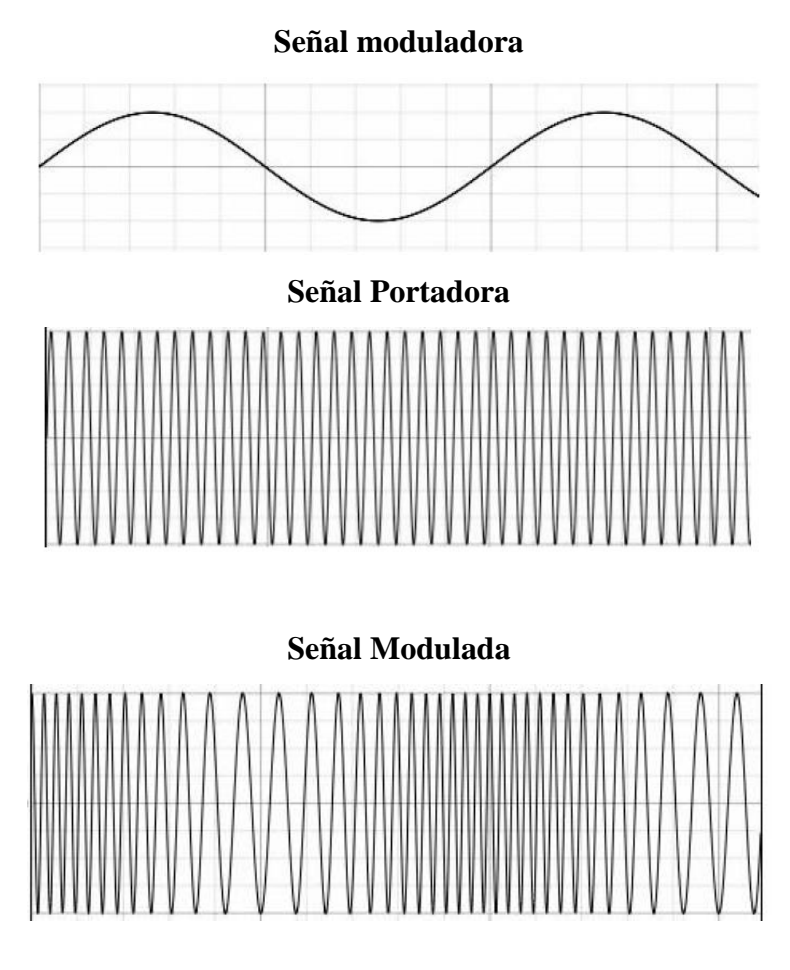

*Figura N°: 6.9***.** Modulación PM *Fuente:* http://es.wikipedia.org/wiki/Amplitud\_modulada

La forma de las señales de modulación de frecuencia y modulación de fase son muy parecidas. De hecho, es imposible diferenciarlas sin tener un conocimiento previo de la función de modulación.

Consideremos tener una señal portadora dada por la siguiente expresión:

$$
V_c(t) = E_c \cos(2\pi f_c t)
$$

Donde Ec es el valor pico de la señal portadora y fc es la frecuencia de la señal portadora, y que la expresión matemática de la señal moduladora está dada por:

$$
V_m(t) = E_m \sin(2\pi f_m t)
$$

Siendo Em el valor pico de la señal moduladora y fm su frecuencia.

Si consideramos que la fase de la señal portadora varía proporcionalmente a la amplitud de la señal moduladora, o sea que:

$$
\Phi(t) = \Delta \Phi V f_m(t) = \Delta \Phi E_m \text{ sen}(2\pi f_m t)
$$

*Ecuación 6.17:* Constante de desviación de fase

Donde:

ΔΦ es la constante de desviación de fase.

Por lo tanto la señal modulada resulta:

$$
v(t) = E_c \cos[2\pi f_c t + \Phi(t)]
$$

Reemplazando  $\Phi(t)$  tenemos que:

$$
v(t) = E_c \cos[2\pi f_c t + \Delta \Phi E_m \cos(2\pi f_m t)]
$$

Siendo  $\beta$  el índice de modulación:

$$
\beta = \Delta \Phi E_m
$$

*Ecuación 6.18:* Índice de Modulación

$$
v(t) = E_c \cos[\omega_c + \beta \cos(\omega_m t)]
$$

*Ecuación 6.19:* Modulación PM

Esta última expresión tiene la misma forma matemática que la expresión modulada en frecuencia, con la diferencia que Β es independiente de la frecuencia.

Por lo tanto los espectros de frecuencias de la modulación de fase tienen las mismas características generales que los espectros de modulación de frecuencia.

Si fm cambia, en tanto se mantenga fija la amplitud Em, Β se mantiene constante y solo se altera el espaciamiento entre las líneas del espectro de

frecuencias. Esto difiere de la modulación de frecuencia donde varía el espaciamiento y la amplitud de las líneas del espectro de frecuencias.

#### **6.6.6 Introducción a LabVIEW 2011**

LabVIEW (Laboratory Virtual Instrument Engineering Workbench), es un lenguaje de programación de alto nivel de modo gráfico, se utiliza para el diseño de sistemas de adquisición de datos, instrumentación y control, es a la vez compatible con herramientas de desarrollo similares y puede trabajar con programas de otra área de aplicación, tiene la ventaja de que permite una fácil integración con hardware, específicamente con tarjetas de medición, adquisición y procesamiento de datos además de manipulación de imágenes. En la figura 6.10, se muestra la ventana de inicio de LabVIEW, a través de la cual se partirá para el diseño y construcción de la aplicación.

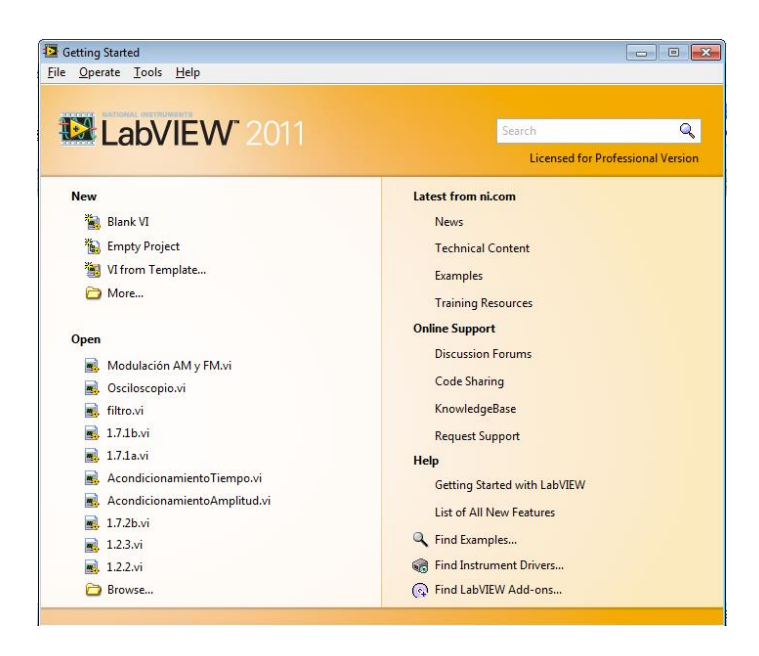

*Figura N°: 6.10***.** LabVIEW Lenguaje de programación gráfico *Fuente:* El Investigador

Los programas en LabVIEW son llamados Instrumentos Virtuales (VI) y constan de un panel frontal y un diagrama de bloques. El panel frontal es la cara del VI formado por una combinación de controles e indicadores, el diagrama de bloques contiene el código fuente gráfico de la interface, los VI'S pueden usarse como sub programas. Un VI dentro de otro VI se llama sub VI.

## **6.6.6.1 Panel Frontal**

Se trata de la interfaz gráfica del VI con el usuario. Esta interfaz recoge las entradas procedentes del usuario y representa las salidas proporcionadas por el programa. Un panel frontal está formado por una serie de botones, pulsadores, potenciómetros, gráficos, etc.

Cada uno de ellos puede estar definido como un control o un indicador. Los controladores sirven para introducir parámetros al VI, mientras que los indicadores se emplean para mostrar los resultados producidos, ya sean datos adquiridos o resultados de alguna operación.

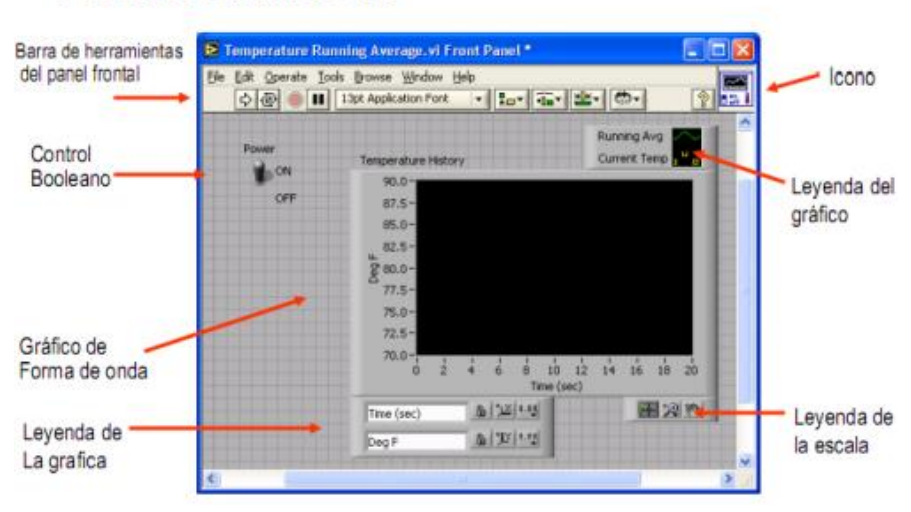

# **Panel frontal de VI**

*Figura N<sup>o</sup>: 6.11***.** Panel frontal LabVIEW *Fuente:* El Investigador

## **6.6.6.2 Diagrama de bloques**

El diagrama de bloques constituye el código fuente del VI, aquí se realiza la implementación del programa del VI para controlar o realizar cualquier procesado de las entradas y salidas que se crearon en el panel frontal.

El diagrama de bloques incluye funciones y estructuras integradas en las librerías que incorpora LabVIEW. En el lenguaje G las funciones y las estructuras son nodos elementales.

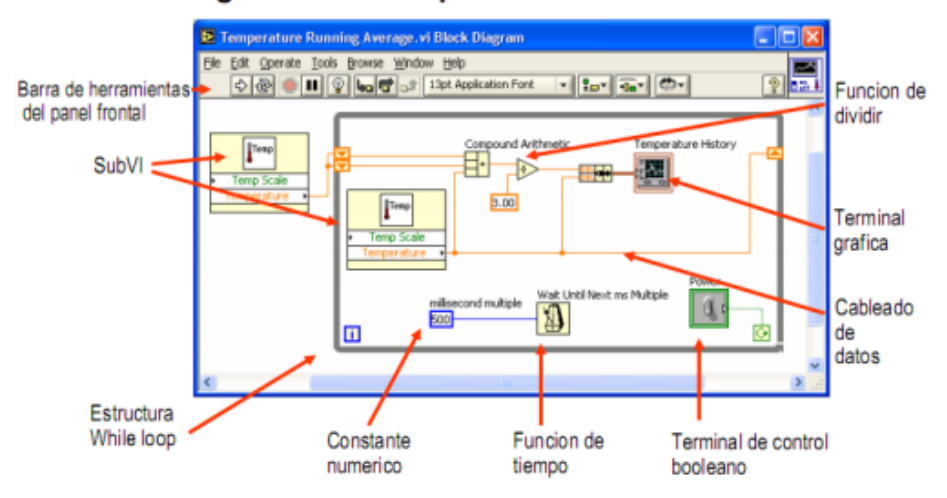

## VI Diagrama de bloque

*Figura N°: 6.12***.** Diagrama de bloques LabVIEW *Fuente:* El Investigador

## **6.6.6.3 Paleta de Herramientas (Tools Palette):**

La paleta de herramientas está disponible tanto en el panel de control como en el diagrama de bloques para modificar sus contenidos. Se llama herramienta a un modo especial de operación del puntero del ratón. El cursor toma el aspecto del icono de la herramienta seleccionada en la paleta. Se utilizan las herramientas para operar y modificar los contenidos del panel de control y del diagrama de bloques.

Al habilitarse la selección automática de herramienta, cuando se mueve el cursor sobre los diferentes objetos en el panel frontal o diagrama de bloques, LabVIEW selecciona automáticamente la herramienta correspondiente de la paleta. Cada icono de la paleta cambia el comportamiento del cursor en LabVIEW, con lo que se puede posicionar, operar y editar las diferentes tareas de los Vis como se indica en la figura 6.13.

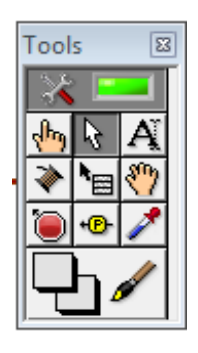

*Figura N<sup>o</sup>: 6.13***.** Paleta de Herramientas *Fuente:* El Investigador

## **6.6.6.4 Paleta de Controles (Controls Palette):**

Para generar el panel frontal se colocan controles e indicadores de la paleta de controles. Cada icono representa una sub-paleta, la cual contiene controles para colocar en el panel frontal.

Un control es un objeto que utiliza el usuario para interactuar con el VI, introduciendo datos o controlando el proceso. Unos ejemplos sencillos de controles son los botones, controles deslizantes, diales, cuadros de texto etc.

Un indicador es un objeto del panel frontal que muestra datos al usuario. Se pueden citar como ejemplos: gráficas, termómetros, medidores analógicos y digitales. Cuando se coloca un control o indicador en el panel frontal, automáticamente aparece un terminal en el diagrama de bloques.

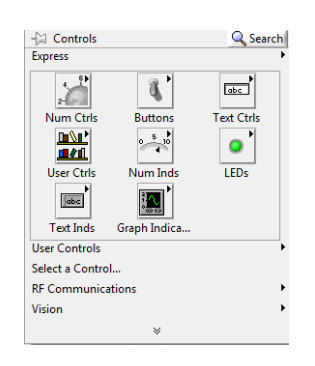

*Figura N<sup>o</sup>: 6.14***.** Paleta de Controles *Fuente:* El Investigador

#### **6.6.6.5 Paleta de Funciones (Functions Palette):**

Para construir el diagrama de bloques se usan los terminales generados en el panel de control por los controles e indicadores, y los VIs, funciones y estructuras de la paleta de funciones. Cada icono de la paleta representa una sub-paleta, la cual contiene VIs y funciones para colocar en el diagrama de bloques.

Las estructuras, VIs y funciones (llamados en conjunto nodos) de la paleta de funciones proporcionan la funcionalidad al VI.

Cuando se añaden nodos a un diagrama de bloques, se pueden conectar entre si y a los terminales generados por los controles e indicadores del panel de control mediante la herramienta de conexión (Wiring Tool) de la paleta de herramientas. Al final, un diagrama de bloques completo se asemeja a un diagrama de flujo.

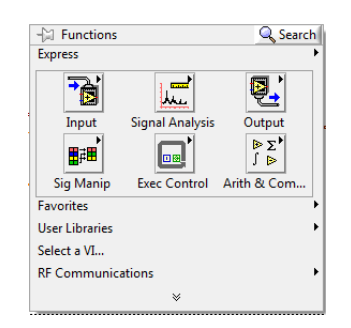

*Figura N<sup>o</sup>: 6.15***.** Paleta de Funciones *Fuente:* El Investigador

#### **6.6.6.6 Tipos de datos en LabVIEW**

Al elegir los controladores e indicadores en LabVIEW se les asigna automáticamente una clase de datos. Se presentan dos tipos de datos, los no estructurados (no divisibles en componentes) y los estructurados (divisibles en componentes). Cada dato en el panel de control tiene su dibujo en el diagrama de bloques.

## **a. Datos no estructurados o escalares:**

Este tipo de datos se caracterizan porque no se pueden dividir en otros componentes más pequeños. Estos tipos, denominados estándar, no necesitan definirse en el programa, ya que se asume que son conocidos, e incluyen los valores lógicos (BOOLEAN), los números enteros (INTEGER), los números reales (REAL) y los conjuntos de caracteres (CHAR).

## **b. Datos estructurados:**

Un dato estructurado se define como el conjunto de variables reunidas bajo un único nombre en común. Estas estructuras de datos se construyen a partir de los tipos de datos elementales ya vistos anteriormente.

Los datos estructurados en LabVIEW son los siguientes: matrices (ARRAYS), CLUSTERS, y ficheros de ENTRADA/ SALIDA.

## **Arrays**

Un "Array" es una colección de datos, todos ellos del mismo tipo, pudiendo tener una o más dimensiones.

## **Clusters**

Un "Cluster" es una colección ordenada de uno o más elementos. A diferencia de los "Arrays", un "Cluster" puede contener cualquier combinación de tipo de datos. Para acceder al cluster es necesario aplicar una serie de funciones específicas de éstos que descomponen o unen los datos.

## **Ficheros de Entrada/Salida**

Los ficheros de Entrada/Salida permiten el almacenamiento y la recuperación de información a y desde un disco. En la paleta de funciones de LabVIEW existen una gran variedad de funciones (subprogramas) para tratar las diferentes operaciones con ficheros, los cuales son: almacenamiento de datos en un archivo nuevo, almacenamiento en un archivo ya existente, recuperación de datos desde un archivo y almacenamiento de resultados.

## **6.6.6.7 Tipo de estructuras en Labview**

Existen dos tipos de programación en LabVIEW: la programación estructurada y la programación modular.

## **Programación Estructurada:**

La programación estructurada se basa en el uso de cuatro conjuntos de estructuras: Secuencial, Condicional, Iterativa, Formula node.

## **Estructura Secuencial**

La estructura *Secuencial* se compone de una serie de acciones elementales que se ejecutan en el orden que se han descrito. Se ilustra como diapositivas o negativos de una película, ejecutándose los diagramas de bloques de forma secuencial En LabVIEW este tipo de estructura se denomina "SEQUENCE", y está formada por una serie de *marcos* o *frames* que se ejecutan según el orden de aparición (ver figura 6.16). Hay que tener en cuenta que en LabVIEW esta estructura se ejecutará cuando se disponga de todos los datos de entrada.

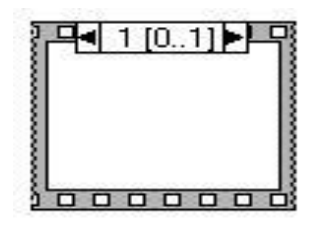

*Figura N<sup>o</sup>: 6.16***.** Estructura secuencial "SEQUENCE" *Fuente:* El Investigador

## **Estructura Condicional**

La estructura *Condicional* se emplea cuando dos o más acciones alternativas dependen de una condición (se denomina "CASE", ver figura 6.18.). El término de entrada que va a determinar qué condición se cumple estará unido al selector indicado con una interrogante [?] ver figura 6.17. Lo más característico de esta estructura es que está formada por múltiples sub-diagramas, de los que sólo es visible uno a la vez, identificándose por un valor en su parte superior.

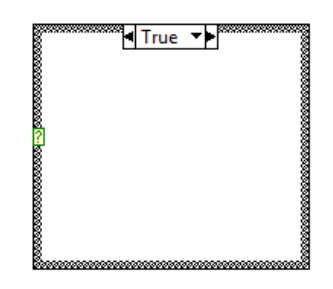

*Figura N<sup>o</sup>: 6.17***.** Estructura "CASE"" *Fuente:* El Investigador

Los sub-diagramas se ejecutarán según qué valor tome el identificador dentro de los "n" posibles. Además dentro de estos sub-diagramas se pueden crear "túneles" para sacar o introducir datos.

## **Estructura Iterativa**

La estructura Iterativa o Repetitiva es otro tipo de programación que puede aparecer, la cual se compone de acciones que implican una repetición sistemática de un proceso.

Existen dos tipos de estructuras iterativas en LabVIEW diferentes entre sí, la estructura "WHILE LOOP" y la estructura "FOR LOOP", en una estructura "WHILE LOOP" la acción se repite mientras que la condición de entrada a la estructura sea cierta. Si es falsa nunca se ejecutará. En cambio, para una estructura "FOR LOOP", la acción se repite tantas veces como indique una variable que actúa de contador (ver Figuras 6.18. y 6.19.).

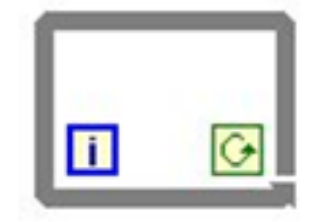

*Figura N°: 6.18***.** Estructura "WHILE LOOP" *Fuente:* El Investigador

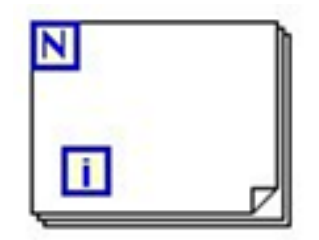

*Figura N°: 6.19***.** Estructura "FOR LOOP" *Fuente:* El Investigador

## **Estructura Formula Node**

Esta estructura posee características similares a las estructuras vistas anteriormente, pero que, en lugar de contener sub-diagramas, posee una o más fórmulas separadas por punto y coma. Se utilizará sobre todo el FORMULA NODE cuando se quiera ejecutar fórmulas matemáticas que serían complicadas de realizar mediante las herramientas matemáticas incluidas en LabVIEW.

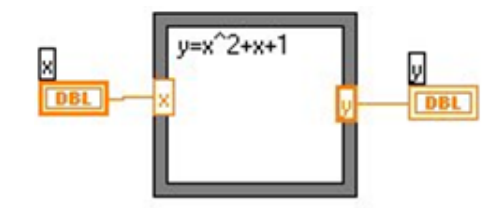

*Figura N°: 6.20***.** Estructura "Formula Node" *Fuente:* El Investigador

## **Programación Modular:**

La programación modular se basa en dividir el programa en partes que tengan una personalidad propia, es decir, en dividir el programa en LabVIEW en varios subprogramas que ahorren tiempo y esfuerzo a la hora de realizar y ejecutar el programa.

Los subprogramas tienen las mismas propiedades que un programa y se utilizan mediante la creación de iconos y conectores que facilitan la lectura y la interpretación del instrumento virtual global. En el proyecto se utilizará una mezcla de ambas programaciones, tanto modular como estructurada.

## **6.7 METODOLOGÍA**

Para el desarrollo de este proyecto se utilizó el Software Labview 2011, las herramientas del panel frontal así como los módulos de la paleta de funciones, del diagrama de bloques, fue uno de los puntos más importantes a ser considerados; debido a que se tiene las herramientas de programación necesarias para realizar un simulador de modulaciones analógicas que permita realizar prácticas de laboratorio a los alumnos de la electrónica de la FISEI.

En primer lugar, la implementación de la interfaz de usuario, se realizó de manera didáctica con controles fáciles de manipular y que permiten manipular los parámetros necesarios para que los estudiantes puedan variar las señales generadas virtualmente y entender las modulaciones analógicas. A continuación se realizó la programación de manera gráfica en el diagrama de bloques, con la finalidad de enlazar todos los controles e indicadores del panel frontal, esta característica es una de las que hacen a LABVIEW una herramienta poderosa y sencilla de utilizar, y por último se verificó los resultados obtenidos en sus respectivas pruebas.

## **6.8 DISEÑO Y SIMULACIÓN EN LABVIEW 11.0**

## **6.8.1 Modulación Analógica**

El Instrumento Virtual (VI) de modulación analógica consta de dos módulos principales: Módulo Generador (MG), Módulo Visualizador (MV)

## **6.8.1.1 Módulo Generador (MG)**

En el módulo generador podemos configurar los parámetros de las señales portadora y moduladora (amplitud, frecuencia, offset, fase, tipo de señal y ruido) y al mismo tiempo visualizar la Señal Moduladora o la Señal Portadora dependiendo de la selección de su respectiva pestaña, En este módulo se podrá fijar además el muestreo: Frecuencia (Fs) y número de

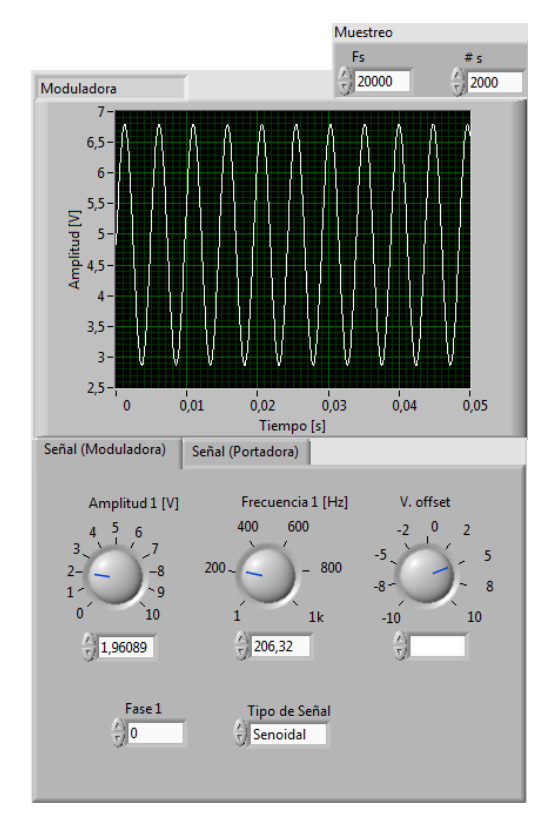

muestras (#s). Todos los datos que se ingresan en el (MG) son de tipo numéricos.

*Figura N°:6.21***.** Módulo Generador (MG) *Fuente:* El Investigador

## **6.8.1.2 Modulo Visualizador (MV)**

En el módulo visualizador (MV) se verán representadas tanto las señales portadora, moduladora y/o modulada, así como sus respectivos espectros de potencia mediante la selección previa de su switch. Se podrá seleccionar el tipo de modulación que desea visualizarse (AM, FM o PM) mediante la selección de una pestaña del MV, se puede también modificar el tamaño del gráfico de forma de onda.

Las amplitudes del espectro de potencia las podremos visualizar de forma lineal o logarítmica seleccionando la poción del switch representado por  $(dB)$ .

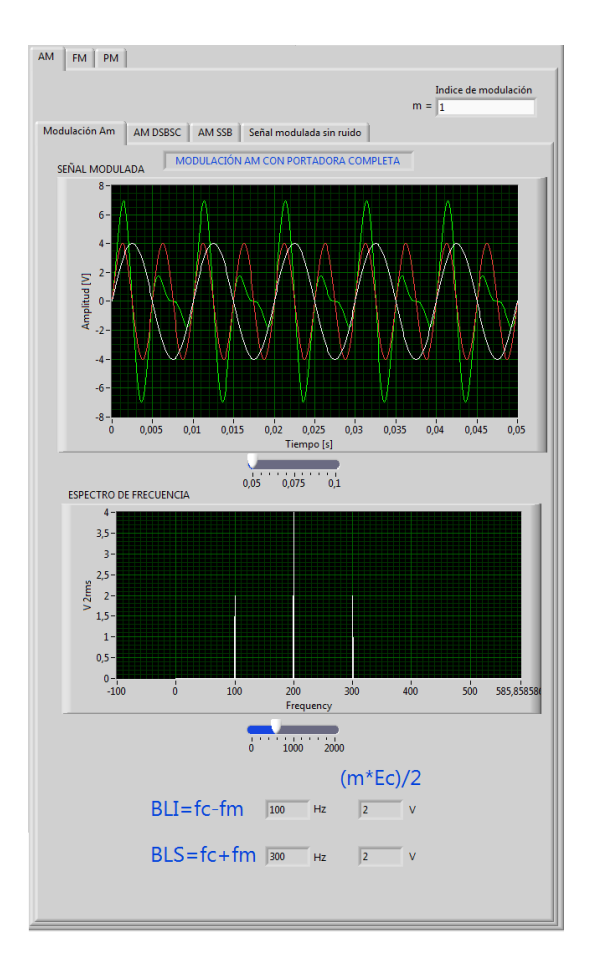

*Figura N°:6.22***.** Módulo Visualizador (MV) *Fuente:* El Investigador

## **6.8.1.3 Diagrama de bloques del Módulo Generador**

Este diagrama de bloques agrupa los parámetros de configuración de las señales portadora y moduladora. Estos parámetros son amplitud, frecuencia, offset y fase. Para la señal moduladora también se incorpora, como parámetro, el tipo de señal deseado. Además contiene los datos de muestreo (frecuencia y número de muestras) tanto para portadora y moduladora.

La señal portadora será siempre senoidal, mientras que la moduladora podrá ser generada de forma senoidal, cuadrada, triangular o rampa. Esto último se consigue mediante la utilización de una estructura "CASE" la cual contiene un generador de onda correspondiente por cada uno de los cuatro casos, la estructura está controlada con un indicador (Tipo de Señal).

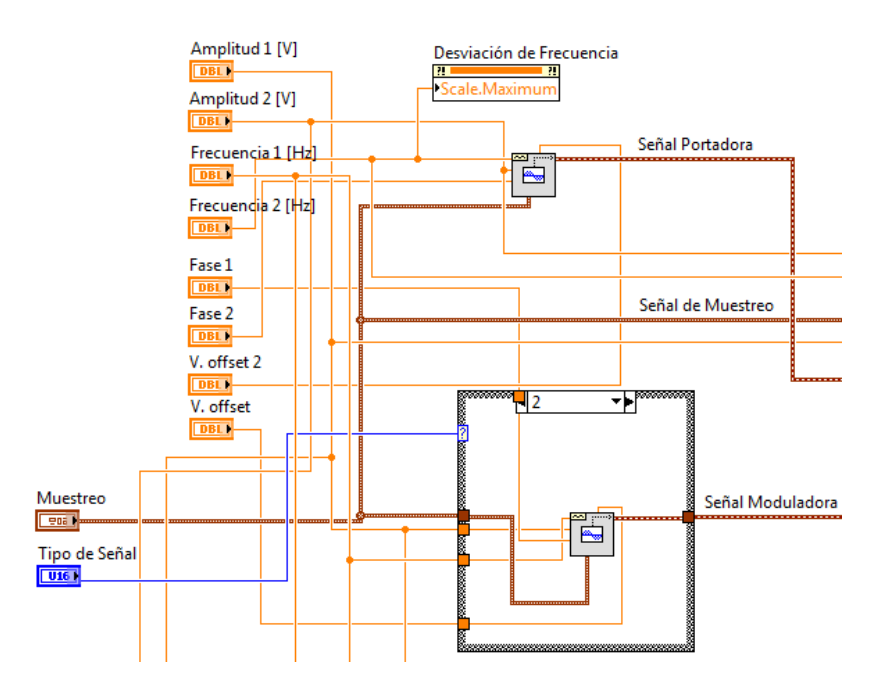

*Figura N°:6.23***.** Diagrama de Bloques del MG *Fuente:* El Investigador

## **6.8.1.4 Diagrama de bloques del Módulo Visualizador**

Esta parte es la encargada de representar las señales en el Módulo de Visualización (tanto señal temporal como espectro de potencia). Para ello se ha construido una sucesión de estructuras "CASE" anidadas, el estado de las cuales depende de tres interruptores Booleanos con los que se puede elegir que señal deseamos observar, para observar el espectro de potencia de las señales se activa la función (Power Spectrum), por último se utiliza la función (Build Array) para poder integrar las señales escogidas previamente y poder visualizarlas mediante un (Waveform graph).

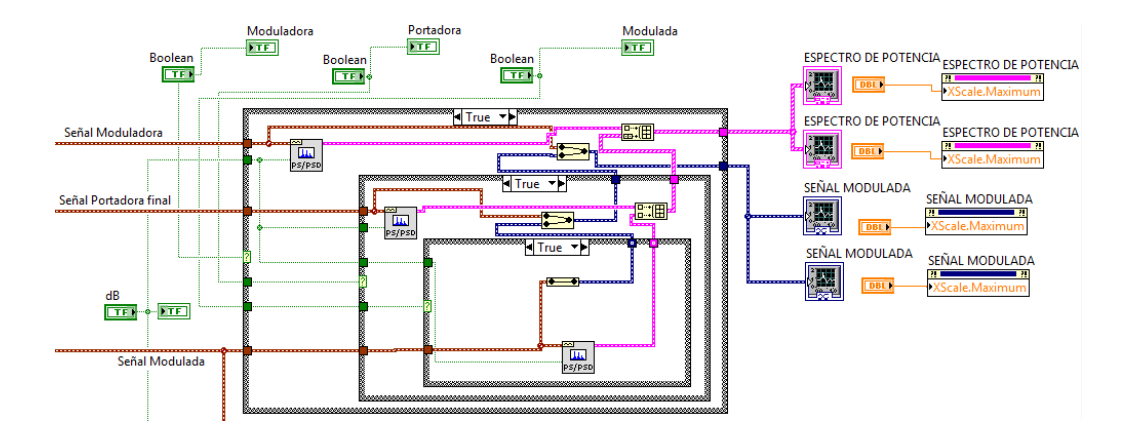

*Figura N°:6.24***.** Diagrama de Bloques del MV *Fuente:* El Investigador

#### **6.8.1.5 Diagrama de bloques de Amplitud Modulada con portadora completa**

La modulación AM con portadora completa es una modulación no lineal, es decir, la suma de las señales no es una suma común, por ello la portadora variaba su amplitud de acuerdo la frecuencia de la moduladora, y de este concepto tenemos que la ecuación característica de una modulación AM es:

$$
v(t) = E_c(1 + m\sin\omega_m t) \sin\omega_c t
$$

Dónde:

*v*(*t*) Señal modulada en amplitud

 $Ec \sin \omega_c t$  Señal portadora (senoidal)

*m* Índice de modulación

Para simular la ecuación se necesita una tercera señal sinusoidal para lo cual se utiliza la función (Simulate Signal) cuya amplitud es el índice de modulación y la frecuencia es misma que la señal moduladora, la portadora y la tercera señal se encuentran dentro de estructuras (Case) para poder generar dichas señales dependiendo de las opciones elegidas en el módulo generador. A esta tercera señal se suma la constante 1 como indica en la fórmula anterior y luego se multiplica por la señal portadora, esto se realiza utilizando expresiones numéricas (Add y Multiply). El cálculo del espectro de frecuencia se lo realiza generando tres señales con el módulo

(Basic Function Generation) que representan la gráfica del espectro de frecuencia, luego se unifican las señales utilizando la función (Merge Signal) ésta salida se conecta al módulo (Spectral Measurements) que traslada la señal del dominio del tiempo al dominio de la frecuencia, se debe configurar la magnitud como (Magnitude (peak)). Para poder visualizar el espectro de frecuencia de la señal modulada se crea un graficador de forma de onda (Waveform Graph), y para visualizar la señal modulada en el dominio del tiempo la conectamos al módulo visualizador, como se puede ver en la figura 6.25.

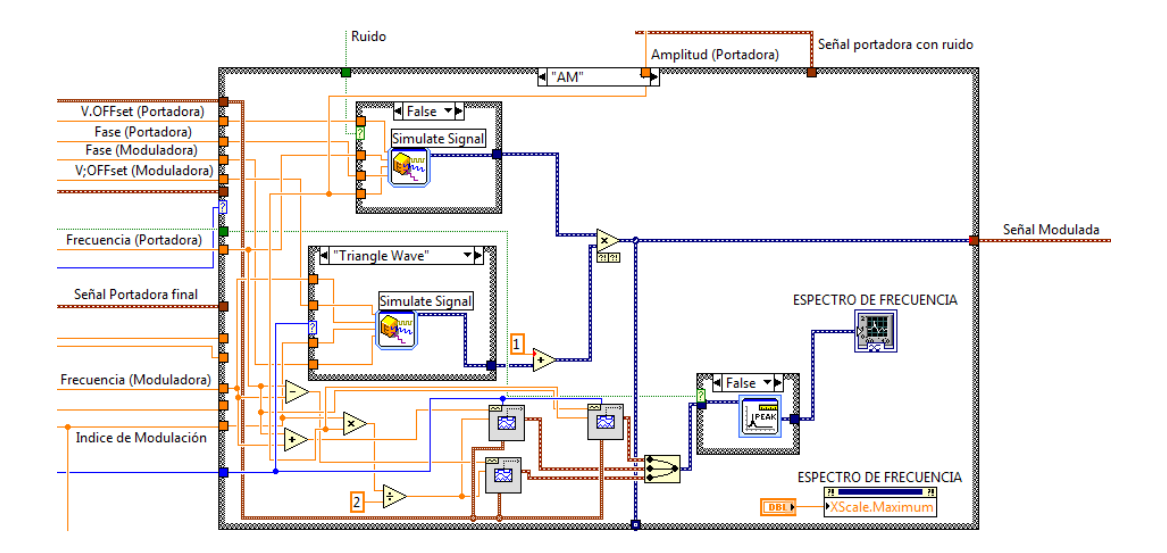

*Figura N°:6.25***.** Diagrama de Bloques de AM con portadora completa *Fuente:* El Investigador

## **6.8.1.6 Diagrama de bloques de AM de Doble Banda Lateral con Portadora Suprimida**

Dentro de una estructura (Case) se procede a multiplicar las señales, moduladora y portadora, para ello se necesitará un multiplicador (Multiply), el resultado de esta multiplicación se conecta a graficador de formas de onda (Waveform graph) y se puede observar la señal en el dominio del tiempo. Para trasladar la señal del dominio del tiempo al dominio de la frecuencia y poder visualizar su espectro, primero se utiliza la función de (Spectral Measurements) configurándolo en modo de (Magnitude (peak)), este módulo se encuentra dentro de una estructura (Case) para poder generar la señal en (dB), para finalizar la señal de salida de la estructura se conecta al graficador de formas de onda como se observa en la figura 6.26.

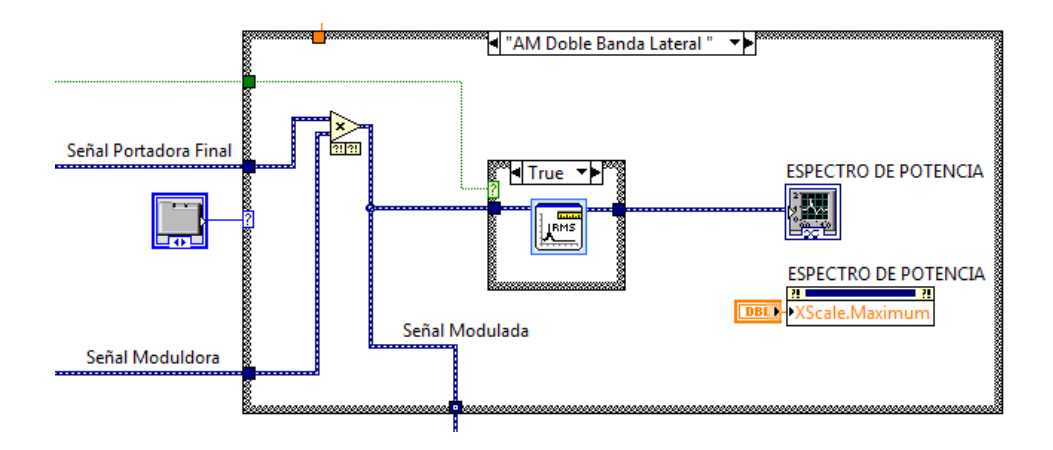

*Figura N°:6.26***.** Diagrama de Bloques de (AM-DSB) *Fuente:* El Investigador

## **6.8.1.7 Diagrama de bloques de AM de banda lateral única (AM-SSB)**

Dentro de una estructura (Case) se procede a multiplicar las señales, moduladora y portadora, para ello se necesita un multiplicador (Multiply), a el resultado de esta multiplicación se le agrega un filtro pasa alto de modo que se pueda capturar una de las dos bandas laterales, esto se realiza utilizando un filtro (filter), la señal que se obtiene del filtro se conecta al módulo visualizador, y se puede observar la señal modulada en el dominio del tiempo. Para trasladar la señal del dominio del tiempo al dominio de la frecuencia y poder visualizar su espectro, primero se realiza los cálculos de los espectros y se utiliza la función de (Spectral Measurements) dentro de una estructura (Case) para poder ver el espectro de frecuencia lineal y en (dB), el módulo está configurado en modo de (Magnitude (peak)), por último ésta señal de salida se conecta al graficador de formas de onda como se observa en la figura 6.27.

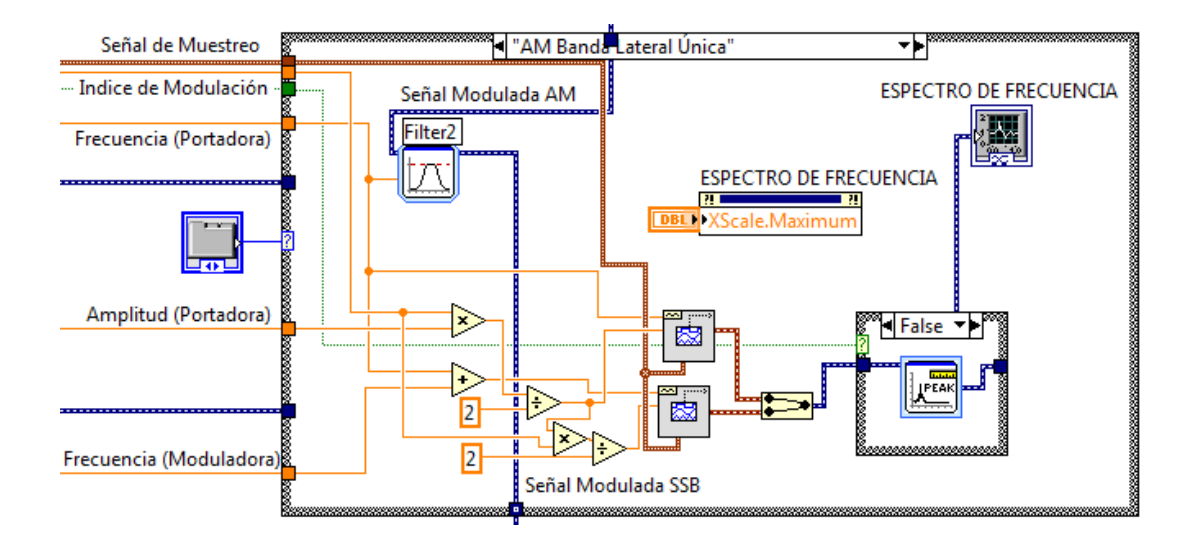

*Figura N°:6.27***.** Diagrama de Bloques de (AM-SSB) *Fuente:* El Investigador

## **6.8.1.8 Diagrama de bloques de Modulación en Frecuencia (FM)**

En el caso de la modulación FM el circuito diseñado implementa la siguiente función, con la cual se obtiene la modulación en frecuencia:

$$
v(t) = E_c \cos[\omega_c t + \beta \sin(\omega_m t)]
$$

Dónde:

*v*(*t*) es la señal modulada en frecuencia

*Ec* es la amplitud de la portadora

 $\omega_c$ es la pulsación de la portadora =

 $\beta$  es el índice de modulación

 $\omega_m$  es la pulsación de la moduladora =

El proceso de modulación FM es el siguiente: Primero se descompone la señal portadora utilizando la función (Get Waveform Components), para obtener valores de la señal portadora y utilizarlos para crear el array de tiempo y componer la señal modulada; Utilizando las frecuencias tanto de las señales portadora y moduladora se obtiene los ángulos de modulación (pulsaciones) respectivamente, a la salida de estos cálculos
se multiplica el array de tiempo que se obtiene del producto de la pulsación de portadora y otro array de tiempos generado mediante un bucle (For Loop). Se obtiene el coseno de la pulsación de moduladora utilizando la función (Cosine) y se lo multiplica por el índice de modulación, luego se suma con la pulsación de portadora obtenida anteriormente. Finalmente se obtiene el coseno de la suma anterior mediante la función (Sine) y se le multiplica por la amplitud de la portadora. Con este último array volvemos a componer la señal utilizando un (Build Waveform) a la cual se le suma la señal de ruido (en el caso de que la portadora la posea) y se obtiene la señal definitiva para enviarla al módulo de visualización, para representar la señal modulada en el espectro de frecuencia se realizan los cálculos para las bandas y se generan las señale, luego se representa mediante el módulo (Spectral Measurements) dentro de una estructura (Case) para poder ver el espectro de frecuencia lineal y en (dB), el módulo está configurado en modo de (Magnitude (peak)), como se observa en la figura en la figura 6.28.

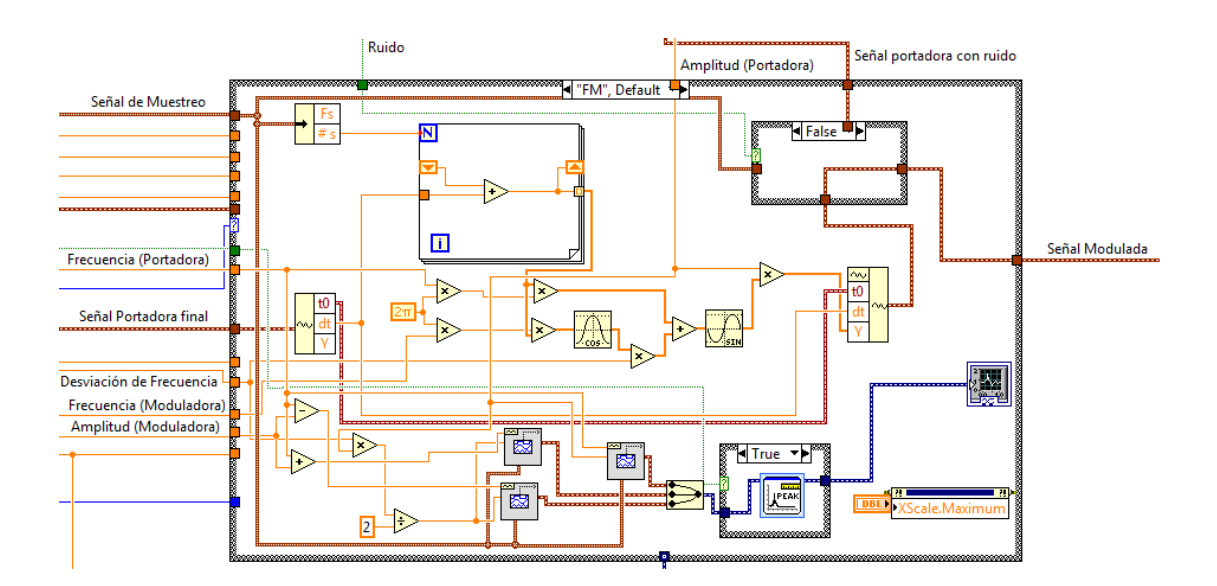

*Figura N°:6.28***.** Diagrama de bloques de modulación FM *Fuente:* El Investigador

#### **6.8.1.9 Diagrama de bloques de FM con funciones de Bessel**

La ecuación de la señal modulada FM puede ser expresada en función de senos y cosenos mediante identidades trigonométricas como se muestra a continuación:

$$
v(t) = E_c \cos(\omega_c t) * \cos(\beta \sin \omega_m t) - E_c \sin(\omega_c t) * \sin(\beta \sin \omega_m t)
$$

Para poder simular la ecuación de manera adecuada se necesitará dos señales sinusoidales adicionales: La tercera señal creada tendrá como amplitud el índice de modulación, y como frecuencia los valores de la frecuencia moduladora, mientras que la cuarta señal creada será la portadora desfasada -90º, es decir tendremos una señal seno ya que la portadora original es un coseno.

A continuación se procede a realizar la primera parte de la ecuación para ello se requiere crear un coseno cuyo argumento sea la señal 3, luego se procede a realizar la segunda parte de la ecuación en este caso se creará una señal seno cuyo argumento también sea la señal 3. El resultado de la función seno lo multiplicamos por la señal 4, mientras que el resultado de la función coseno lo multiplicamos por la señal portadora. Con el resultado de los dos productos se procede a restarlos para completar el proceso de modulación. A la salida de la señal modulada se conecta un módulo que traslade la señal del dominio del tiempo al dominio de la frecuencia, para poder visualizar su espectro.

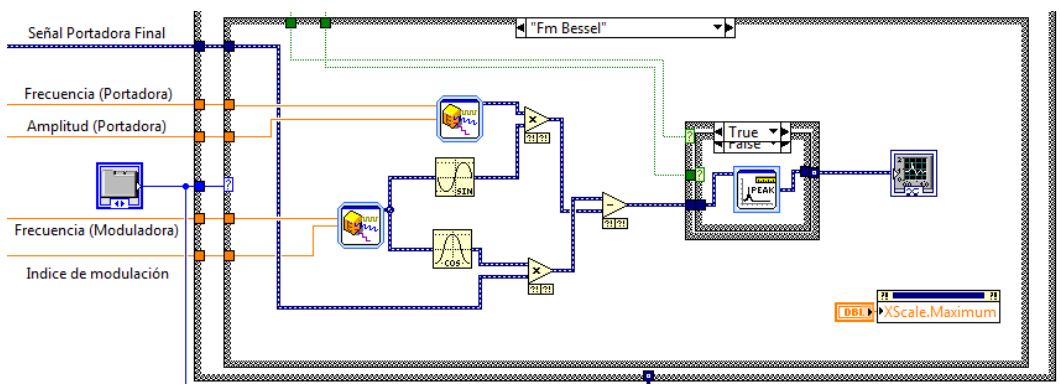

*Figura N°:6.29***.** Diagrama de bloques de Modulación FM Bessel

*Fuente:* El Investigador

#### **6.8.1.10 Diagrama de bloques de Modulación de Fase (PM)**

La ecuación de la señal modulada PM puede ser expresada:

$$
v(t) = E_c \cos[\omega_c t + \beta \cos(\omega_m t)]
$$

En el proceso de modulación PM es similar al de FM la formula varía en que en su segundo término interviene un coseno, teniendo en cuenta que la diferencia entre estos dos tipos de modulación es el cálculo del índice de modulación puesto que este depende de la desviación de fase; el procedimiento para el desarrollo de este módulo es el siguiente: Primero se descompone la señal portadora utilizando la función (Get Waveform Components), para obtener valores de la señal portadora y utilizarlos para crear el array de tiempo y componer la señal modulada; Utilizando las frecuencias tanto de las señales portadora y moduladora se obtiene los ángulos de modulación (pulsaciones) respectivamente, a la salida de estos cálculos se multiplica el array de tiempo que se obtiene del producto de la pulsación de portadora y otro array de tiempos generado mediante un bucle (For Loop). Se obtiene el coseno de la pulsación de moduladora utilizando la función (Cosine) y se lo multiplica por el índice de modulación, luego se suma con la pulsación de portadora obtenida anteriormente. Finalmente se obtiene el coseno de la suma anterior mediante la función (Cosine) y se le multiplica por la amplitud de la portadora. Con este último array volvemos a componer la señal utilizando un (Build Waveform) y se obtiene la señal definitiva para ser representada como se indica en la figura 6.30.

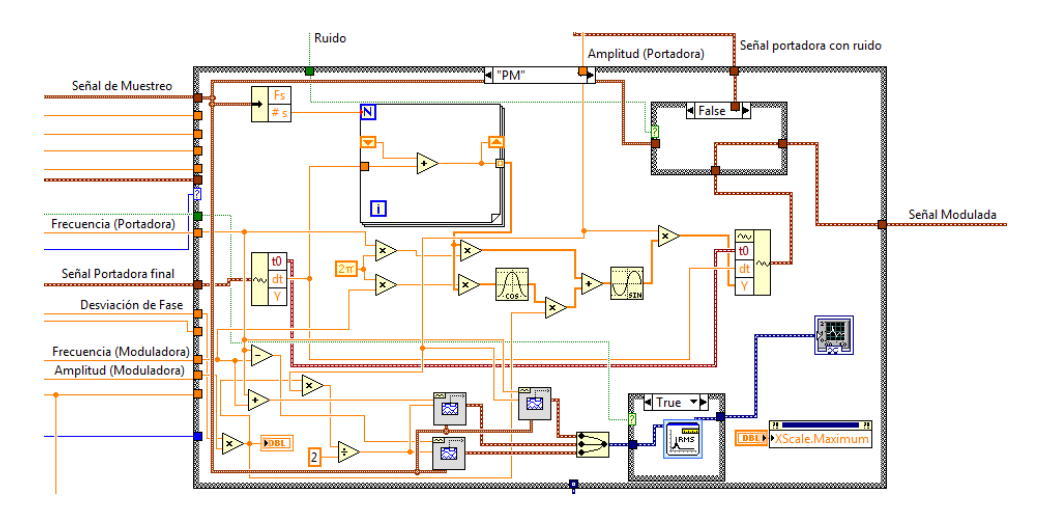

*Figura N°:6.30***.** Diagrama de bloques de Modulación PM *Fuente:* El Investigador

### **6.8.2 Demodulación Analógica**

Para realizar el VI de demodulación Analógica primero se utiliza la señal modulada generada tanto AM, FM y PM, y a esta señal se aplica las funciones de modulation toolkit dentro del cual se tiene tanto modulaciones como demodulaciones analógicas.

## **6.8.2.1 Diagrama de bloques de Demodulación AM**

Dentro de una estructura (Case) se ubica la señal modulada obtenida del Módulo de AM con portadora completa la cual está conectada a la función (Modulate AM) para poder generar una señal de salida normalizada y poderla utilizar con las funciones de modulation toolkit, está señal obtenida está conectada a la función (IQ to XY Graph) que permite el trazado de un gráfico XY para luego poder obtener los valores de parámetro de la señal demodulada, La salida de esta función va conectada a la herramienta para realizar la demodulación (Demodulate AM) esta se encargará de demodular la señal ingresada y se conecta además el índice de modulación AM para obtener el valor real de la amplitud en la demodulación.

Una vez demodulada la señal a la salida del bloque de (Demodulate AM) se conecta un (Get Waveform Components) para descomponer la señal

demodulada y multiplicarla por la amplitud de la señal moduladora y por último se utiliza la función (Build Waveform) para reconstruir la señal demodulada. Para poder visualizar la señal demodulada AM se conecta un visualizador de gráficos (Waveform Graph) esta función está ubicada fuera de la estructura (Case) para poder controlar mediante la selección de una pestaña que tipo de demodulación se va a visualizar.

Para realizar el análisis espectral se conecta a la salida del bloque de demodulación, el bloque (Spectral Measurements), y así ver el espectro de potencia de la señal demodulada. De igual manera a la salida del bloque de demodulación se conecta también el bloque llamado (Extract Single Tone Information), este se encarga de separar cada uno de los parámetros que involucran a una señal tal como amplitud y la frecuencia, se crea tres indicadores numéricos, dos para poder visualizar los parámetros generados por el bloque (Extract Single Tone Information) y se los conecta en amplitud y frecuencia, y en el último indicador se visualiza el cálculo del índice de modulación, ver figura 6.31.

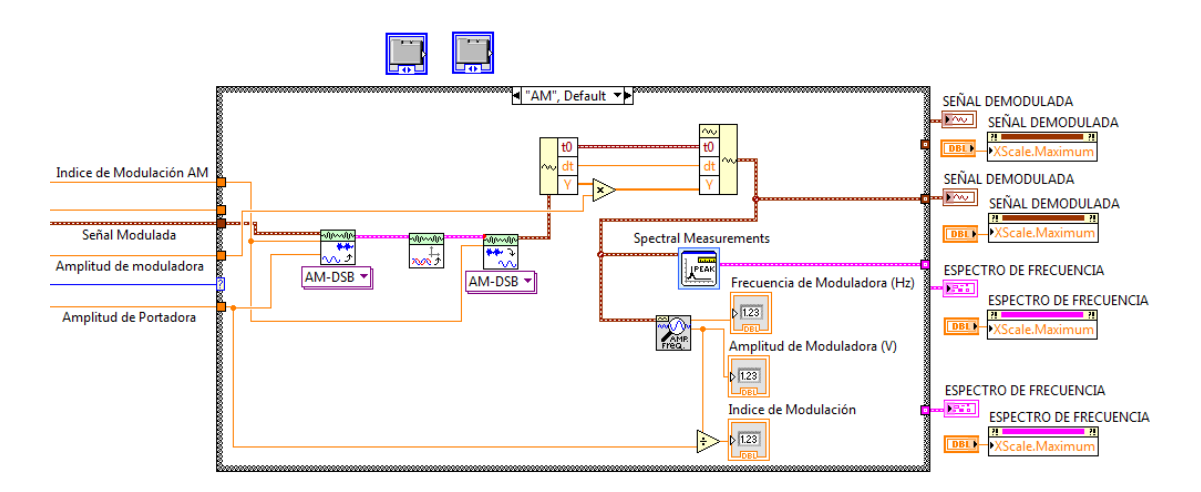

*Figura N°:6.31***.** Diagrama de bloques de Demodulación AM *Fuente:* El Investigador

#### **6.8.2.2 Diagrama de bloques de Demodulación FM**

Dentro de una estructura (Case) se ubica la señal modulada obtenida del Módulo de FM la cual está conectada a la función (Modulate FM) para poder generar una señal de salida normalizada y poderla utilizar con las funciones de modulation toolkit, está señal obtenida está conectada a la función (IQ to XY Graph) que permite el trazado de un gráfico XY para luego poder obtener los valores de parámetro de la señal demodulada, La salida de esta función va conectada a la herramienta para realizar la demodulación (Demodulate FM) esta se encargará de demodular la señal ingresada, además se añade a ésta función la desviación de frecuencia para obtener el valor real de la amplitud en la demodulación.

Una vez demodulada la señal a la salida del bloque de (Demodulate FM) se conecta un visualizador de gráficos (Waveform Graph), esta función está ubicada fuera de la estructura (Case) para poder controlar mediante la selección de una pestaña que tipo de demodulación se va a visualizar.

Para realizar el análisis espectral se conecta a la salida del bloque de demodulación, el bloque (Spectral Measurements), y así ver el espectro de potencia de la señal demodulada. De igual manera a la salida del bloque de demodulación se conecta también el bloque llamado (Extract Single Tone Information), este se encarga de separar cada uno de los parámetros que involucran a una señal tal como amplitud y la frecuencia, se crea tres indicadores numéricos, dos para poder visualizar los parámetros generados por el bloque (Extract Single Tone Information) y se los conecta en amplitud y frecuencia, y en el último indicador se visualiza el cálculo del índice de modulación, ver figura 6.32.

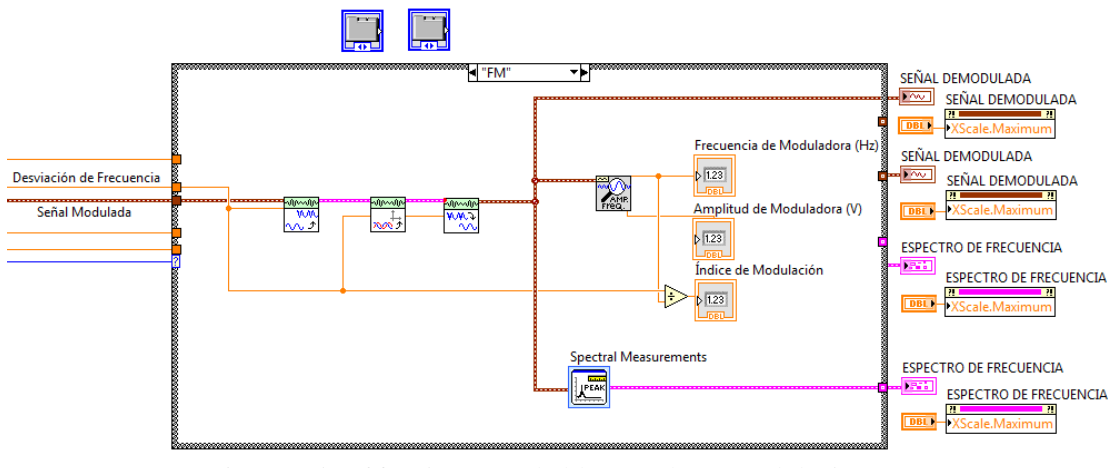

*Figura N°:6.32***.** Diagrama de bloques de Demodulación FM *Fuente:* El Investigador

#### **6.8.2.3 Diagrama de bloques de Demodulación PM**

Dentro de una estructura (Case) se ubica la señal modulada obtenida del Módulo de PM la cual está conectada a la función (Modulate PM) para poder generar una señal de salida normalizada y poderla utilizar con las funciones de modulation toolkit, está señal obtenida está conectada a la función (IQ to XY Graph) que permite el trazado de un gráfico XY para luego poder obtener los valores de parámetro de la señal demodulada, La salida de esta función va conectada a la herramienta para realizar la demodulación (Demodulate PM) esta se encargará de demodular la señal ingresada, además se añade a ésta función la desviación de frecuencia para obtener el valor real de la amplitud en la demodulación.

Una vez demodulada la señal a la salida del bloque de (Demodulate PM) se conecta un visualizador de gráficos (Waveform Graph), esta función está ubicada fuera de la estructura (Case) para poder controlar mediante la selección de una pestaña que tipo de demodulación se va a visualizar.

Para realizar el análisis espectral se conecta a la salida del bloque de demodulación, el bloque (Spectral Measurements), y así ver el espectro de potencia de la señal demodulada. De igual manera a la salida del bloque de demodulación se conecta también el bloque llamado (Extract Single Tone Information), este se encarga de separar cada uno de los parámetros que

involucran a una señal tal como amplitud y la frecuencia, se crea tres indicadores numéricos, dos para poder visualizar los parámetros generados por el bloque (Extract Single Tone Information) y se los conecta en amplitud y frecuencia, y en el último indicador se visualiza el cálculo del índice de modulación, ver figura 6.33.

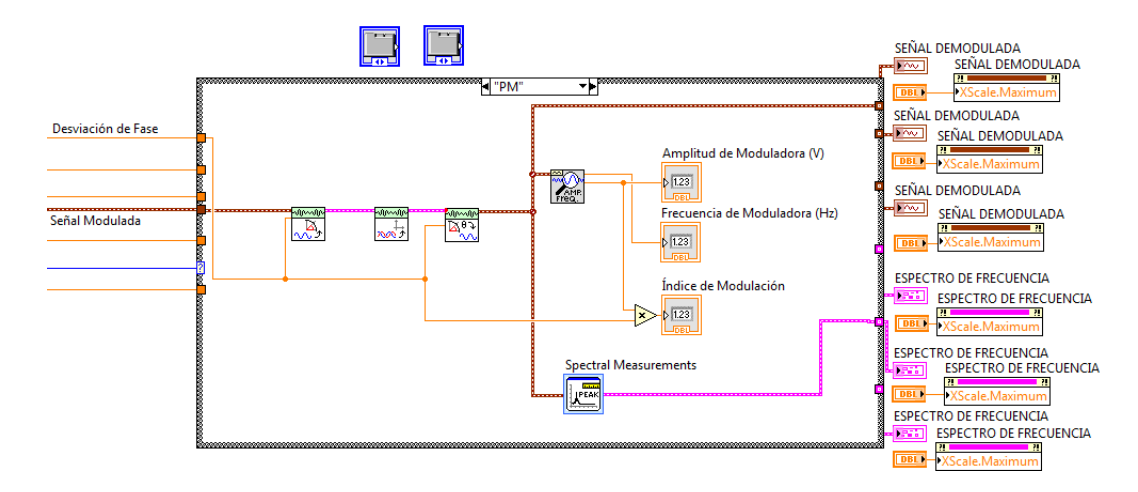

*Figura N°:6.33***.** Diagrama de bloques de Demodulación PM *Fuente:* El Investigador

# **6.9 ANÁLISIS DE LOS ELEMENTOS Y FUNCIONES UTILIZADOS EL LABORATORIO VIRTUAL**

En la siguiente parte de la investigación se explica cómo funcionan los elementos utilizados para programar cada módulo, en algunos módulos se repiten ciertas funciones por lo que se explica solo los elementos nuevos utilizados.

## **6.9.1 Elementos utilizados en el panel frontal del MG y MV**

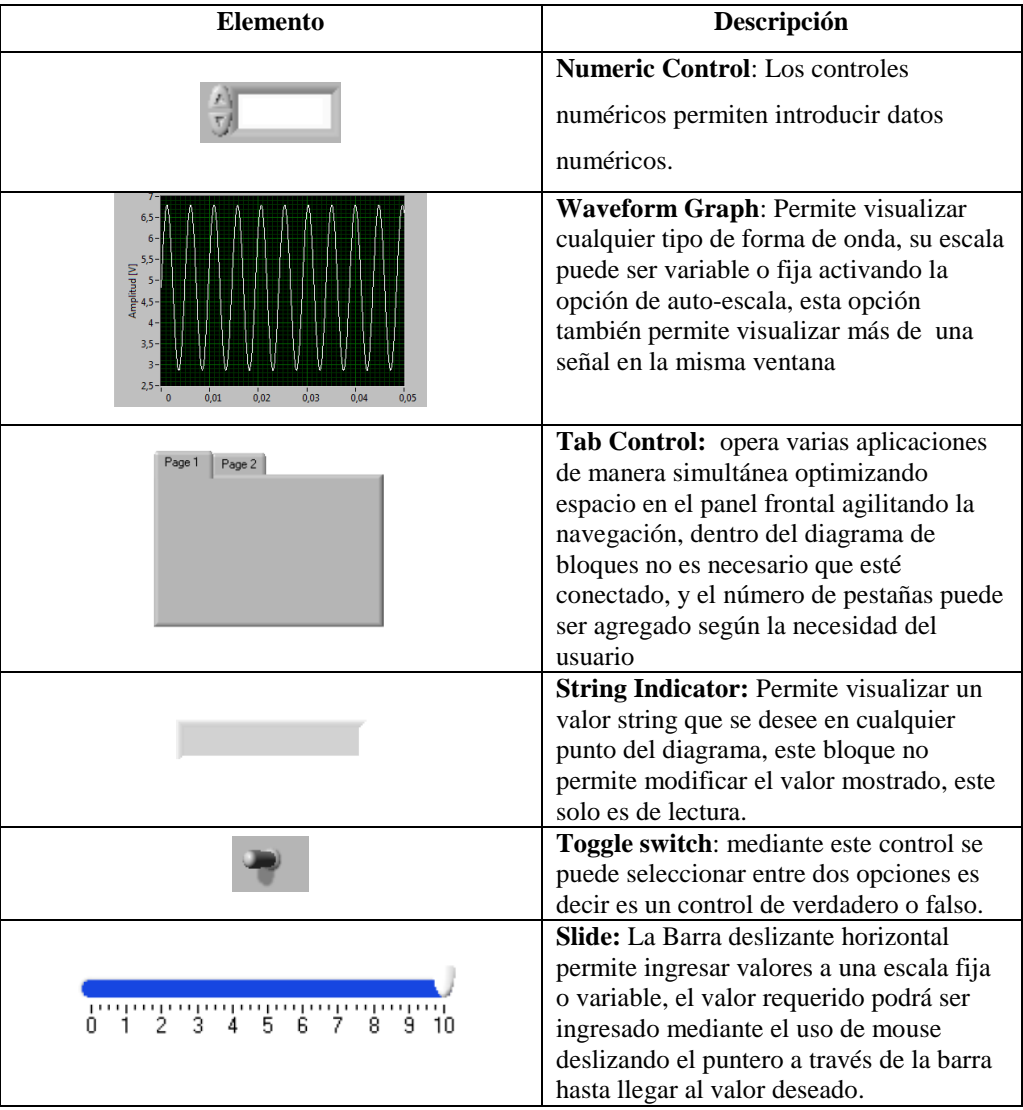

El modulo generador utiliza los siguientes elementos:

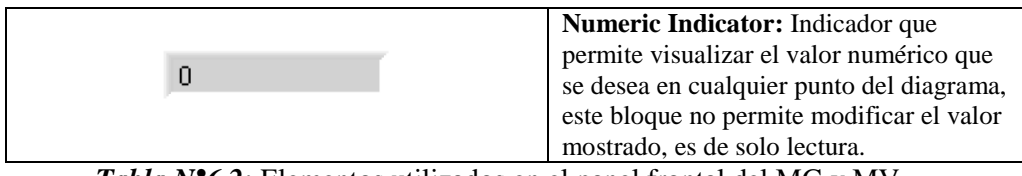

*Tabla N°6.2:* Elementos utilizados en el panel frontal del MG y MV

*Elaborado por*: El Investigador

## **6.9.2 Elementos del diagrama de bloques del Módulo Generador**

El diagrama de bloques del módulo generador contiene los siguientes

elementos:

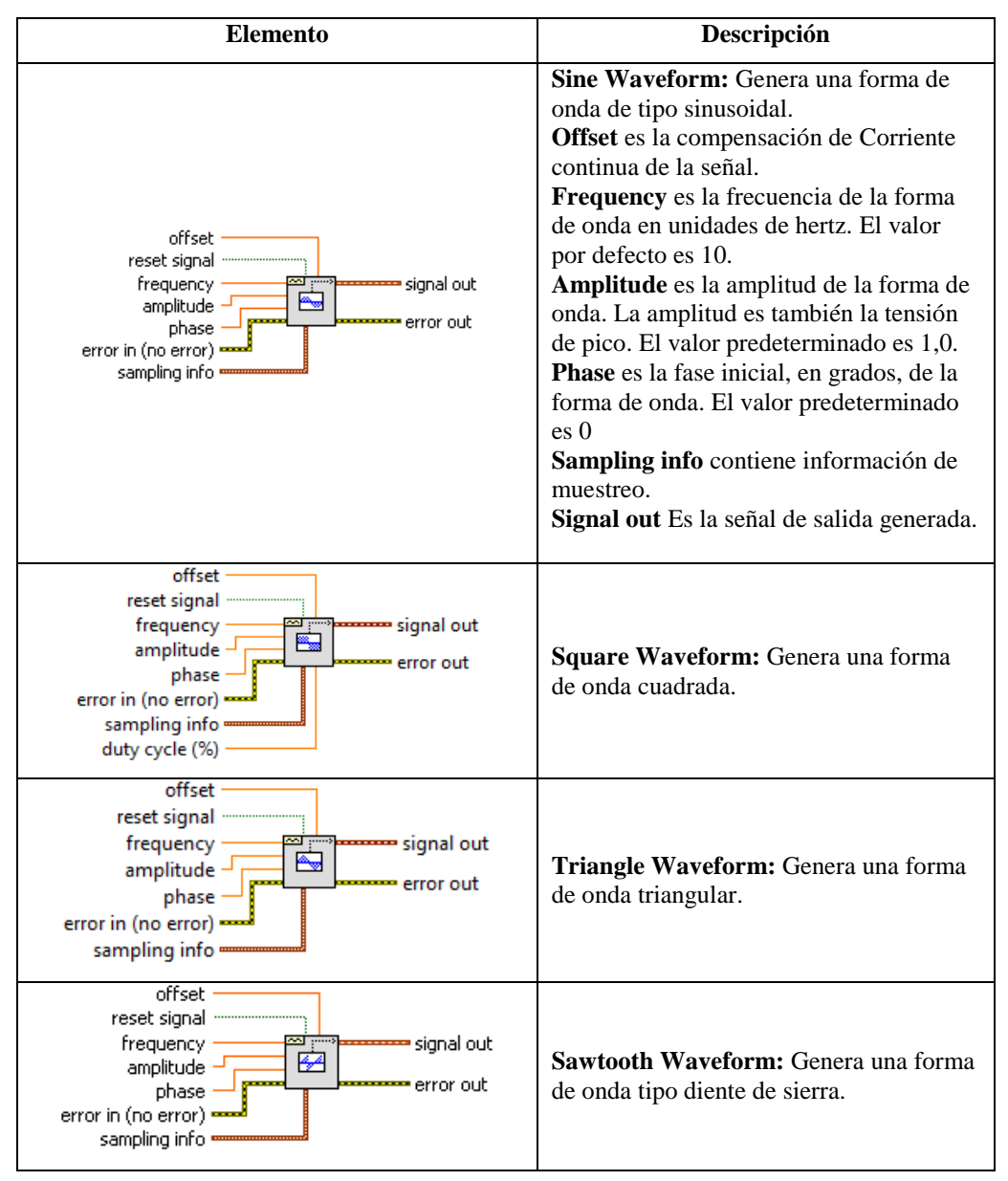

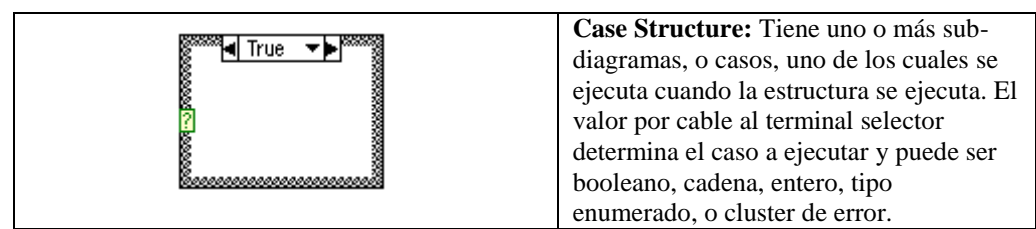

*Tabla N°6.3:* Elementos del diagrama de bloques del MG

*Elaborado por*: El Investigador

#### **6.9.3 Elementos del diagrama de bloques de AM con portadora completa**

El diagrama de bloques de AM con portadora completa contiene los siguientes elementos:

| <b>Elemento</b>                                                                                                    | Descripción                                                                                                    |
|----------------------------------------------------------------------------------------------------|----------------------------------------------------------------------------------------------------|
| <b>Simulate Signal</b><br><b>Reset Signal</b><br><b>WAND Sine with Gaussian Noise</b><br>Offset<br>Frequency -<br>error out<br>Amplitude -<br>Phase<br>error in (no error)<br><b>Standard deviation</b><br><b>Seed Number</b> | <b>Simulate Signal (Noise): Simula y</b><br>genera una onda sinusoidal, onda<br>cuadrada, onda triangular, diente de<br>sierra, en su configuración se agrega<br>ruido gaussiano.                            |
| <b>Simulate Signal</b><br><b>Reset Signal</b><br><del>mm</del> Sine<br>Offset<br>Frequency -<br>error out<br>Amplitude<br>Phase<br>error in (no error)                                                                        | Simulate Signal: Simula y genera una<br>onda sinusoidal, onda cuadrada, onda<br>triangular, diente de sierra                                                                                                 |
| offset<br>reset signal<br>signal type<br>frequency<br>腹<br>signal out<br>amplitude -<br>phase out<br>phase<br>error out<br>error in (no error)<br>sampling info<br>quare wave duty cycle (%)                                  | <b>Basic Function Generator:</b> Genera una<br>señal dependiendo de un controlador de<br>tipo de forma de onda.                                                                                              |
| $+$<br>Add<br>Subtract<br>Multiply<br>Divide                                                                                                    | Realizan operaciones matemáticas<br>simples como suma, resta, multiplicación<br>y división de cualquier información que<br>se desee ingresar ya sea esta información<br>simples valores numéricos o señales. |

*Tabla N°6.4:* Elementos del diagrama de bloques de AM con portadora completa *Elaborado por*: El Investigador

# **6.9.4 Elementos del diagrama de bloques de AM-DSBSC**

El diagrama de bloques de AM con doble banda lateral contiene los siguientes elementos:

| <b>Spectral Measurements</b><br>Phase<br>IPEAK<br>error in (no error)<br><del>™</del> error out<br>Spectral<br>Measurements<br><b>Signals</b><br>Signals <b>Exercise</b><br>FFT - (Peak)<br>Pressure FFT - (Peak)<br>Configure Spectral Measurement<br><b>Selected Measurement</b><br>wed Input Signa<br>Magnitude (RMS)<br>Result<br>a: Masmitude (Peak)<br>@ Linear<br>- Power spectrum<br>白烟<br>- Prover searcheal damaby<br>Window<br>$\overline{a}$<br>Hamming<br><b>Magnitude Result Previe</b><br>Averagin<br>Mode<br>11 Vestos<br>44.93.85<br>(1) Paulchafd<br>Weistelnis<br>50 100 150 200 250 300 350 400 450 50<br>15 Linear<br>Frequency<br>ai Esponentia<br><b>Phase Result Preview</b><br><b>Produce Spectrum</b><br>is Every iteration<br>C. Only when averaging complete<br>Unargo phase<br>300 350 300<br>Convert to degree<br>Cancel<br>Help | <b>Spectral Measurements: Realiza</b><br>mediciones espectrales, tales como la<br>magnitud de espectro promedio, espectro<br>de potencia, y espectro de fase en una<br>señal.<br>Al dar doble click sobre la función se<br>despliega una ventana de configuración<br>donde se puede seleccionar el tipo de<br>señal para la salida. |
|----------------------------------------------------------------------------------------------------|----------------------------------------------------------------------------------------------------|
| <b>Multiply</b><br><b>Y</b> ----------<br><del>.</del><br>alal error out<br>error in (no error) -                                                                                                    | Multiply: Si se conecta dos valores de<br>forma de onda a esta función, los valores<br>se multiplican punto por punto y<br>devuelve otra forma de onda. Al conectar<br>un indicador a la señal de salida de error<br>se muestran los tipos de datos por<br>omisión para esta función polimórfica.                                   |

*Tabla N°6.5:* Elementos del diagrama de bloques de (AM-DSB)

*Elaborado por*: El Investigador

# **6.9.5 Elementos del diagrama de bloques de AM de banda lateral única**

El diagrama de bloques de AM con banda lateral única contiene los siguientes elementos:

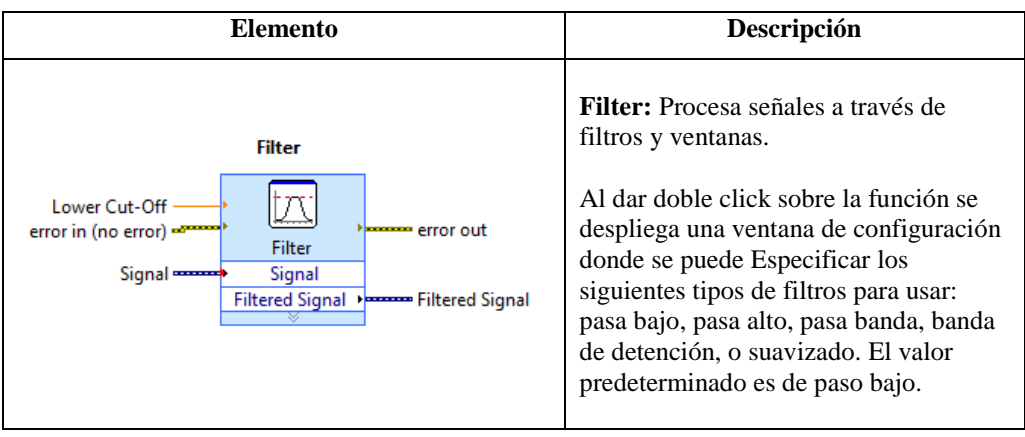

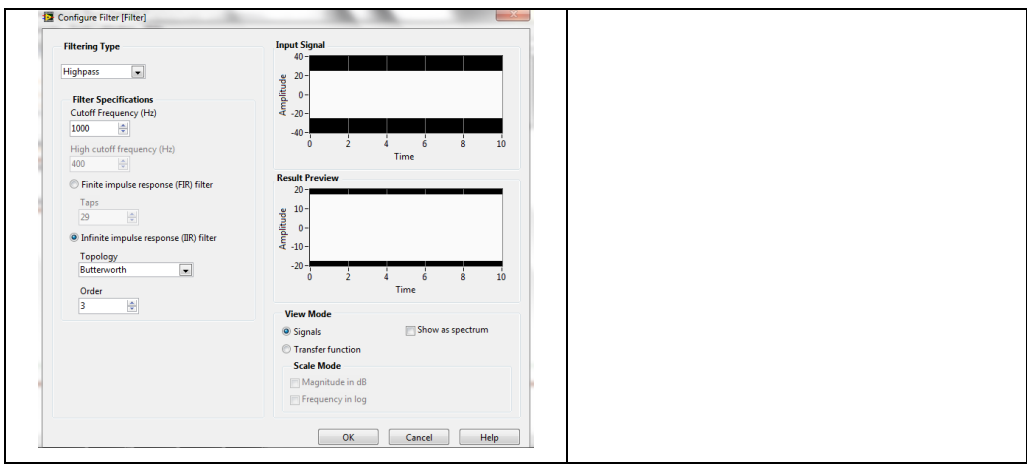

*Tabla N°6.6:* Elementos del diagrama de bloques de (AM-SSB) *Elaborado por*: El Investigador

# **6.9.6 Elementos del diagrama de bloques de Modulación FM**

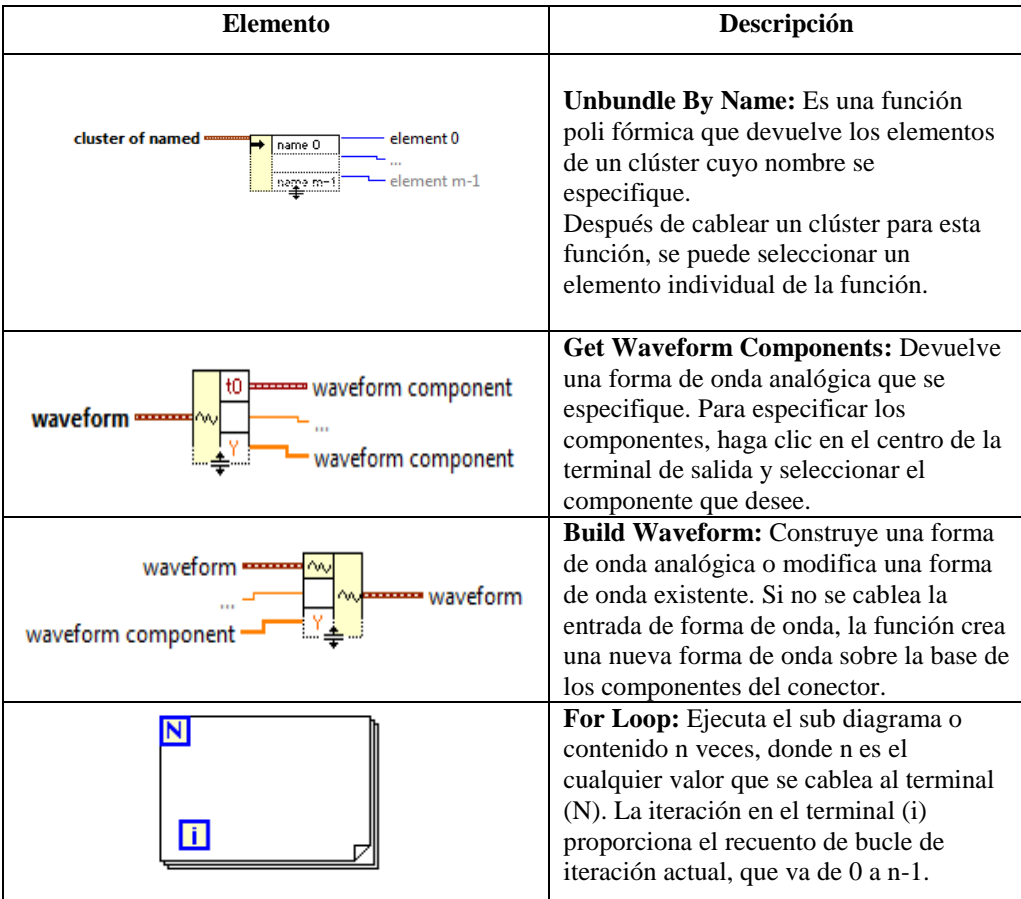

El diagrama de bloques de FM contiene los siguientes elementos:

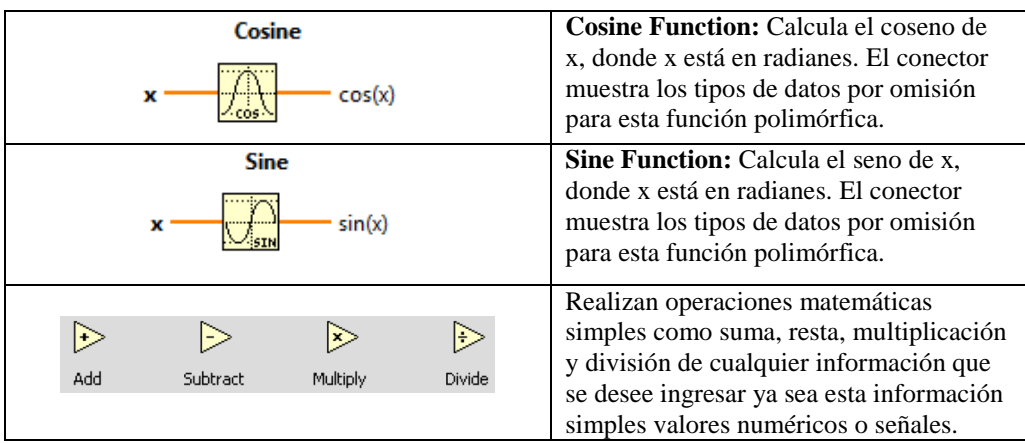

*Tabla N°6.7:* Elementos del diagrama de bloques de FM

*Elaborado por*: El Investigador

# **6.9.7 Elementos del diagrama de bloques de Demodulación AM, FM y PM**

Los diagramas de bloques de Demodulación AM, FM y PM contienen los siguientes elementos:

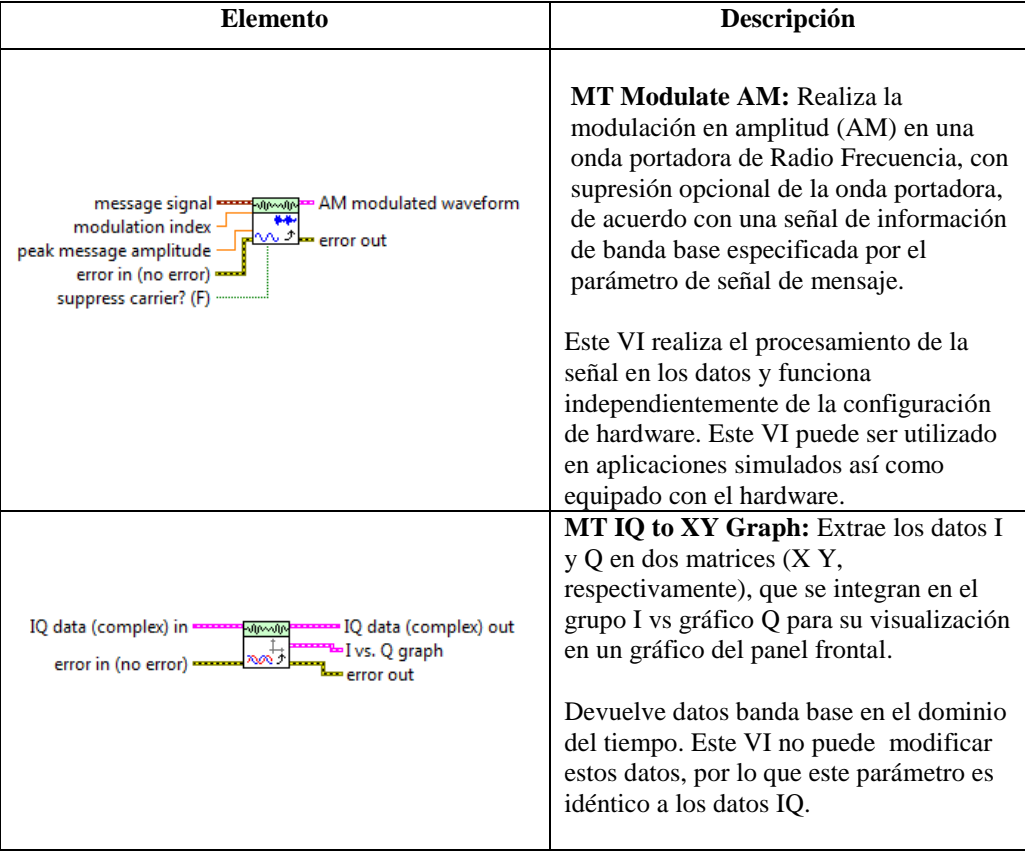

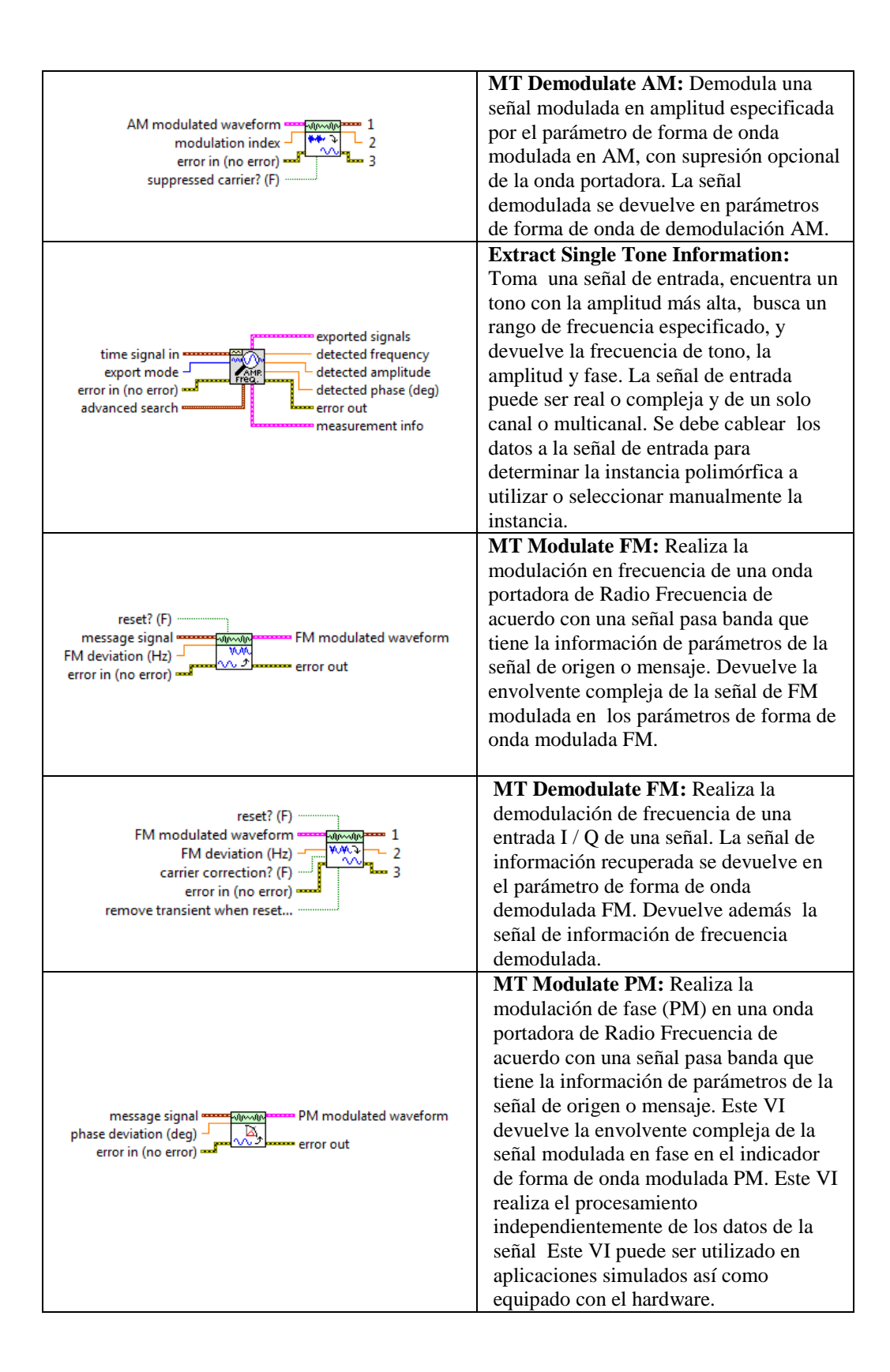

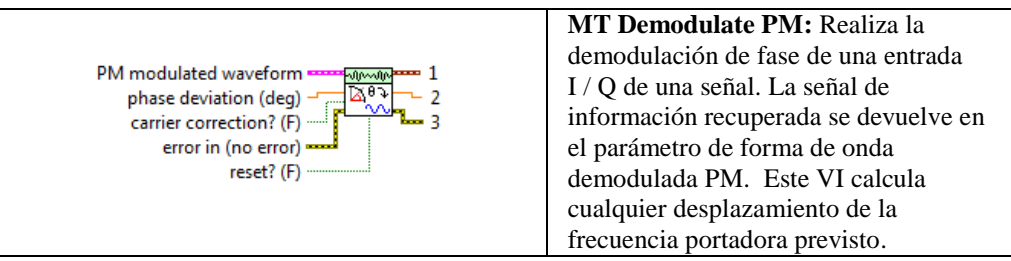

*Tabla N°6.8:* Elementos del diagrama de bloques de Demodulación AM, FM y PM *Elaborado por*: El Investigador

# **6.10 IMPLEMENTACIÓN DEL LABORATORIO VIRTUAL DE MODULACIÓN Y DEMODULACIÓN ANALÓGICA**

Para la implementación del laboratorio virtual de modulación y demodulación analógica se siguió los siguientes pasos:

- 1. **Distribución Física.-** Teniendo en cuenta la disponibilidad de los laboratorios físicos de la FISEI, y la asignación de laboratorios para el área de Comunicaciones Analógicas, el laboratorio donde está implementada ésta aplicación es el laboratorio de Industrial N° 1, el cual tiene 15 máquinas completamente operativas y disponibles para su utilización.
- 2. **Instalación de la instrumentación Virtual.-** Se verificó si las máquinas de éste laboratorios tiene instalado el software Labview 2011 o versiones superiores, para que no presente problemas al momento de ejecutar la aplicación, luego se procedió a instalar el programa en todas las máquinas para que estén a disposición de los estudiantes de la carrera de Electrónica y Comunicaciones, el software instalado está acompañado de su respectivo manual de usuario.
- 3. **Capacitación.-** Una vez instalada la aplicación en las máquinas se procedió a entregar el manual de usuario y dar una explicación mediante una charla sobre la utilización del laboratorio virtual tanto a

los señores laboratoristas, como al docente encargado del área de comunicaciones analógicas.

4. **Pruebas preliminares.-** Por último se realizó las pruebas del software incorporado, como elemento fundamental en la explicación de modulación y demodulación analógica, como se explica en la siguiente sección.

# **6.11 ANÁLISIS DE DESEMPEÑO DEL LABORATORIO VIRTUAL**

En ésta sección se comprueba el funcionamiento de cada módulo diseñado e implementado, generando dos señales una moduladora y portadora, y luego se visualiza la señal y los cálculos correspondientes dependiendo del tipo de modulación que el estudiante seleccione.

# **6.11.1 Análisis de Desempeño de modulación y demodulación AM con portadora completa**

Al realizar una prueba con una señal portadora de amplitud 4V y frecuencia 1KHz y una señal moduladora de amplitud 4V y frecuencia 100Hz, se encontró los siguientes resultados:

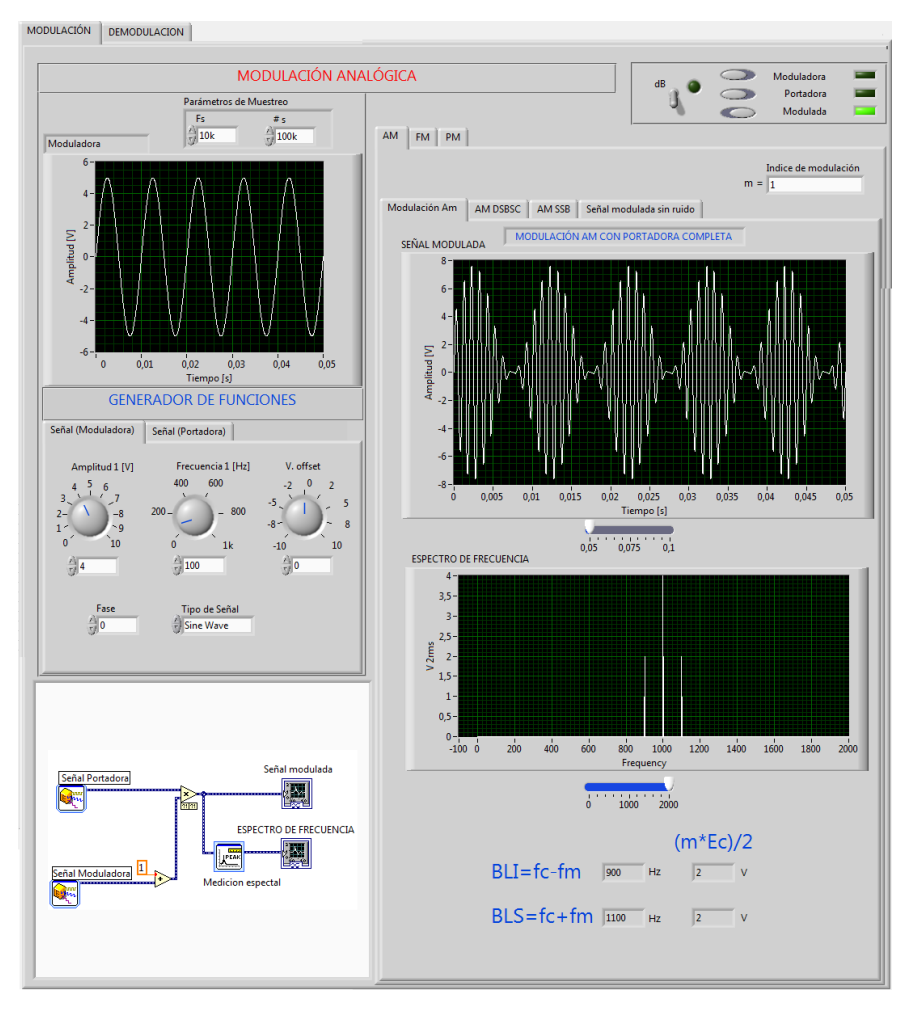

*Figura N°:6.34***.** Análisis de desempeño de AM con portadora completa *Fuente:* El Investigador

Si se iguala las amplitudes de la señal portadora y moduladora el índice de modulación es 1 como se observa en la figura 6.34. En la relación voltaje pico vs frecuencia la amplitud de la portadora es igual Ec y la de las bandas laterales es  $\frac{mc_c}{2}$ . En el espectro del panel frontal se puede observar que cumple con esta condición lo cual indica que:

Ec= 4V en la frecuencia de portadora.

$$
\frac{mE_c}{2} = \frac{1*4}{2} = 2V.
$$

Para realizar la prueba de demodulación analógica AM con portadora completa, en la pestaña principal del programa elegimos la pestaña "Demodulación" y luego seleccionamos Demodulación AM. En esta

ventana podemos observar la señal original (Señal Moduladora) y sus respectivos parámetros de modulación.

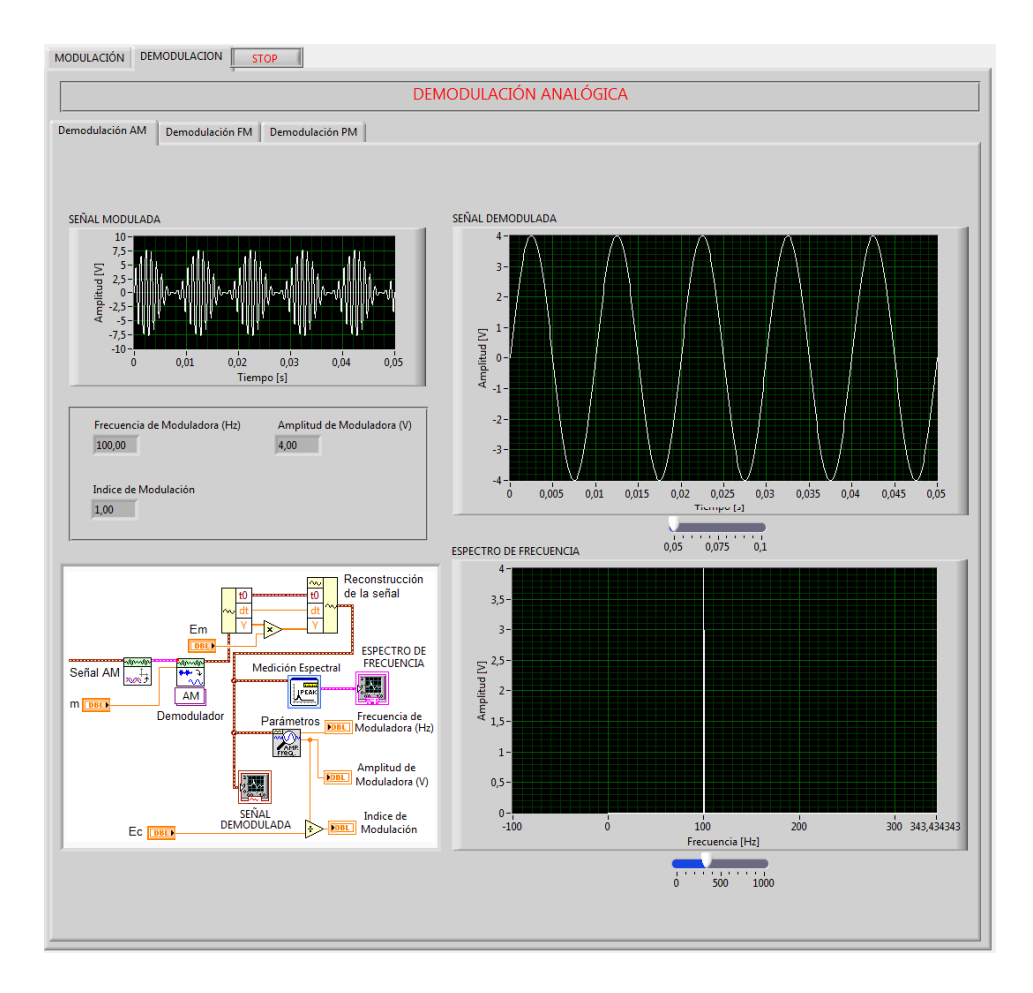

*Figura N°:6.35***.** Análisis de Demodulación AM con portadora completa *Fuente:* El Investigador

Como se puede observar en la figura 6.35 la señal que se tiene como resultado de la demodulación es la señal originada en el módulo generador (Señal Moduladora) Em=4V y F=100Hz.

#### **6.11.2 Análisis de Desempeño de AM-DSBSC**

Al realizar una prueba con una señal portadora de amplitud 5V y frecuencia 1KHz y una señal moduladora de amplitud 5V y frecuencia 100Hz, se encontró los siguientes resultados:

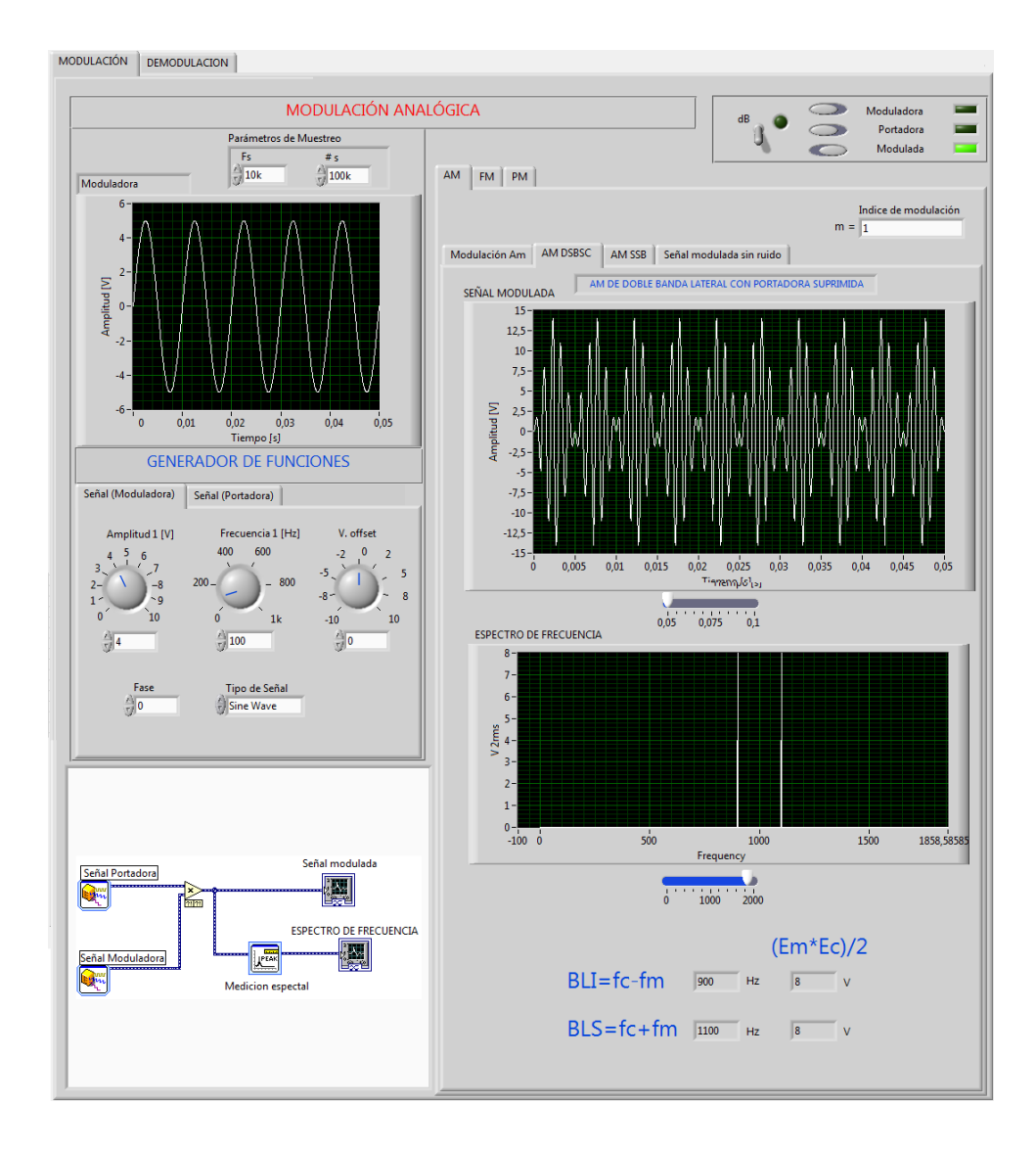

*Figura N°:6.36***.** Análisis de desempeño de (AM-DSB) *Fuente:* El Investigador

Si se iguala las amplitudes de la señal portadora y moduladora el índice de modulación es 1. Con el voltaje pico vs frecuencia, la amplitud de las bandas laterales es  $\frac{2m}{2}$ . En el espectro del panel frontal de la figura 6.36 se puede observar que cumple con esta condición lo cual indica que:

$$
\frac{E_m E_c}{2} = \frac{4*4}{2} = 8V.
$$

#### **6.11.3 Análisis de Desempeño de AM de banda lateral única**

Al realizar una prueba con una señal portadora de amplitud 4V y frecuencia 1KHz y una señal moduladora de amplitud 4V y frecuencia 100Hz, se encontró los siguientes resultados:

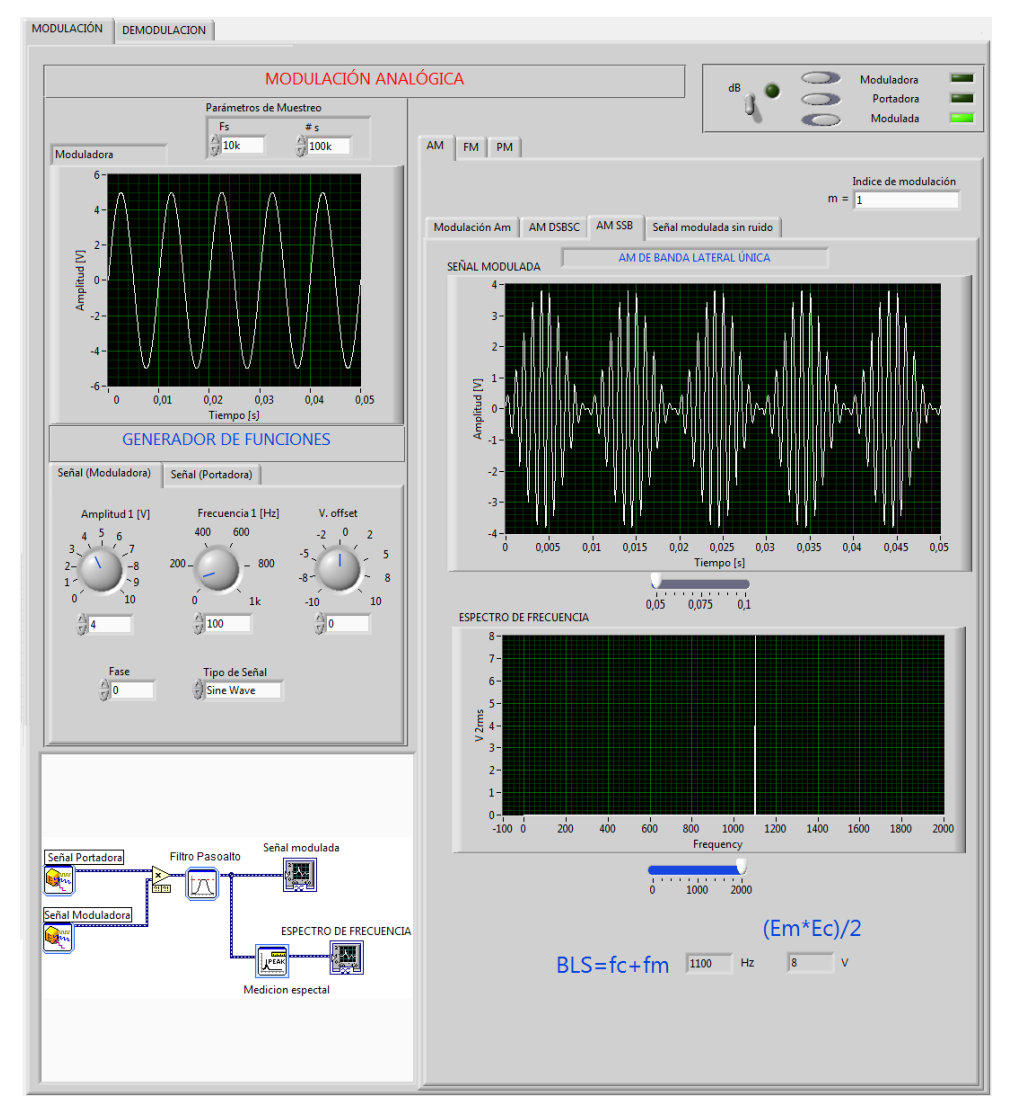

*Figura N°:6.37***.** Análisis de desempeño de (AM-DSB) *Fuente:* El Investigador

Si se iguala las amplitudes de la señal portadora y moduladora el índice de modulación es 1. Con el voltaje pico vs frecuencia, la amplitud de la banda lateral es  $\frac{m}{2}$  $\frac{ac_c}{4}$ , ya que al aplicar el filtro solo se observará la banda lateral superior, ésta es igual al índice de modulación por la frecuencia de

portadora y dividirla para 4. En el espectro del panel frontal de la figura 6.37 se puede observar que cumple con esta condición lo cual indica que:

$$
\frac{mE_c}{4} = \frac{1*4}{4} = 1V.
$$

## **6.11.4 Análisis de Desempeño de Modulación y demodulación FM**

Al hacer una prueba con una señal portadora de amplitud 4V y frecuencia 1KHz y una señal moduladora de amplitud 4V y frecuencia 100Hz y con una desviación de frecuencia de 80Hz, se obtuvo los siguientes resultados:

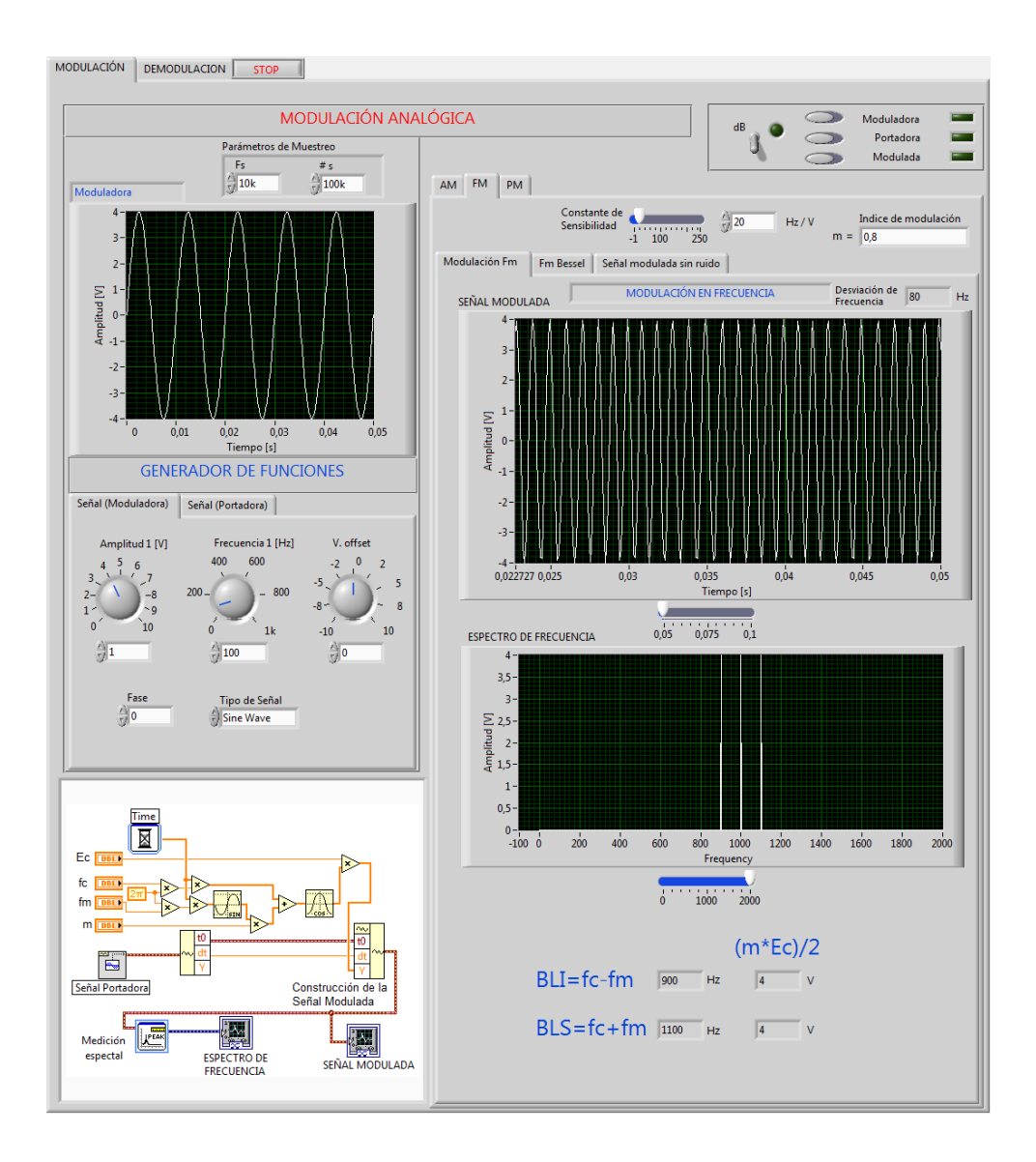

*Figura N°:6.38***.** Análisis de desempeño de modulación FM *Fuente:* El Investigador

Ya que en este tipo de modulación la ecuación es muy similar a la modulación AM, pura con la condición que β sea igual a 0,8, el espectro se comportará de manera similar. El mismo se puede observar que en el panel frontal cumple con esta condición lo cual indica que:

Ec= 4V en la frecuencia de portadora

Entonces se obtiene que:

 $Ec = 4 = 4V$  Este valor es exactamente el mismo que presenta la figura 6.38 del espectro demostrando el correcto funcionamiento del esquema de modulación.

Para realizar la prueba de demodulación analógica FM, en la pestaña principal del programa elegimos la pestaña "Demodulación" y luego seleccionamos Demodulación FM. En esta ventana podemos observar la señal original (Señal Moduladora) y sus respectivos parámetros de modulación.

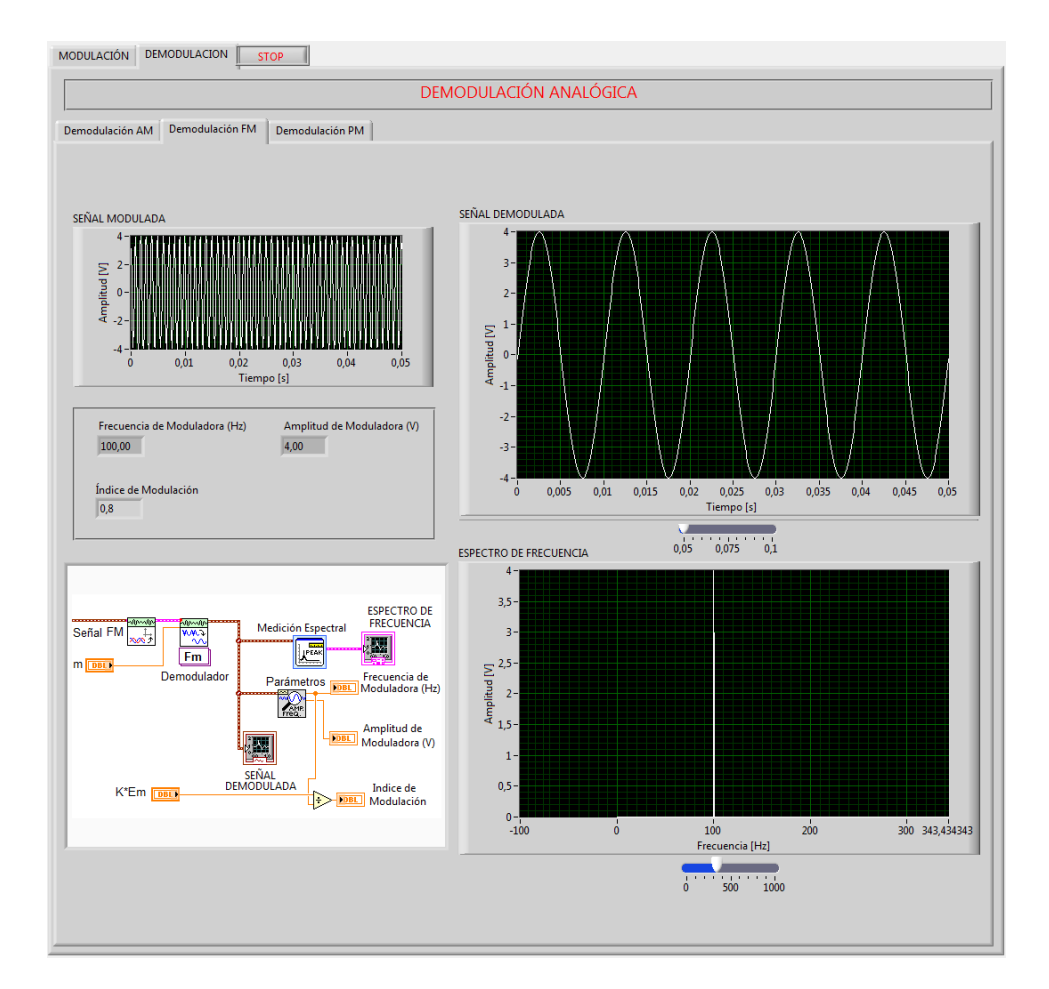

*Figura N°:6.39***.** Análisis de Demodulación FM *Fuente:* El Investigador

Como se puede observar en la figura 6.39 la señal que se tiene como resultado de la demodulación es la señal originada en el módulo generador (Señal Moduladora) Em=4V y F=100Hz.

#### **6.11.5 Análisis de Desempeño de Modulación FM con funciones de Bessel**

Al hacer una prueba con una señal portadora de amplitud 4V y frecuencia 1KHz y una señal moduladora de amplitud 4V y frecuencia 100Hz y con una desviación de frecuencia de 100Hz, se obtuvo los siguientes resultados:

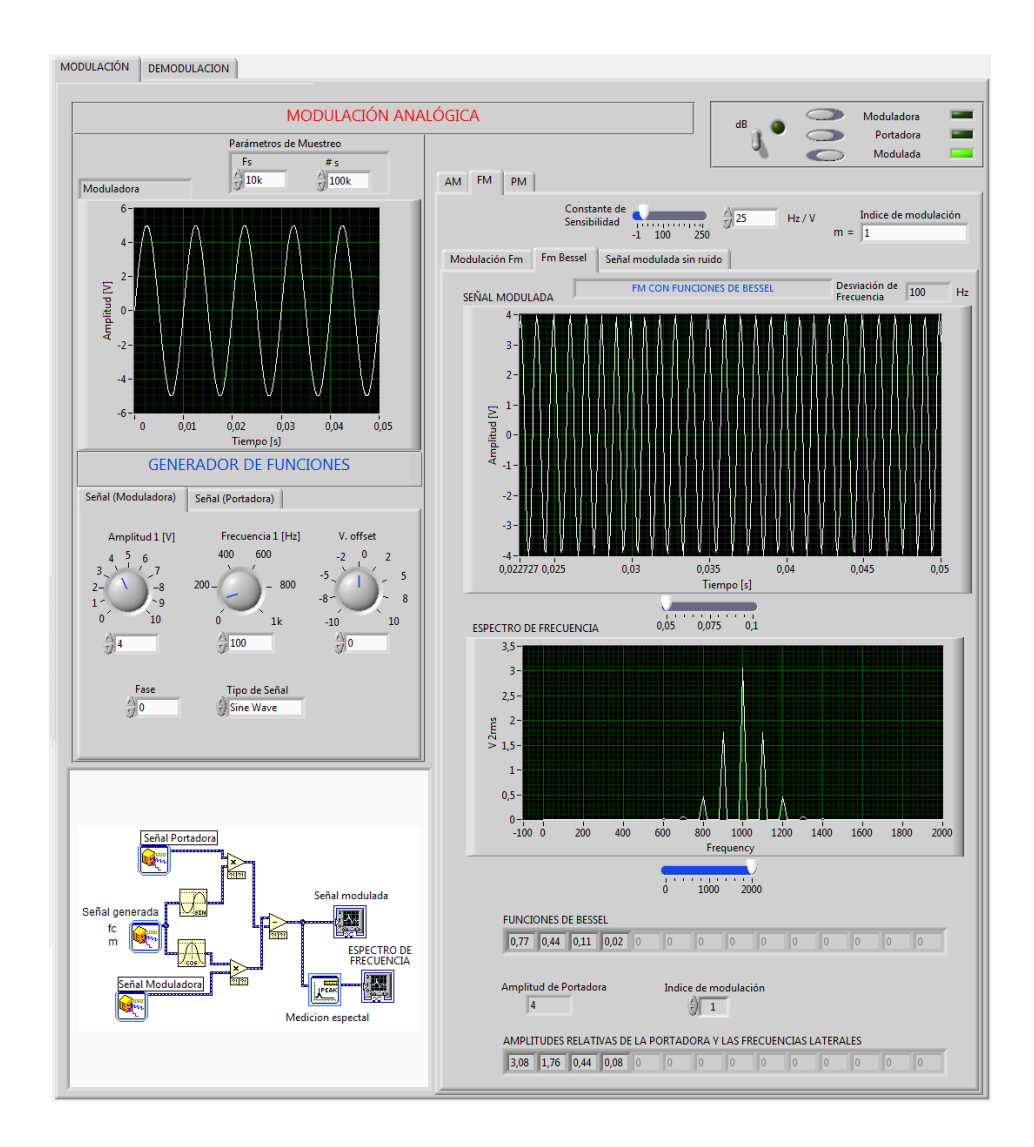

*Figura N°:6.40***.** Análisis de desempeño de modulación FM, Bessel *Fuente:* El Investigador

Para el análisis de las bandas laterales el valor que presenta la tabla para cada Jn se multiplicará por el valor de la amplitud de la portadora no modulada, siendo J0 la portadora J1, J2, J3, las bandas laterales.

Entonces se obtiene que, con índice de modulación igual a 1 se toman los valores correspondientes de la tabla de Bessel de primera clase:

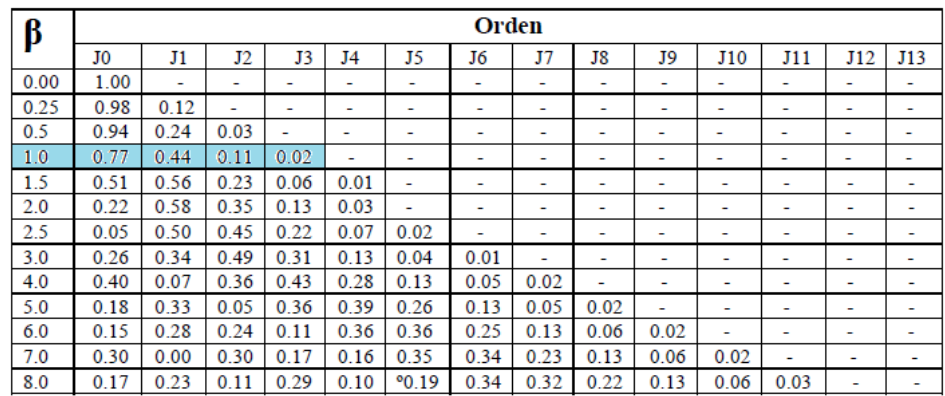

Realizando los cálculos de las bandas laterales:

$$
J_{0=0,77*4=3,08}
$$
  
\n
$$
J_{1=0,44*4=1,76}
$$
  
\n
$$
J_{2=0,11*4=0,44}
$$
  
\n
$$
J_{3=0,02*4=0,08}
$$

Los resultados obtenidos teóricamente concuerdan con los resultados presentados en el simulador de modulación.

### **6.11.6 Análisis de Desempeño de Modulación y demodulación PM**

Al hacer una prueba con una señal portadora de amplitud 4V y frecuencia 1KHz y una señal moduladora de amplitud 4V y frecuencia 100Hz y con una desviación de fase adimensional de 0.25, se obtuvo los siguientes resultados:

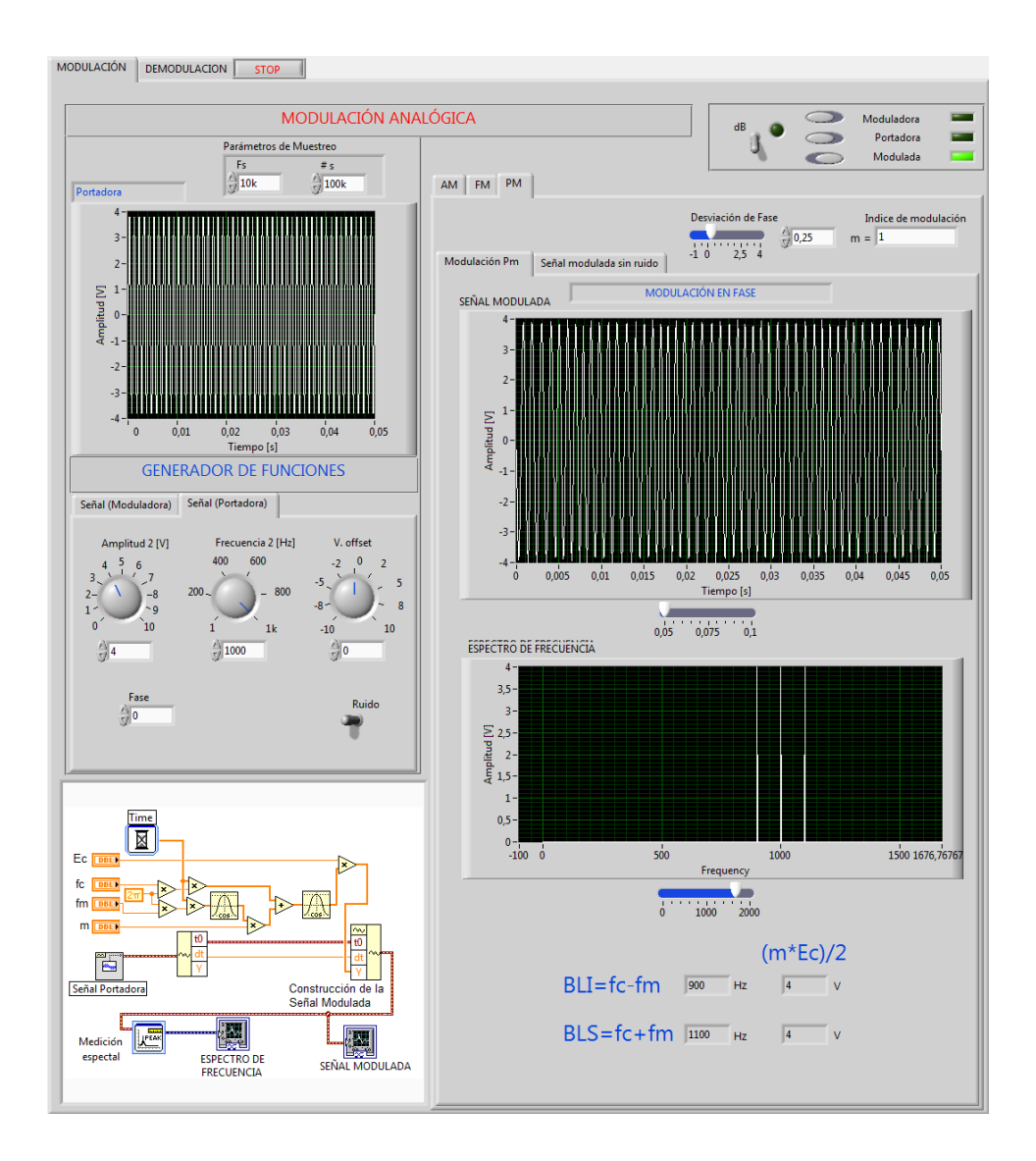

*Figura N°:6.41***.** Análisis de desempeño de modulación PM *Fuente:* El Investigador

Ya que en este tipo de modulación la ecuación es muy similar a la modulación FM, con la condición que el índice de modulación sea igual a 1, el espectro se comportará de manera similar. El mismo se puede observar que en el panel frontal cumple con esta condición lo cual indica que:

Ec= 4V en la frecuencia de portadora

Entonces se obtiene que:

 $Ec = 4V$  Este valor es exactamente el mismo que presenta la figura 6.41 en sus bandas laterales del espectro, demostrando el correcto funcionamiento del esquema de modulación.

Para realizar la prueba de demodulación analógica PM, en la pestaña principal del programa elegimos la pestaña "Demodulación" y luego seleccionamos Demodulación PM. En esta ventana podemos observar la señal original (Señal Moduladora) y sus respectivos parámetros de modulación.

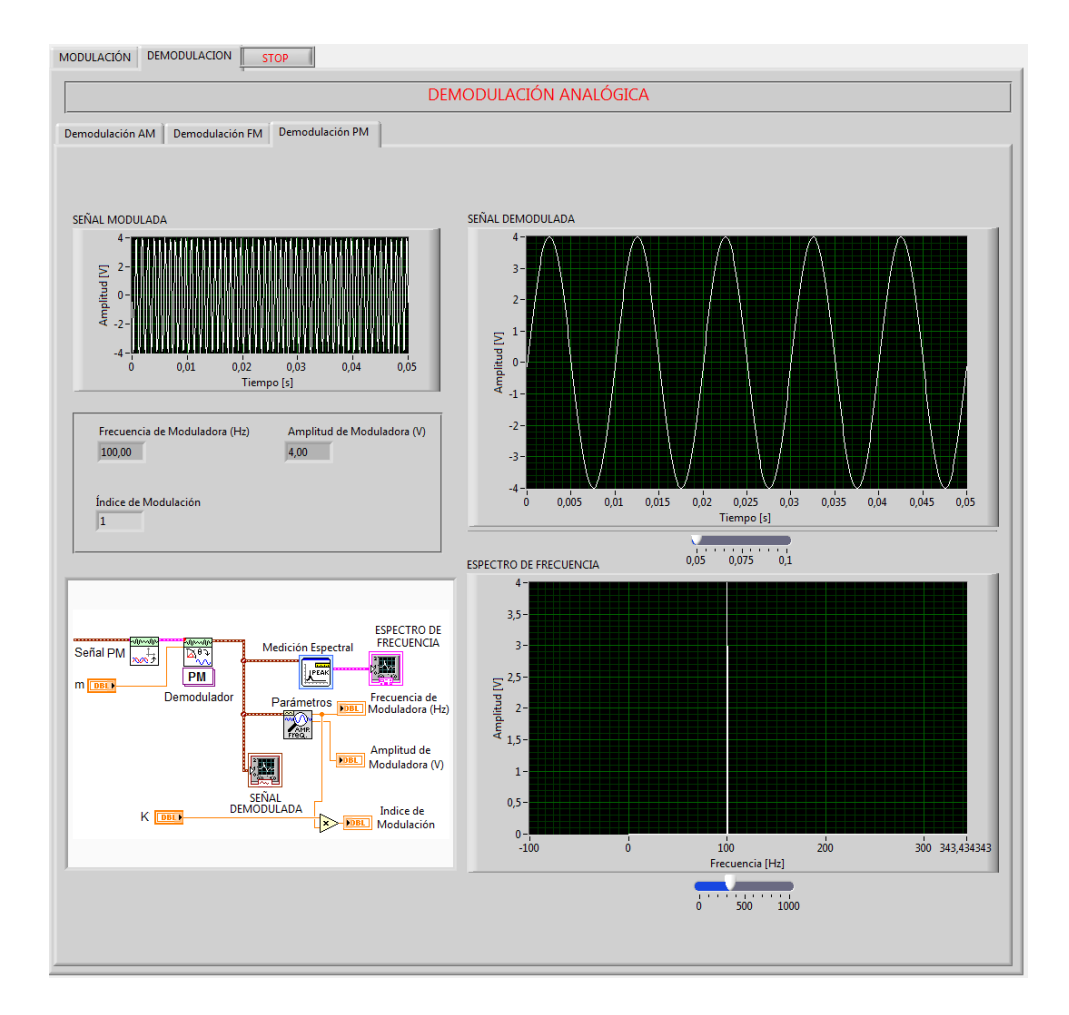

*Figura N°:6.42***.** Análisis de Demodulación PM *Fuente:* El Investigador

Como se puede observar en la figura 6.42 la señal que se tiene como resultado de la demodulación es la señal originada en el módulo generador (Señal Moduladora) Em=4V y F=100Hz.

#### **6.12 PRESUPUESTO**

El costo del software Labview 2011 (versión 11,0) no fue necesario debido a que la Facultad de Ingeniería en Sistemas Electrónica e Industrial de la Universidad Técnica de Ambato ya tiene este software con su respectiva licencia. Sin embargo, es importante conocer que la licencia de Labview debe ser actualizada anualmente con un costo adicional como se muestra en la tabla 6.9. Además se muestra un costo de ingeniería que en caso de ser comercializada ésta aplicación tendría que ser cubierto por la persona que desee adquirirla, el detalle de actividades realizado durante los tres meses para el desarrollo de la aplicación se muestra en el Anexo 7 mediante un diagrama de Gantt.

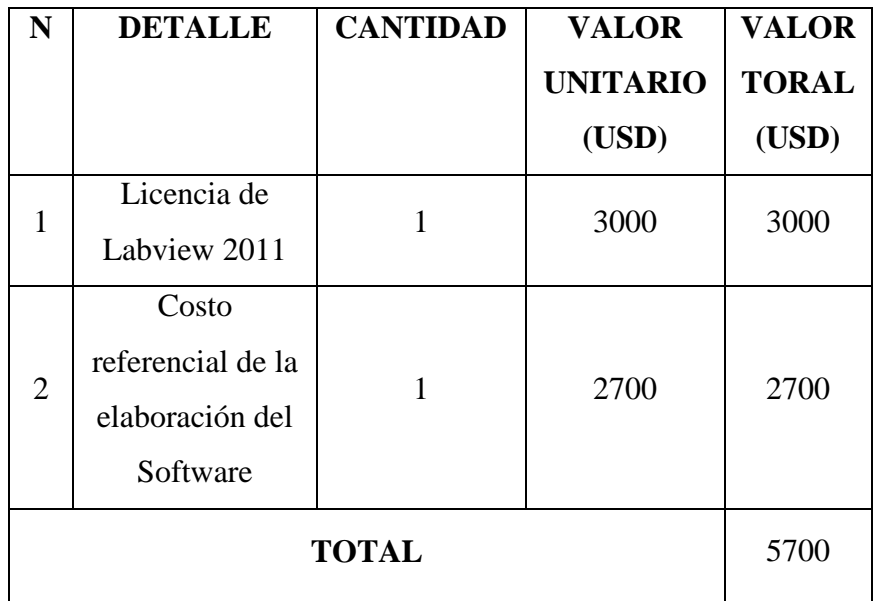

*Tabla N°6.9:* Costo de la Licencia de Labview *Elaborado por*: El Investigador

#### **6.13 CONCLUSIONES Y RECOMENDACIONES**

### **CONCLUSIONES**

- Con el desarrollo de ésta propuesta, se obtuvo una solución innovadora, tecnológica y didáctica para mejorar la realización de prácticas de Modulación y Demodulación Analógica en los laboratorios de Electrónica de la FISEI, ya que se cuenta con los requerimientos necesarios para realizar la simulación de todos los tipos de modulación analógica.
- La programación y generación de instrumentos virtuales en Labview es mucho más sencilla de comprender que otras herramientas de ingeniería que requieren programación por código. La simulación de las técnicas de Modulación y Demodulación Analógica con sus respectivos elementos de control y visualización, permitieron obtener resultados óptimos y acordes a los planteamientos teóricos.
- El módulo de visualización implementado en éste instrumento virtual permite observar y comprender mediante bloques como se aplican las fórmulas para realizar tanto la Modulación como la Demodulación en Comunicación Analógica.

### **RECOMENDACIONES**

 Para la utilización de ésta aplicación se recomienda primero cimentar los conocimientos teóricos mediante la realización de ejercicios en el aula de clases, para luego ser comprobados mediante la práctica utilizando el Laboratorio Virtual de Modulación y Demodulación Analógica.

- Se recomienda utilizar el software Labview para realizar instrumentos virtuales y distintos esquemas de modulación, demodulación y análisis de señales, ya que este software posee todos los parámetros y elementos de programación necesarios para creación de los mismos.
- Para la comprensión de los esquemas de Modulación y Demodulación Analógica se recomienda a los estudiantes de la Carrera de Electrónica y Comunicaciones analizar los elementos que se puede observar en cada bloque del módulo de visualización.

# **BIBLIOGRAFÍA**

- CARLSON, BRUCE. (2007) *Sistemas de Comunicación*. Cuarta Edición, México. Editorial Mc Graw-Hill Interamericana.
- BLAKE, ROY. (2005) *Sistemas Electrónicos de Comunicaciones*, Segunda Edición Editorial Thomson Paraninfo. http://books.google.com.ec/books?id=53i69LV2ETsC&pg=PA971&hl =es&source=gbs\_toc\_r&cad=4#v=onepage&q&f=false.
- FRENZEL, LUIS E, *Electrónica aplicada a los sistemas de las comunicaciones*. Tercera Edición. Editorial Alfaomega.
- LEON W. COUCH II. (1998) *Sistemas de Comunicación Digitales y Analógicos.* Quinta Edición. México. Editorial Prentice Hall.
- PELEGRÍ, José. (2007).*Entorno Gráfico de Programación*. Primera edición. España. Editorial Marcombos s.a.
- TOMASI, Wayne. (1996).*Sistemas de Comunicaciones Electrónicas*. Cuarta edición. España. Editorial Prentice Hall.
- COOPER William D. y HELFRICK Albert D. (1991). *Instrumentación Electrónica Moderna.* Editorial Prentice Hall.

# **LINKOGRAFÍA:**

 $\checkmark$  ANÓNIMO. Publicado el 10 de octubre del 2005 INFORMÁTICA DE GESTIÓN,

http://alarcos.inf-cr.uclm.es/doc/ig1/doc/temas/2/IG1-t2-tic.pdf.

- Entorno LabVIEW ftp://ftp.ehu.es/cidira/dptos/depjt/Instrumentacion/BK-ANGEL/10\_LabVIEW/Entorno.PDF
- $\checkmark$  JONATHAN, Cáceres, Publicado el 04 de febrero del 2011. SEÑAL ANALÓGICA. http://es.scribd.com/doc/52140966/senal-analogica
- FERNANDEZ, MARCOS MARTIN, "modulación en amplitud", E.T.S. de ingenieros de telecomunicación universidad de Valladolid, http://lmi.bwh.harvard.edu/papers/pdfs/2002/martinfernandezCOURS E02.pdf
- $\checkmark$  MENDIBURU, Henry. TELECOMUNICACIONES Y TELEFONÍA CELULAR. Publicado en mayo de 2007. http://www.monografias.com/trabajos16/telecomunicaciones/telecomu nicaciones.shtml
- $\checkmark$  MONOGRAFÍAS, publicada el miércoles 22 de diciembre de 2004, TELECOMUNICACIONES.

http://www.monografias.com/trabajos16/telecomunicaciones/telecomu nicaciones.shtml.

 PROF. LAURO SOTO, ENSENADA, BC, MÉXICO, TÉCNICAS DE MODULACIÓN ANALÓGICA,

http://www.mitecnologico.com/Main/TecnicasModulacionAnalogica

 TOMADO DEL LIBRO EDUCACIÓN VIRTUAL: TICS, E-LEARNING Y DESARROLLO PROFS. MARTI, J.A. Y MARTÍ, A.A., publicado el 22 de marzo del 2011.

http://es.scribd.com/doc/63287181/LABORATORIOS-VIRTUALES

- UNERGTELEINFORMATICA, Publicado el 09 de julio del 2008. MODULACIÓN ANALÓGICA CON PORTADORA ANALÓGICA. http://unerg teleinformatica.blogspot.es/1215555660/
- UNIÓN INTERNACIONAL DE TELECOMUNICACIONES, publicado el 4 de Abril del 2011,

https://www.itescam.edu.mx/principal/sylabus/fpdb/.../r26351.DOC.

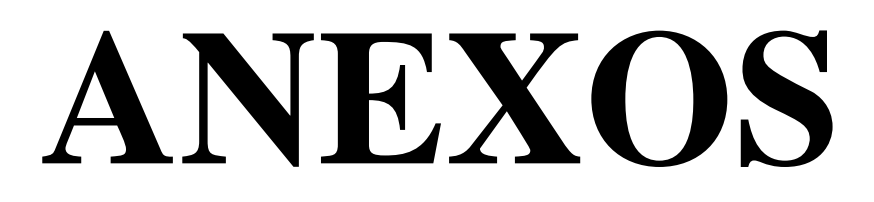

## **ANEXO 1**

# *MANUAL DE USUARIO*

# **SIMULADOR DE MODULACIÓN Y DEMODULACIÓN ANALÓGICA**

## **1. INICIO**

Pasos para ejecutar el programa:

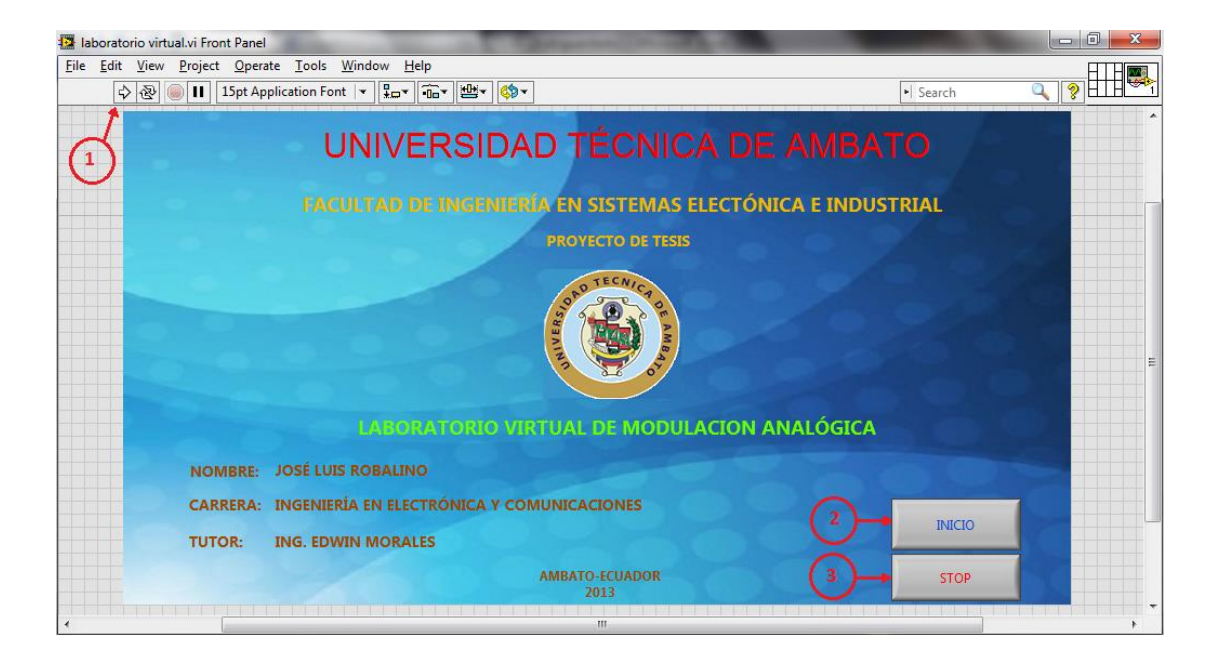

- 1. Ejecutamos el Laboratorio Virtual
- 2. Elegimos el botón **INICIO** para ejecutar automáticamente el Simulador de Modulación y demodulación Analógica
- 3. Para terminar la Ejecución del Laboratorio Virtual presionamos el botón **Stop.**

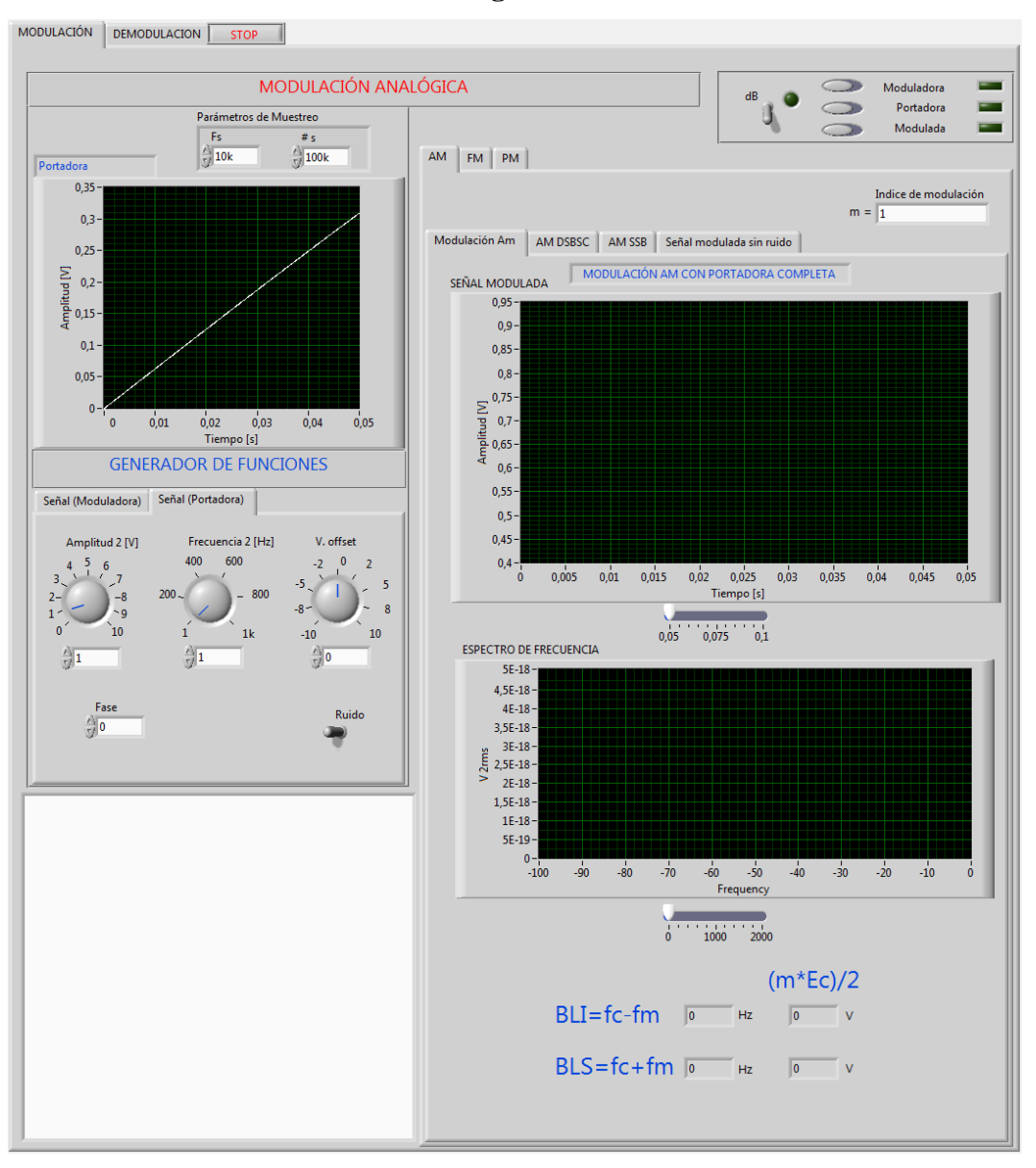

#### **2. Simulador de Modulación Analógica**

Una vez ejecutado el programa podemos distinguir dos pestañas en la parte superior del simulador (Modulación/Demodulación), al elegir la pestaña (Modulación), podemos visualizar que el simulador de Modulación Analógica consta de dos Módulos principales él (Módulo Generador) y el (Módulo Visualizador).

## **Módulo Generador:**

Este módulo nos permite generar dos señales: una señal portadora y una señal moduladora, para luego poder ser procesada y modulada analógicamente.
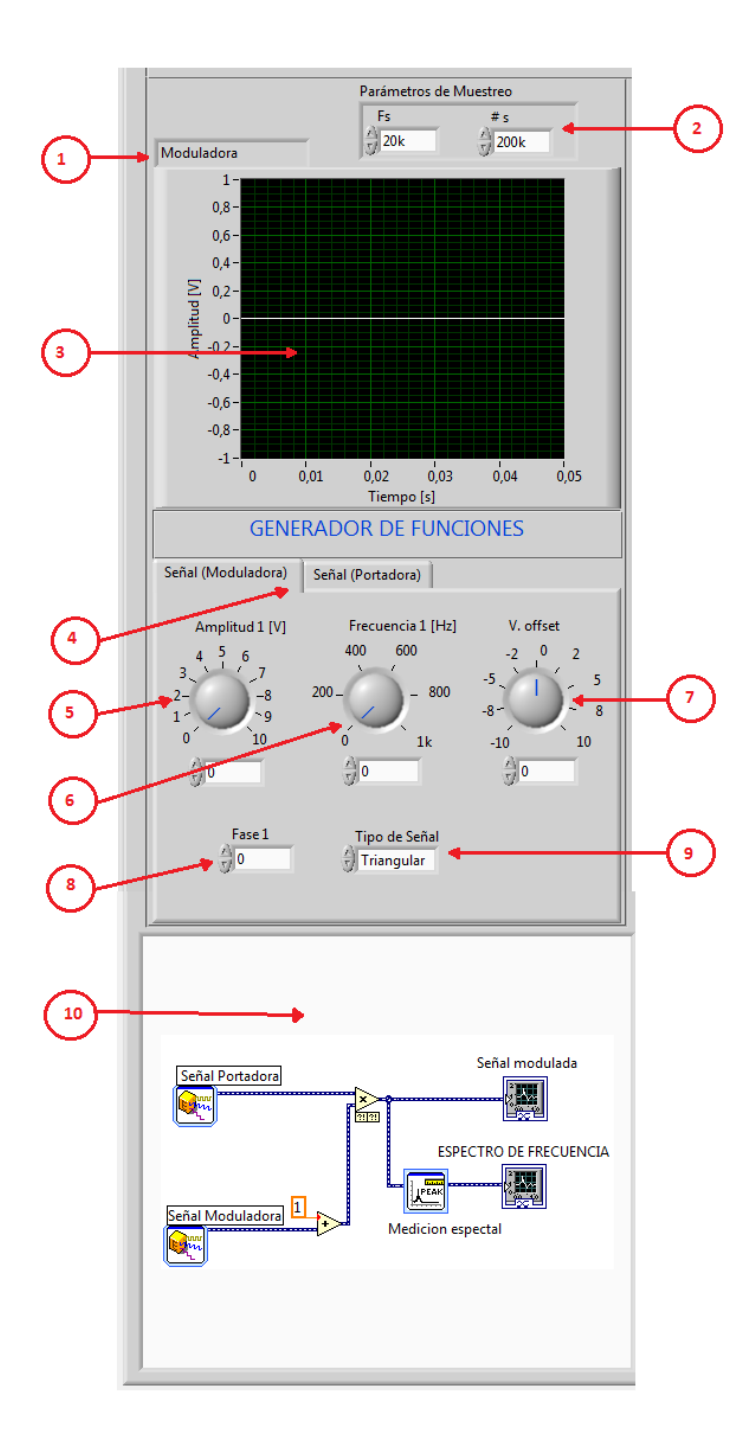

- 1. **Indicador de señal seleccionada:** Es una etiqueta que muestra la señal seleccionada (Moduladora/Portadora).
- 2. **Parámetros de Muestreo:** En ésta sección podemos configurar la Frecuencia de Muestreo (Fs).- es el número de muestras por unidad de tiempo; y el Número de Muestras (#s).- es el número de repeticiones que va a tener una señal, mientras más grande es podremos observar la señal de mejor manera.
- 3. **Gráfico de Forma de Onda:** Podemos observar la señal portadora o moduladora dependiendo de su selección.
- 4. **Pestañas (Moduladora/Portadora):** Mediante la selección de estas pestañas podemos generar tanto la señal portadora y señal moduladora el funcionamiento de los elementos anterior mente descritos depende de la selección de cualquiera de estas dos pestañas, además en la señal portadora encontramos un control que nos permite agregar ruido a la señal.
- 5. **Amplitud:** Permite la configuración de Amplitud de las señales moduladora y portadora está dada en (V)
- 6. **Frecuencia:** Permite la configuración de Frecuencia de las señales moduladora y portadora está dada en (Hz)
- 7. **V.Offset:** Mediante este control podemos variar el voltaje de la señal.
- 8. **Fase:** Permite variar la fracción del periodo transcurrido desde el instante correspondiente al estado tomado como referencia.
- 9. **Tipo de Señal:** Con este control podemos elegir el tipo de señal que deseamos modular, puede ser (cuadrada, triangular, sinusoidal, rampa), esta opción la podemos observar solo en la configuración de la señal Moduladora.
- 10. **Generación de Modulación por Bloques:** Genera una imagen donde se puede visualizar como está realizada la modulación mediante bloques. Para poder visualizarlo tenemos que elegir el switch modulación ubicado en la sección señales indicado más adelante en el módulo de Visualización.

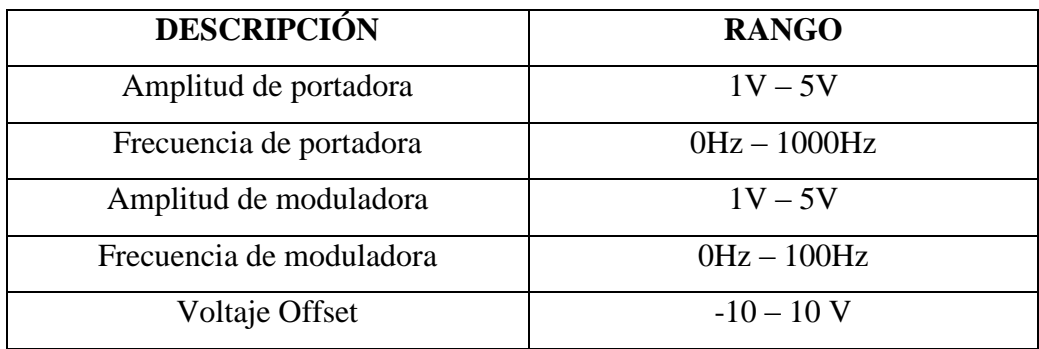

# **Módulo Visualizador:**

El módulo visualizador permite observar los tipos de modulación y las señales, moduladora y portadora, generadas en el (MG), contiene pestañas en las que se puede elegir los tipos de modulación analógica (AM, FM y PM).

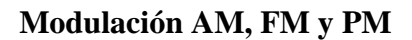

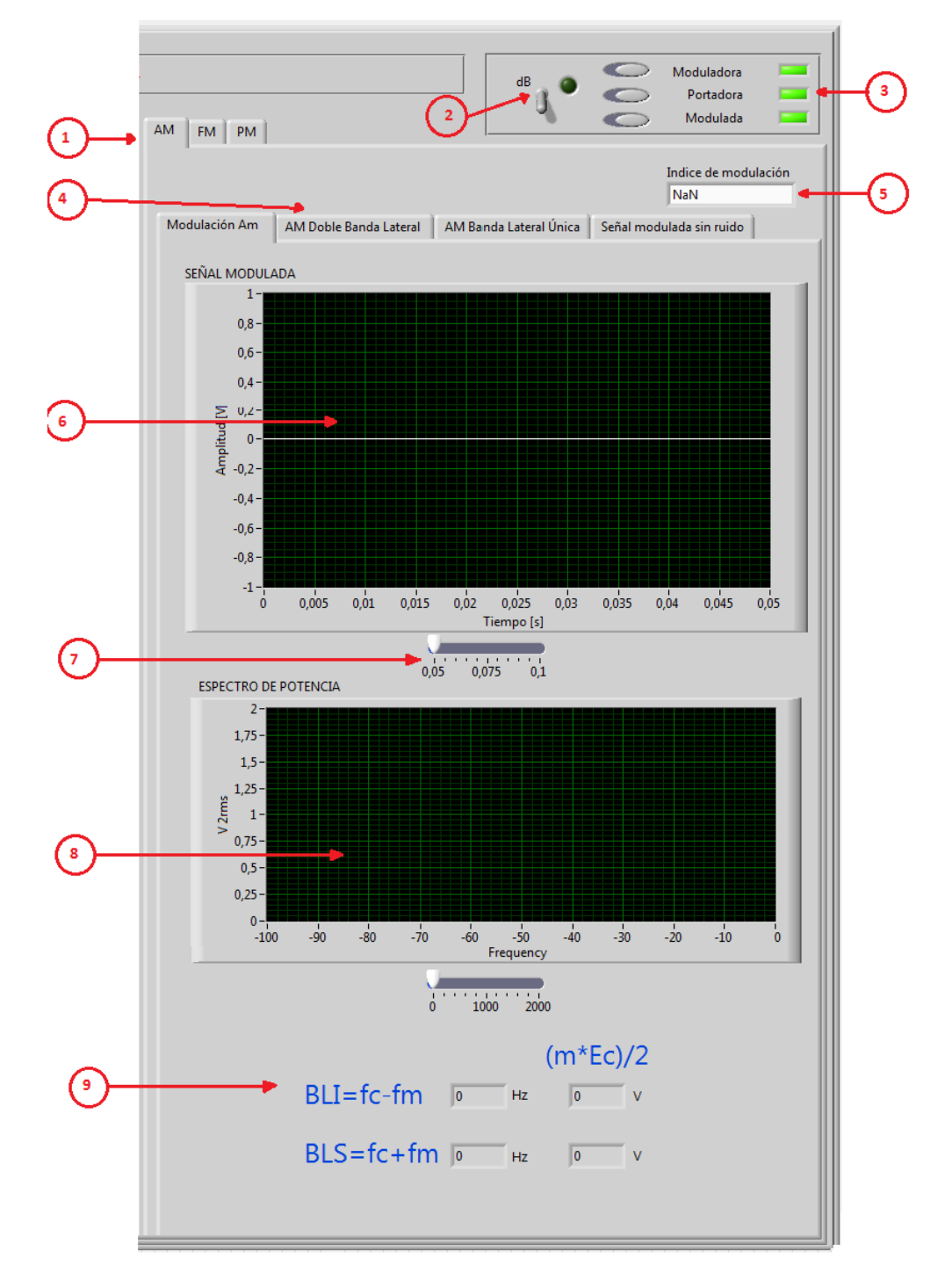

- 1. **Pestañas (AM/FM/PM):** Seleccionando una de estas dos pestañas se puede realizar tanto la modulación AM, FM o PM.
- 2. **Switch db:** Cuando esta su indicador en ON cambia la visualización del espectro de potencia de lineal a decibeles.
- 3. **Señales:** Con la selección de estos controles se puede observar en los graficadores de forma de onda la señal deseada tanto en función del tiempo como en espectro de frecuencia.
- 4. Cuando seleccionamos modulación AM tenemos una sección con cuatro pestañas donde se puede elegir el tipo de modulación AM deseado. En el caso de modulación FM y PM se puede observar solo dos tipos.
- 5. **Índice de Modulación:** En el caso de AM el indicador presentara su respectivo cálculo del índice de modulación, y en el caso de FM y PM se deberá configurar adicionalmente la constante de desviación, y desviación de fase respectivamente.

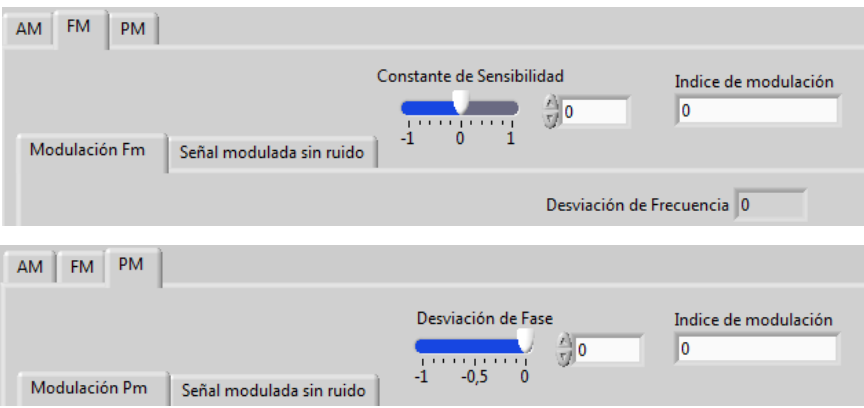

- 6. **Señal Modulada:** En este indicador se observa el resultado de la modulación en función del tiempo.
- 7. **Slide:** Este control permite aumentar y alejar los visualizadores de formas de onda.
- 8. **Espectro de Potencia:** En este indicador se observa el espectro de potencia de la señal modulada, puede verse en forma lineal o en decibeles.
- 9. **Visualizador de Bandas Laterales:** Con esta sección del instrumento virtual podemos visualizar los cálculos de las bandas laterales de cada

uno de los tipos de modulación, en el caso de Modulación FM con Bessel se tiene dos arreglos, en el primero podemos observar la fila correspondiente de la tabla de Bessel de primera clase dependiendo del índice de modulación, y en el segundo arreglo se observa los cálculos correspondientes de las bandas laterales, que son el resultado de multiplicar cada uno de los valores del primer arreglo por la amplitud de portadora.

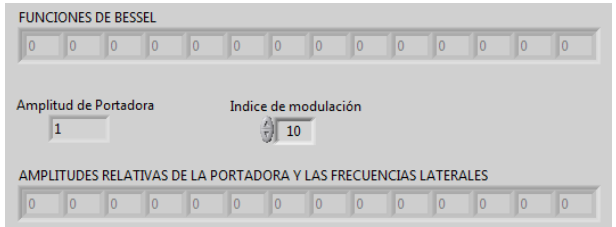

# **3. Simulador de Demodulación Analógica**

Realiza la Demodulación AM, FM y PM de la señal modulada en el simulador de modulación analógica, el resultado es la señal moduladora tanto en el dominio del tiempo como de la frecuencia.

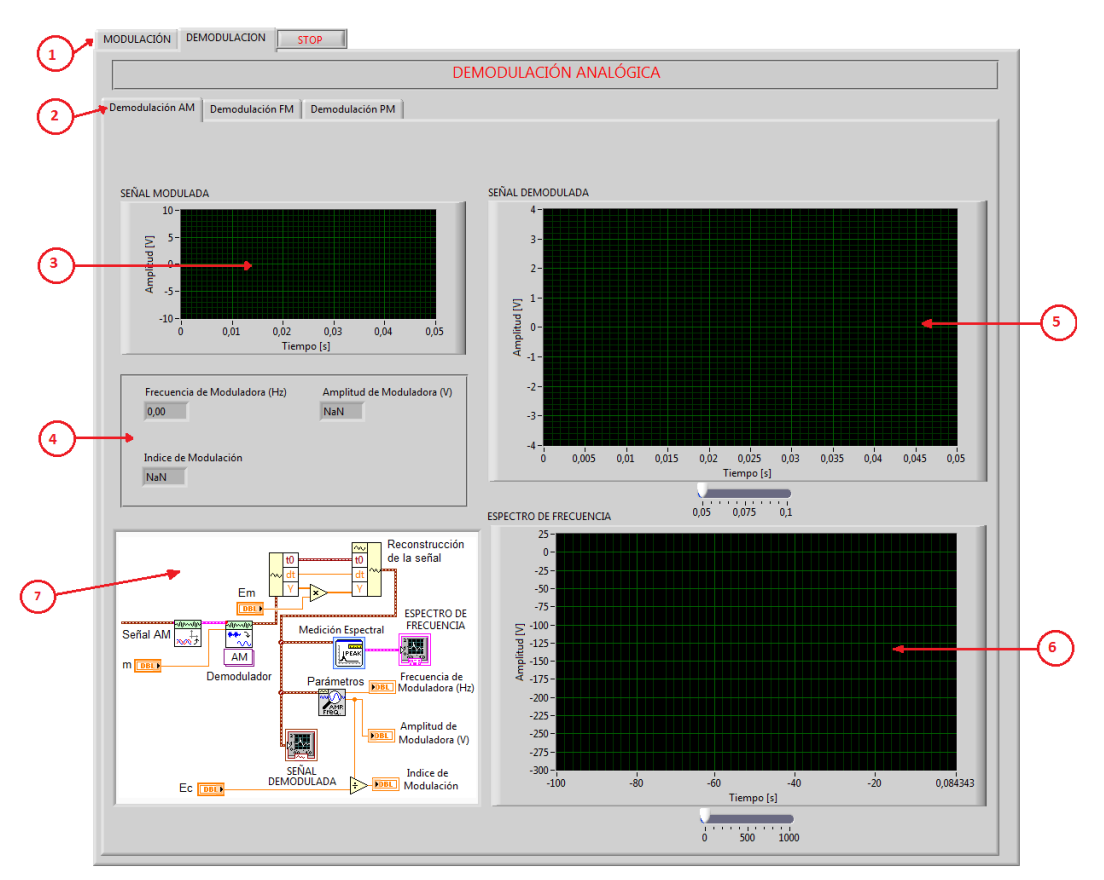

132

- 1. Para ingresar al simulador de demodulación analógica se elige en la parte superior izquierda la pestaña (Demodulación).
- 2. Luego podemos elegir el tipo de Demodulación (AM, FM o PM), los resultados obtenidos se visualizarán dependiendo del tipo de modulación que elegimos previamente en el simulador de modulación.
- 3. **Señal Modulada:** Es un indicador gráfico de la señal modulada.
- 4. **Parámetros de la señal Demodulada:** indican los tres parámetros de la señal demodulada (Índice de Modulación, Frecuencia, Amplitud).
- 5. **Señal Demodulada:** En éste indicador se observa la señal moduladora que resulta de la demodulación.
- 6. **Espectro de Frecuencia:** Se puede visualizar el espectro de frecuencia de la señal demodulada (moduladora).
- 7. **Visualizador de Demodulación por Bloques:** Genera una imagen donde se puede visualizar como está realizada la demodulación mediante bloques. Para poder visualizarlo tenemos que elegir el switch modulación.

# **ANEXO 2: COMPILACIÓN DE PRACTICAS PROPUESTAS PARA EL TRABAJO CON EL LABORATORIO VIRTUAL**

# **PRÁCTICA: 1**

# **UNIVERSIDAD TÉCNICA DE AMBATO**

## **FACULTAD DE INGENIERÍA EN SISTEMAS, ELECTRÓNICA E INDUSTRIAL**

### **TEMA:** Modulación en Amplitud (AM)

### **OBJETIVOS:**

- Conocer el funcionamiento del simulador de modulación AM.
- Adquirir los conocimientos prácticos indispensables para correlacionar las señales en el dominio del tiempo, con las correspondientes en el dominio de la frecuencia.
- Analizar los principales parámetros de una señal modulada en Amplitud.

#### **DESARROLLO:**

**1. Generar las siguientes señales en el Laboratorio Virtual de Modulación en Amplitud (AM), y mostrar las gráficas correspondiente.**

Una señal portadora de amplitud 5V y frecuencia 200Hz y una señal moduladora de amplitud 5V y frecuencia 100Hz

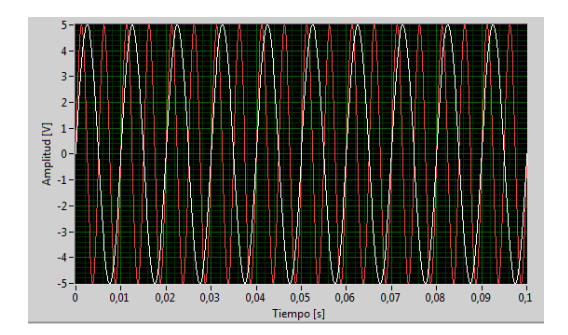

Señal Portadora: rojo Señal Moduladora: blanco

**2. Graficar el cálculo de la señal Modulada en Amplitud.**

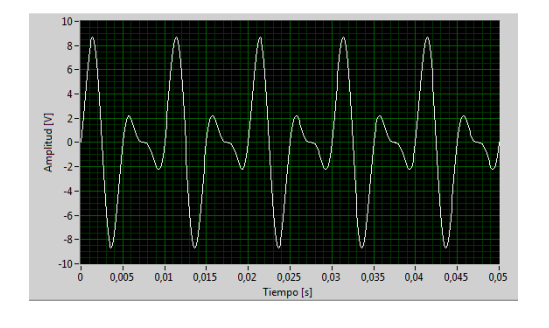

134 Señal Modulada

**3. Calcular el índice de Modulación, y compararlo con el indicador de índice de modulación del simulador.**

$$
m = \frac{E_m}{E_C}
$$

Donde: Em = Amplitud de Moduladora Ec =Amplitud de Portadora

 $m = \frac{5}{5}$  $\frac{3v}{5v}$ =1, como se puede observar el resultado del índice de modulación coincide con el resultado obtenido en el módulo (AM)

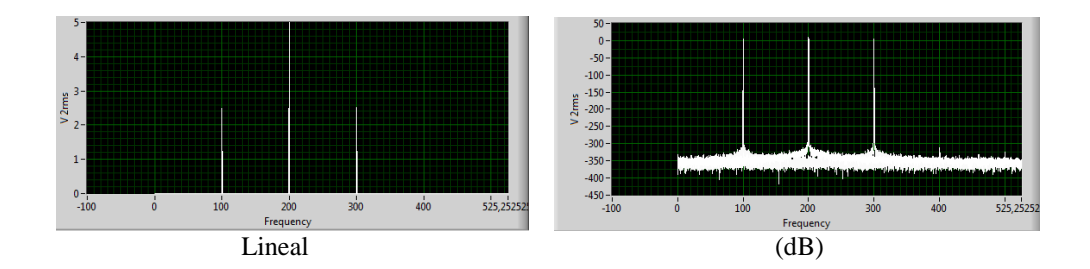

#### **4. Graficar el espectro de frecuencia de la señal modulada (Lineal y en dB).**

- Las ondas periódicas se pueden analizar ya sea en el dominio del tiempo o en el dominio de la frecuencia, en el módulo se puede observar y pasar del dominio del tiempo al dominio de la frecuencia y viceversa.
- Se pudo calcular el índice de modulación de forma teórica y de forma práctica, obteniendo los mismos valores.
- En la modulación analógica el valor en amplitud y frecuencia de la portadora debe ser mayor o igual que el valor en la moduladora para que el cálculo sea coherente y se cumplan las fórmulas planteadas en la parte teórica.

# **UNIVERSIDAD TÉCNICA DE AMBATO**

## **FACULTAD DE INGENIERÍA EN SISTEMAS, ELECTRÓNICA E INDUSTRIAL**

#### **TEMA:** Modulación en Amplitud (AM) de una señal cuadrada

#### **OBJETIVOS:**

- Comparar dos señales moduladas de distintas formas
- Analizar su espectro de frecuencia

#### **DESARROLLO:**

**1. Generar las siguientes señales en el Laboratorio Virtual de Modulación en Amplitud (AM), y mostrar las gráficas correspondiente.**

Una señal portadora de amplitud 4V y frecuencia 500Hz y una señal moduladora de amplitud 4V y frecuencia 100Hz

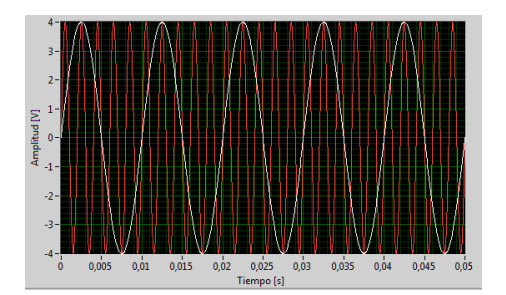

Señal Portadora: rojo Señal Moduladora: blanco

Una señal portadora de amplitud 4V y frecuencia 500Hz y una señal moduladora de forma cuadrada, de amplitud 4V y frecuencia 100Hz

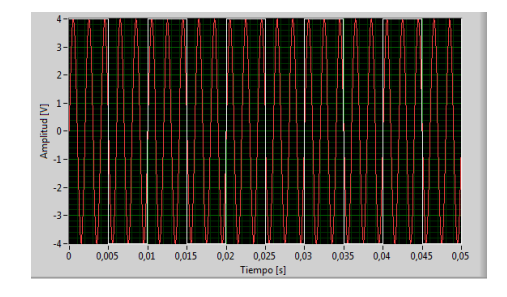

Señal Portadora: rojo Señal Moduladora: blanco

**2. Graficar los cálculos de las señales moduladas en Amplitud.**

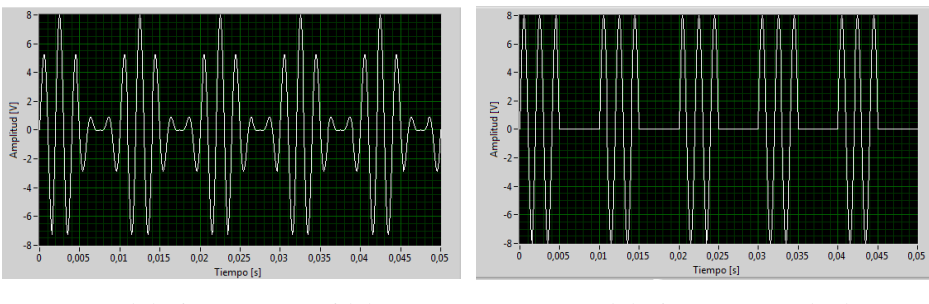

Modulación AM (Senoidal) Modulación AM (Cuadrada)

#### **3. Graficar las señales moduladas en el espectro de frecuencia.**

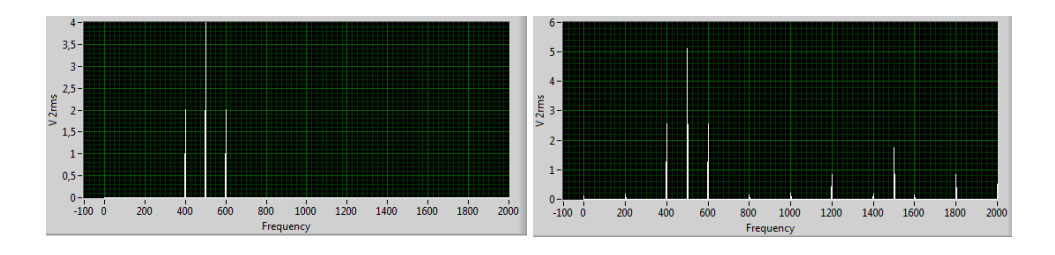

Modulación AM (Senoidal) Modulación AM (Cuadrada)

- La forma de las señales moduladas varían con respecto a la forma que tenga la señal moduladora, pero se mantiene la amplitud y la frecuencia de dicha señal modulada.
- El índice de modulación es igual en las dos señales moduladas porque su cálculo es el mismo independientemente de la forma que tenga la señal de origen (moduladora).
- Los valores máximos de los espectros de potencia de las dos formas de onda de las señales moduladas cambian, puesto que cuando se trata de una señal moduladora de forma de onda cuadrada toma el valor de 5.2V, cuando se encuentran en una frecuencia de 500 Hz con respecto de la portadora y también se puede ver que varían sus bandas laterales.

# **UNIVERSIDAD TÉCNICA DE AMBATO**

#### **FACULTAD DE INGENIERÍA EN SISTEMAS, ELECTRÓNICA E INDUSTRIAL**

## **TEMA:** Modulación y Demodulación en Amplitud

#### **OBJETIVOS:**

- Realizar la modulación y Demodulación AM
- Analizar los resultados y los parámetros finales de la señal Demodulada
- **1. Generar una señal portadora, de amplitud 8V y frecuencia 800Hz y una señal moduladora de amplitud 6V y frecuencia 200Hz, y graficar sus formas de onda:**

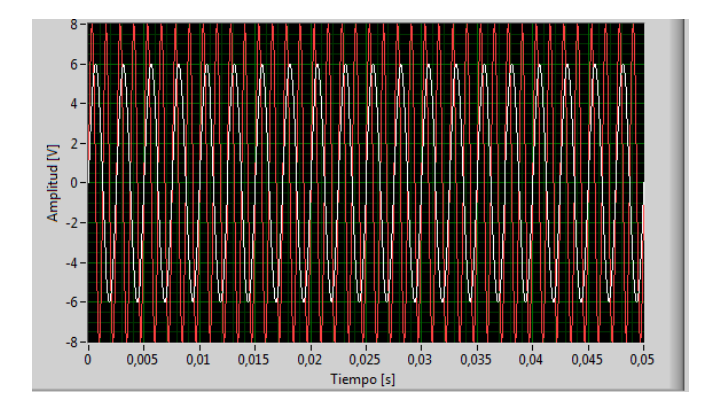

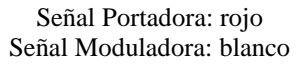

**2. Calcular el índice de modulación y compararlo con el indicador de índice de modulación del simulador de Modulación AM**

$$
m=\frac{E_m}{E_C}
$$

Donde: Em = Amplitud de Moduladora Ec =Amplitud de Portadora

 $m=\frac{6}{5}$  $\frac{60}{8V}$ =0.75, como se puede observar el resultado del índice de modulación coincide con el resultado obtenido en el módulo (AM)

**3. Graficar la señal modulada en el dominio del tiempo y en el dominio de la frecuencia** 

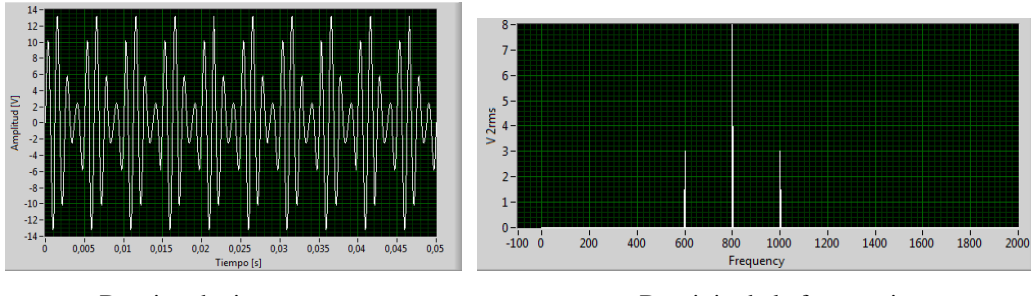

Domino de tiempo Dominio de la frecuencia

Como se puede observar el índice de modulación al ser igual a 0,75 toma el valor en amplitud de 8V en relación de la frecuencia de portadora 800 Hz, y en las dos bandas toma el valor de amplitud de 3V en frecuencias de 600Hz y 1000Hz respectivamente.

**4. En el módulo de Demodulación AM capturar la imagen de la señal demodulada y su espectro de frecuencia, además comparar los parámetros de la señal demodulada con la señal moduladora original.**

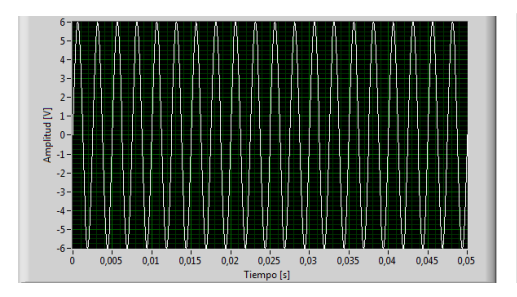

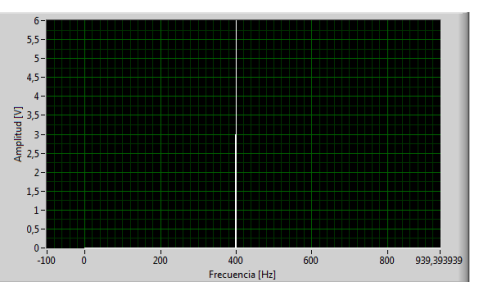

Domino de tiempo Dominio de la frecuencia

Como se puede observar en las figuras la señal que se observa en el módulo de Demodulación AM es la señal moduladora o señal de origen, sus parámetros coinciden con los de la señal original, 6V en amplitud y 400Hz en frecuencia.

- La gráfica del espectro de frecuencia depende del valor del índice de modulación de la señal modulada.
- Para realizar la demodulación en el simulador se debe siempre primero elegir la pestaña que corresponde al tipo de modulación que se quiere realizar porque en el simulador de demodulación se muestra solo la primera selección.
- El domino de frecuencia de la señal demodulada en el simulador se lo debe buscar utilizando el control slide para poder capturar su imagen.

# **UNIVERSIDAD TÉCNICA DE AMBATO**

# **FACULTAD DE INGENIERÍA EN SISTEMAS, ELECTRÓNICA E INDUSTRIAL**

# **TEMA:** Modulación en Amplitud (Doble Banda Lateral, Banda Lateral Única), con portadora suprimida

### **OBJETIVOS:**

- Conocer las diferencias entre Modulación en Amplitud de Doble Banda Lateral, y Banda Lateral Única.
- Comparar los espectros de potencia de los dos tipos de modulación.

#### **DESARROLLO:**

## **1. Generar las siguientes señales en el Laboratorio Virtual de Modulación en Amplitud (AM), y mostrar las gráficas correspondiente.**

Una señal portadora de amplitud 5V y frecuencia 300Hz y una señal moduladora de amplitud 5V y frecuencia 200Hz.

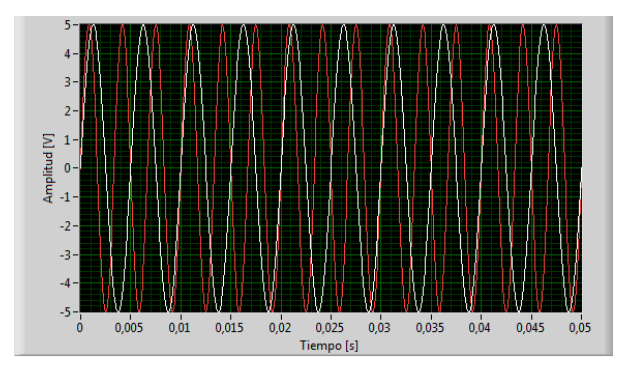

Señal Portadora: rojo Señal Moduladora: blanco

**2. Graficar las señales moduladas y explicar la diferencia entre ellas.**

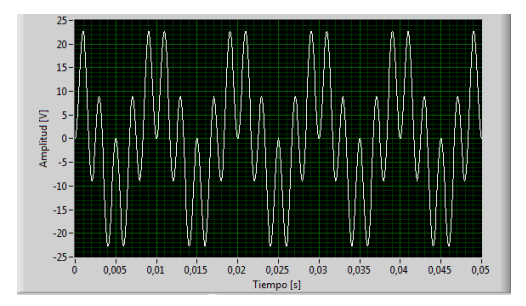

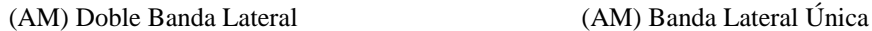

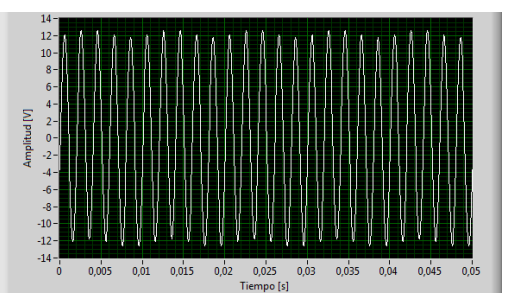

La señal de Banda Lateral Única es de frecuencia variable con la frecuencia de la señal moduladora y su amplitud es proporcional a la de ésta, además requiere la mitad del ancho de banda del necesario para la transmisión en amplitud modulada.

El principal inconveniente de Doble Banda Lateral es que su demodulación es más complicada, ya que el hecho de multiplicar directamente la señal portadora y la moduladora, implica que la envolvente de la señal tomará valores positivos y negativos, y no podremos recuperar la información fácilmente.

#### **3. Graficar los espectros de frecuencia de las señales moduladas.**

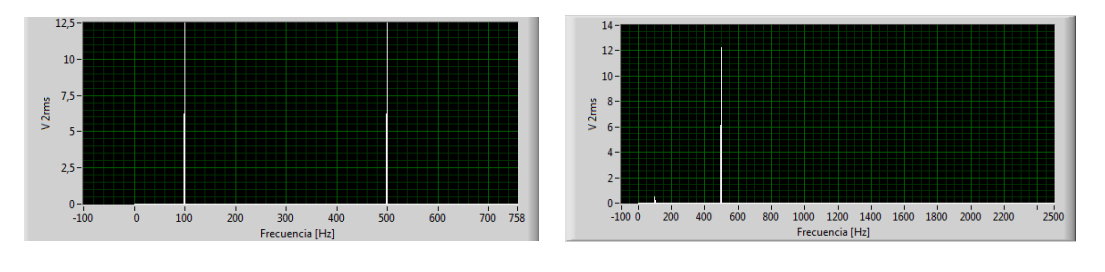

En el espectro de DSB la suma y la diferencia de frecuencias son desplazadas de la frecuencia portadora por una cantidad igual a la frecuencia de la señal modulante.

En el espectro de SSB se tiene la componente correspondiente a la portadora y sólo una banda lateral, lo que provoca una disminución en los requerimientos de la potencia de transmisión.

- La Modulación de doble banda lateral es un método de transmisión que incluye las dos bandas laterales resultantes de la modulación de la portadora.
- La superioridad tecnológica de la Banda Lateral Única sobre la Amplitud Modulada reside en esa necesidad de gastar sólo un cuarto de la energía para transmitir la misma información.
- Se pudo establecer las diferencias entre estos dos tipos de modulaciones, comparando las formas de onda observadas tanto en el dominio del tiempo como en el dominio de la frecuencia.

 <sup>(</sup>AM) Doble Banda Lateral (AM) Banda Lateral Única

# **UNIVERSIDAD TÉCNICA DE AMBATO**

## **FACULTAD DE INGENIERÍA EN SISTEMAS, ELECTRÓNICA E INDUSTRIAL**

#### **TEMA:** Modulación en Frecuencia (FM)

#### **OBJETIVOS:**

- Conocer el funcionamiento del simulador de modulación FM.
- Adquirir los conocimientos prácticos indispensables para correlacionar las señales en el dominio del tiempo, con las correspondientes en el dominio de la frecuencia.
- Analizar los principales parámetros de una señal modulada en frecuencia.

#### **DESARROLLO:**

**1. Generar las siguientes señales en el Laboratorio Virtual de Modulación en Frecuencia (FM), y mostrar las gráficas correspondiente.**

Una señal portadora de amplitud 5V y frecuencia 100Hz y una señal moduladora de amplitud 5V y frecuencia 50Hz, y una desviación de frecuencia de 50Hz

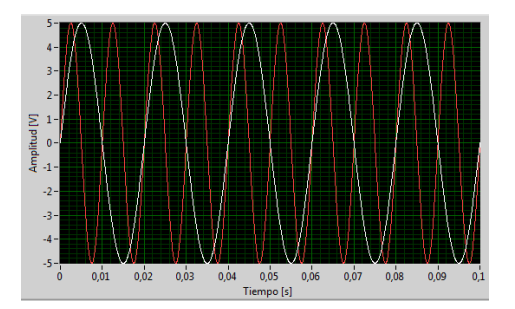

Señal Portadora: rojo Señal Moduladora: blanco

**2. Graficar el cálculo de la señal Modulada en Frecuencia.**

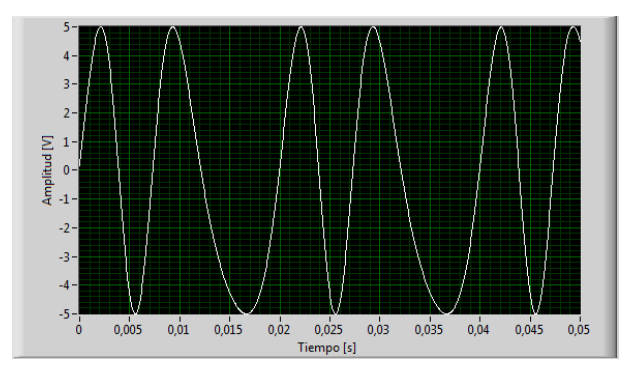

Señal Modulada

**3. Calcular el índice de Modulación, y compararlo con el indicador de índice de modulación del simulador.**

$$
\beta=\frac{\delta}{f_m}
$$

Dónde:

 $\beta$  = índice de modulación de frecuencia.

 $f_m$  = frecuencia de la señal moduladora.  $\delta$  = desviación de frecuencia máxima en hertz.

 $\beta = \frac{5}{5}$  $\frac{3072}{50Hz}$ =1, como se puede observar el resultado del índice de modulación coincide con el resultado obtenido en el módulo (FM)

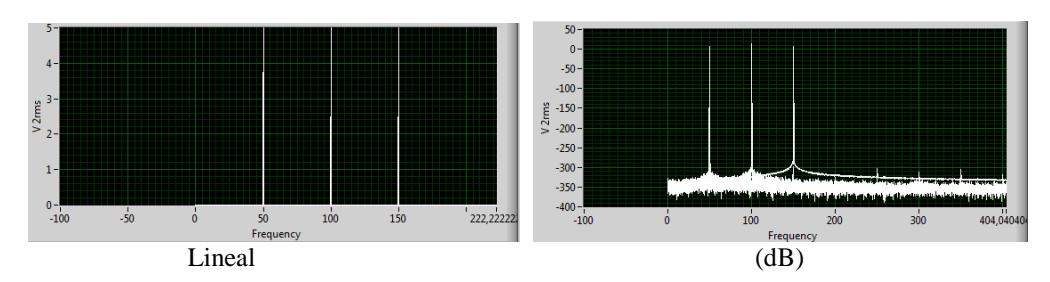

#### **4. Graficar el espectro de frecuencia de la señal modulada (Lineal y en dB).**

- Las modulaciones no lineales se pueden analizar ya sea en el dominio del tiempo o en el dominio de la frecuencia, en el módulo se puede observar y pasar del dominio del tiempo al dominio de la frecuencia y viceversa.
- Se pudo calcular el índice de modulación de forma teórica y de forma práctica, obteniendo los mismos valores, teniendo en cuenta que éste depende de la desviación de frecuencia, se recomienda ajustar la desviación de frecuencia al valor de la frecuencia de moduladora para obtener un índice de modulación = 1.
- En la modulación en frecuencia el valor en amplitud y frecuencia de la portadora debe ser mayor o igual que el valor en la moduladora para que el cálculo sea coherente y se cumplan las fórmulas planteadas en la parte teórica.

# **UNIVERSIDAD TÉCNICA DE AMBATO**

## **FACULTAD DE INGENIERÍA EN SISTEMAS, ELECTRÓNICA E INDUSTRIAL**

**TEMA:** Modulación de Frecuencia (FM), Bessel

#### **OBJETIVOS:**

- Conocer el funcionamiento del simulador de modulación FM utilizando Bessel.
- Adquirir los conocimientos prácticos indispensables para correlacionar las señales en el dominio del tiempo, con las correspondientes en el dominio de la frecuencia.
- Realizar los cálculos de las bandas laterales.

#### **DESARROLLO:**

**1. Generar la siguiente señale en el Laboratorio Virtual de Modulación en Frecuencia (FM) Bessel, y mostrar la gráfica correspondiente.**

Una señal portadora de amplitud 4V y frecuencia 600Hz y una señal moduladora de amplitud 4V y frecuencia 100Hz, con una desviación de frecuencia de 400 Hz

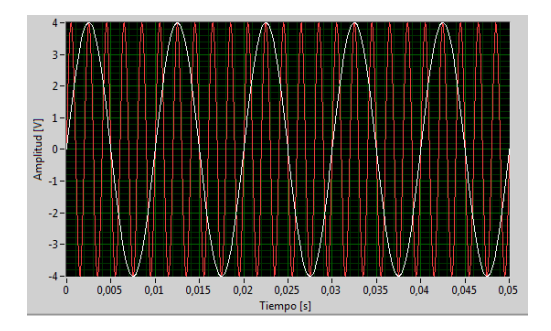

Señal Portadora: rojo Señal Moduladora: blanco

**2. Graficar la señal modulada en el dominio del tiempo.**

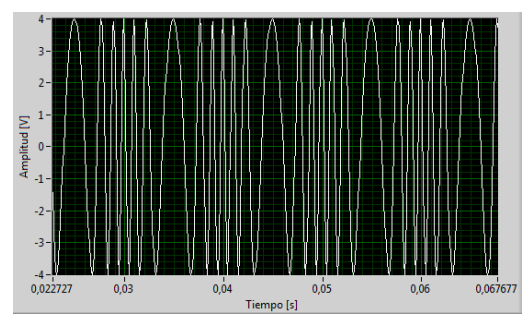

Modulación FM

**3. Graficar el espectro de frecuencia de la modulación FM utilizando Bessel.**

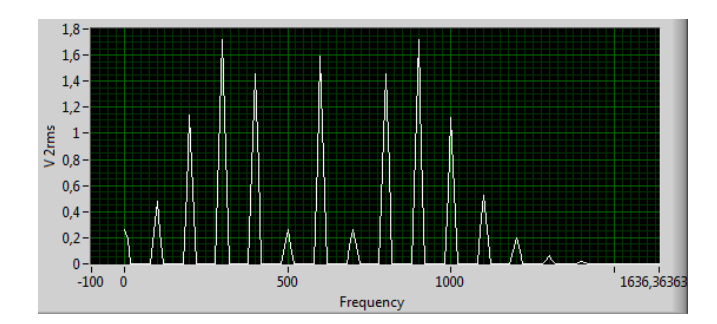

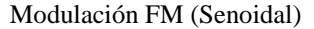

#### **4. Realizar el cálculo de las bandas laterales para Bessel**

 $\beta = \frac{400 Hz}{400 Hz}$ =4 como se puede observar cuando se tiene un índice de modulación igual a 4  $100Hz$ se utiliza los valores que se muestran a continuación de la tabla de Bessel de primera clase.

Para realizar el cálculo de las bandas laterales se multiplican los valores de la tabla de Bessel por la amplitud de portadora como se indica en el gráfico

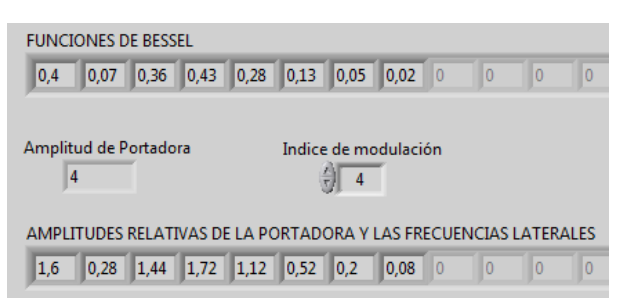

- Los valores de las bandas laterales obtenidos teóricamente son iguales a los valores obtenido experimentalmente.
- Se puede observar que la modulación fm por Bessel se generan dos pares de bandas laterales inferior y superior, acorde con los valores obtenidos en la tabla de primera clase de Bessel.
- La amplitud y potencia se mantiene constante en la modulación en frecuencia utilizando Bessel.

# **UNIVERSIDAD TÉCNICA DE AMBATO**

#### **FACULTAD DE INGENIERÍA EN SISTEMAS, ELECTRÓNICA E INDUSTRIAL**

#### **TEMA:** Modulación y Demodulación en Frecuencia

#### **OBJETIVOS:**

- Realizar la modulación y Demodulación FM
- Analizar los resultados y los parámetros finales de la señal Demodulada
- **1. Generar una señal portadora, de amplitud 8V y frecuencia 800Hz y una señal moduladora de amplitud 6V y frecuencia 400Hz, con una desviación de frecuencia de 200 Hz, graficar sus formas de onda:**

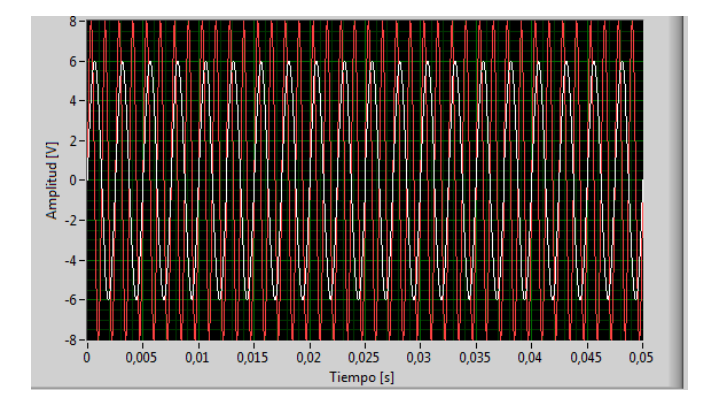

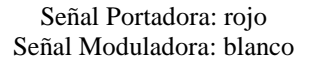

**2. Calcular el índice de modulación y compararlo con el indicador de índice de modulación del simulador de Modulación FM**

$$
\beta=\frac{\delta}{f_m}
$$

Dónde:

 $\beta$  = índice de modulación de frecuencia.

 $f_m$  = frecuencia de la señal moduladora.

 $\delta$  = desviación de frecuencia máxima en hertz.

 $\beta = \frac{2}{4}$  $\frac{200Hz}{400Hz}$ =0.5 como se puede observar el resultado del índice de modulación coincide con el resultado obtenido en el módulo (FM)

**3. Graficar la señal modulada en el dominio del tiempo y en el dominio de la frecuencia**

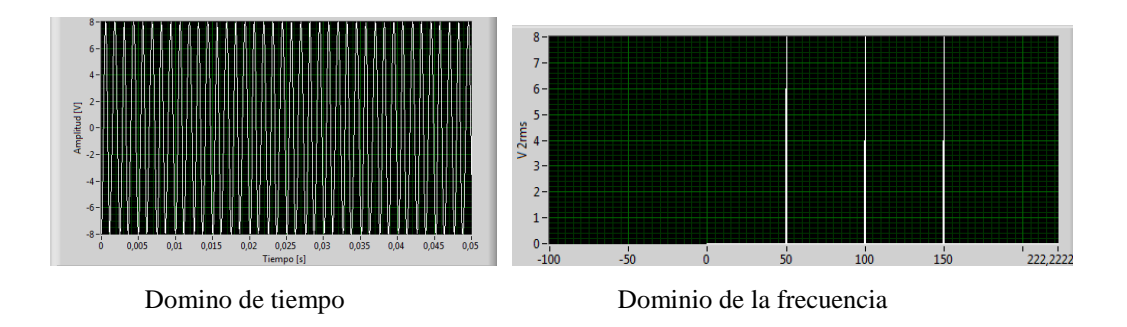

Como se puede observar el índice de modulación está ajustado para que su valor sea igual a 1, el espectro de frecuencia toma el valor en amplitud de 8V en relación de la frecuencia de portadora 800 Hz.

**4. En el módulo de Demodulación FM capturar la imagen de la señal demodulada y su espectro de frecuencia, además comparar los parámetros de la señal demodulada con la señal moduladora original.**

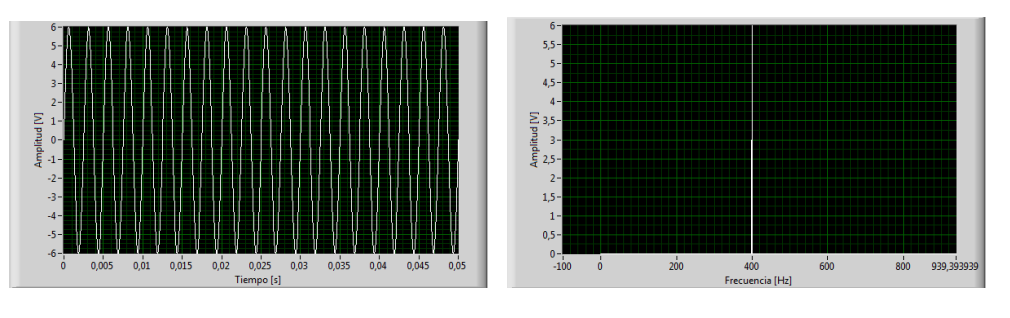

Domino de tiempo Dominio de la frecuencia

Como se puede observar en las figuras la señal que se observa en el módulo de Demodulación FM es la señal moduladora o señal de origen, sus parámetros coinciden con los de la señal original, 6V en amplitud y 400Hz en frecuencia.

- El espectro de potencia aumenta en relación al valor que tome la desviación de frecuencia en el simulador de modulación FM.
- Para realizar la demodulación en el simulador se debe siempre primero elegir la pestaña que corresponde al tipo de modulación que se quiere realizar porque en el simulador de demodulación se muestra solo la primera selección.
- Como se puede observar en el indicador de parámetros de demodulación, el valor de la amplitud de moduladora es igual a 5.99V, valor que se aproxima al de la señal original.

# **UNIVERSIDAD TÉCNICA DE AMBATO**

## **FACULTAD DE INGENIERÍA EN SISTEMAS, ELECTRÓNICA E INDUSTRIAL**

#### **TEMA:** Modulación en Frecuencia (PM)

#### **OBJETIVOS:**

- Conocer el funcionamiento del simulador de modulación PM.
- Adquirir los conocimientos prácticos indispensables para correlacionar las señales en el dominio del tiempo, con las correspondientes en el dominio de la frecuencia.
- Analizar los principales parámetros de una señal modulada en fase.

#### **DESARROLLO:**

**1. Generar las siguientes señales en el Laboratorio Virtual de Modulación en Fase (PM), y mostrar las gráficas correspondiente.**

Una señal portadora de amplitud 5V y frecuencia 100Hz y una señal moduladora de amplitud 5V y frecuencia 50Hz, y una desviación de fase de 0,2

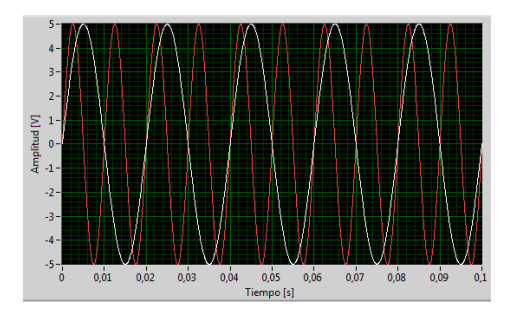

Señal Portadora: rojo Señal Moduladora: blanco

**2. Graficar el cálculo de la señal Modulada en Fase.**

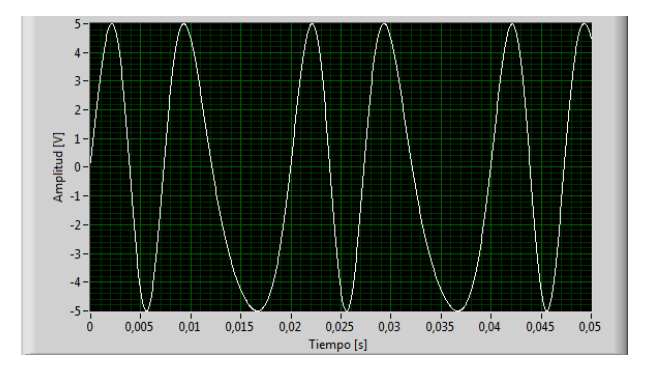

Señal Modulada

**3. Calcular el índice de Modulación, y compararlo con el indicador de índice de modulación del simulador.**

$$
\beta = \Delta \Phi E_m
$$

Dónde:

 $\beta$  = índice de modulación de fase.  $E_m =$  Amplitud de la señal moduladora.  $\Delta \Phi$  = desviación de fase

 $\beta = 0.2 * 5 = 1$ , como se puede observar el resultado del índice de modulación coincide con el resultado obtenido en el módulo (PM)

#### $-100$  $-150$  $-30$  $-350$  $-50$  $\overline{\textbf{0}}$  $150$  $\frac{1}{200}$  $252,5252$  $\frac{1}{200}$  Lineal (dB)

#### **4. Graficar el espectro de frecuencia de la señal modulada (Lineal y en dB).**

- La modulación PM se caracteriza porque la fase de la onda portadora varía en forma directamente proporcional de acuerdo con la señal modulante.
- Se pudo calcular el índice de modulación de forma teórica y de forma práctica, obteniendo los mismos valores, teniendo en cuenta que éste depende de la desviación de fase, se recomienda ajustar la desviación de fase a una fracción del valor de la Amplitud de moduladora para obtener un índice de modulación = 1.
- Para señales de amplitud pequeña, la modulación de fase es similar a la AM y muestra por tanto el doblado de su ancho de banda base y para señales senoidales grandes, esta modulación es similar a la FM.

# **UNIVERSIDAD TÉCNICA DE AMBATO**

# **FACULTAD DE INGENIERÍA EN SISTEMAS, ELECTRÓNICA E INDUSTRIAL**

#### **TEMA:** Modulación de Fase (PM) de una señal triangular

#### **OBJETIVOS:**

- Comparar dos señales moduladas de distintas formas
- Analizar su espectro de frecuencia

#### **DESARROLLO:**

**1. Generar las siguientes señales en el Laboratorio Virtual de Modulación de Fase (PM), y mostrar las gráficas correspondiente.**

Una señal portadora de amplitud 4V y frecuencia 200Hz y una señal moduladora de amplitud 4V y frecuencia 100Hz, con una desviación de fase 0.25

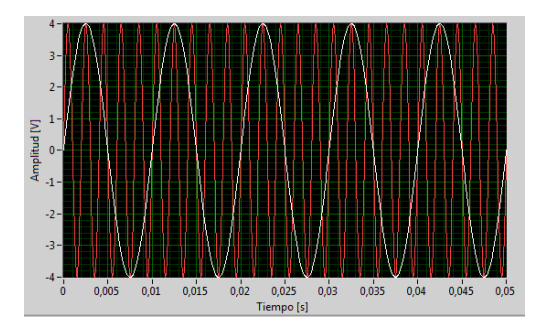

Señal Portadora: rojo Señal Moduladora: blanco

Una señal portadora de amplitud 4V y frecuencia 200Hz y una señal moduladora con forma rampa, de amplitud 4V y frecuencia 100Hz, con una desviación de fase 0.25

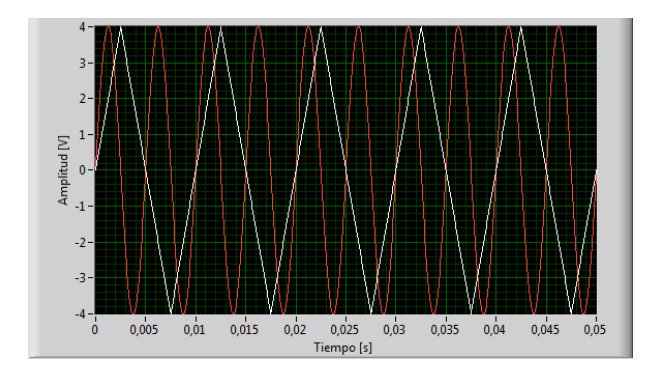

Señal Portadora: rojo Señal Moduladora: blanco

**2. Graficar los cálculos de las señales moduladas en Fase.**

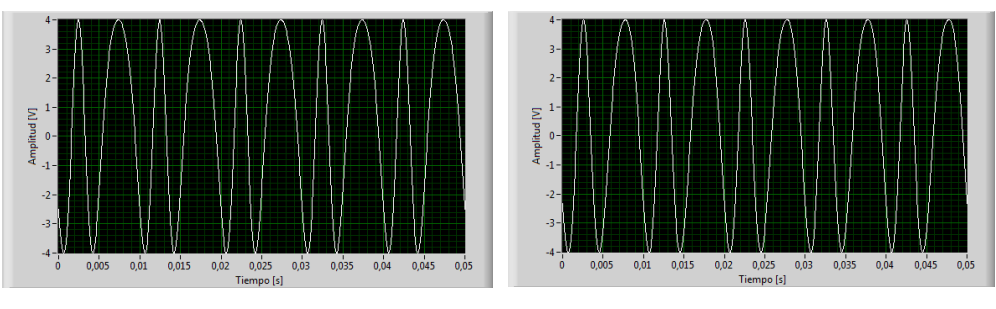

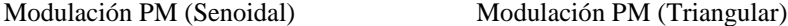

#### **3. Graficar las señales moduladas en el espectro de frecuencia.**

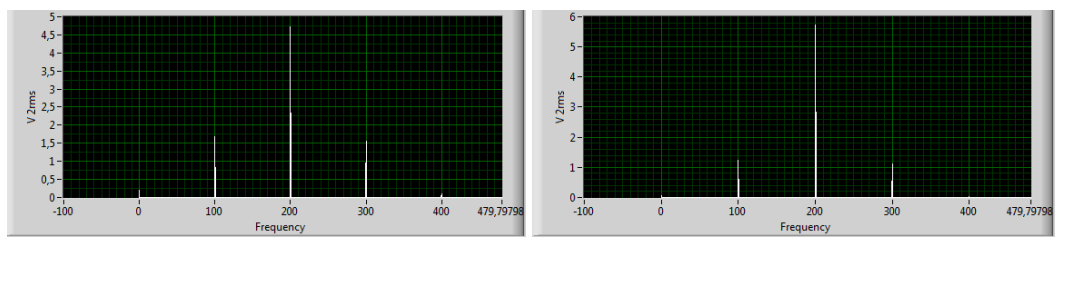

Modulación PM (Senoidal) Modulación PM (Triangular)

- En el caso de una forma de onda triangular podemos ver que en PM la forma de las señales moduladas no varían en el dominio del tiempo pero en el dominio de la frecuencia se puede observar que hay un aumento en el espectro de la demodulación cuando se utiliza una señal moduladora triangular.
- El índice de modulación es igual en las dos señales moduladas porque su cálculo es el mismo independientemente de la forma que tenga la señal de origen (moduladora).
- Se puede observar que al igual que la modulación FM, los valores máximos de los espectros de potencia de las dos formas de onda de las señales moduladas no son iguales, puesto que para la onda senoidal su valor es el de 4,75V en amplitud, cuando se encuentran en una frecuencia de 200 Hz con respecto de la portadora. Y varia cuando se trata de la modulada de la onda tipo triangular su valor es el de 5.65V en amplitud, cuando se encuentran en una frecuencia de 200 Hz con respecto de la portadora.

# **UNIVERSIDAD TÉCNICA DE AMBATO**

## **FACULTAD DE INGENIERÍA EN SISTEMAS, ELECTRÓNICA E INDUSTRIAL**

**TEMA:** Modulación y Demodulación en Fase

#### **OBJETIVOS:**

- Realizar la modulación y Demodulación PM
- Analizar los resultados y los parámetros finales de la señal Demodulada
- **1. Generar una señal portadora, de amplitud 8V y frecuencia 800Hz y una señal moduladora de amplitud 6V y frecuencia 400Hz, con una desviación de fase de 1.667, graficar sus formas de onda:**

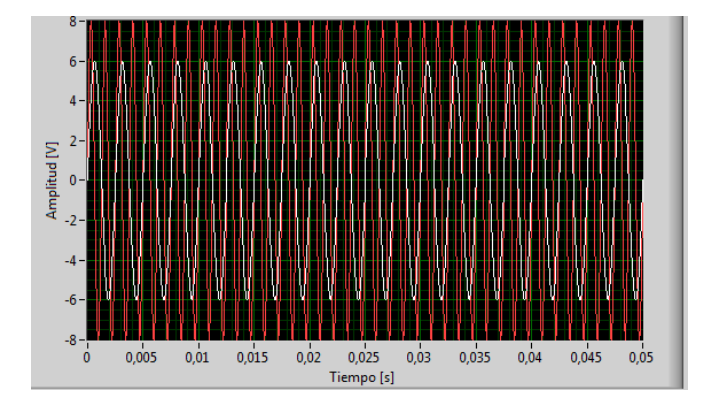

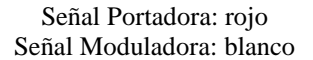

**2. Calcular el índice de modulación y compararlo con el indicador de índice de modulación del simulador de Modulación PM**

$$
\beta = \Delta \Phi E_m
$$

Dónde:

 $\beta$  = índice de modulación de fase.  $E_m$  = Amplitud de la señal moduladora.  $\Delta \Phi$  = desviación de fase

 $\beta = 0.667 * 6 = 1$ , como se puede observar el resultado del índice de modulación coincide con el resultado obtenido en el módulo (PM)

#### **3. Graficar la señal modulada en el dominio del tiempo y en el dominio de la frecuencia**

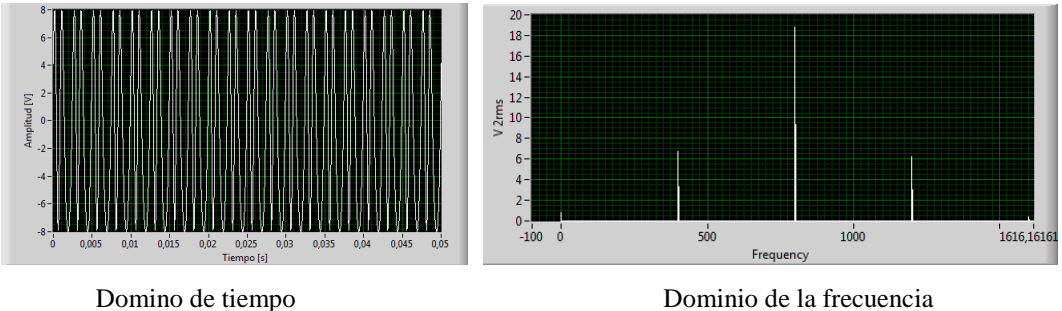

Como se puede observar el índice de modulación está ajustado para que su valor sea igual a 1, el espectro de frecuencia toma el valor en amplitud de 18.35V en relación de la frecuencia de portadora 800 Hz.

**4. En el módulo de Demodulación PM capturar la imagen de la señal demodulada y su espectro de frecuencia, además comparar los parámetros de la señal demodulada con la señal moduladora original.**

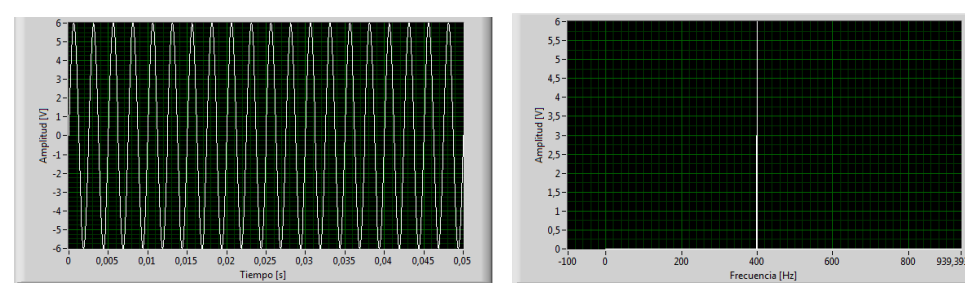

Domino de tiempo Dominio de la frecuencia

Como se puede observar en las figuras la señal que se observa en el módulo de Demodulación PM es la señal moduladora o señal de origen, sus parámetros coinciden con los de la señal original, 6V en amplitud y 400Hz en frecuencia.

- Con el espectro de potencia se puede determinar que mientras mayor sea el valor de la señal en determinado punto en el tiempo, mayor será el desfase de la onda portadora en ese punto.
- Para realizar la demodulación en el simulador se debe siempre primero elegir la pestaña que corresponde al tipo de modulación que se quiere realizar porque en el simulador de demodulación se muestra solo la primera selección.
- Se pudo obtener la forma de onda de la moduladora (información), de la portadora modulada en ángulo, normalmente convertida a una frecuencia intermedia.

# **ANEXO 3**

# **UNIVERSIDAD TÉCNICA DE AMBATO**

# **FACULTAD DE INGENIERÍA EN SISTEMAS, ELECTRÓNICA E INDUSTRIAL (FISEI)**

# **Encuesta dirigida al personal docente de la carrera de Ingeniería en Electrónica y Comunicaciones de la FISEI**

**OBJETIVO:** Recolectar información sobre la actual condición de la FISEI en lo que se refiere a la realización de prácticas de modulación y demodulación de señales analógicas.

#### **INSTRUCTIVO:**

- Lea detenidamente cada pregunta
- Elija una opción y márquela con una x
- 1. ¿Con el desarrollo de prácticas de laboratorio, los estudiantes de la FISEI podrán reforzar los conocimientos adquiridos teóricamente sobre modulación y demodulación analógica?
	- $Si$  ( ) No ( )
- 2. ¿La deficiencia técnica de los equipos de laboratorio en la FISEI impide realizar prácticas de modulación y demodulación analógica?

 $Si$  ( ) No ( )

3. ¿Cree usted que analizar y procesar una señal utilizando un software de programación tiene un alto grado de complejidad?

 $Si$  ( ) No ( )

4. ¿Cree usted que un laboratorio virtual es un instrumento confiable para realizar la modulación y demodulación de una señal analógica?

 $Si$  ( ) No ( )

- 5. ¿Considera necesaria la implementación de un laboratorio virtual para realizar prácticas de modulación y demodulación de señales analógicas en la FISEI?
	- $Si$  ( ) No ( )

## **ANEXO 4**

## **UNIVERSIDAD TÉCNICA DE AMBATO**

#### **FACULTAD DE INGENIERÍA EN SISTEMAS, ELECTRÓNICA E INDUSTRIAL (FISEI)**

#### **Encuesta dirigida para los alumnos y personal administrativo de la FISEI**

**OBJETIVO:** Recolectar información sobre la actual condición de la FISEI en lo que se refiere a modulación de señales analógicas y conocimientos básicos sobre laboratorios virtuales.

### **INSTRUCTIVO:**

- Lea detenidamente cada pregunta
- Elija una opción y márquela con una x
- 1. ¿Con el desarrollo de prácticas de laboratorio se podrá mejorar la comprensión y análisis de conocimientos adquiridos teóricamente sobre modulación y demodulación analógica?
	- $Si$  ( )  $No$  ( )
- 2. ¿Cuáles son los beneficios que se obtiene al realizar una instrumentación electrónica virtual?

Ayudan al usuario a comprender complejos conceptos a través de la simulación. ( )

Dan la posibilidad de experimentar y explorar el comportamiento de variables y tecnologías aprendidas de forma teórica. ( )

Se basa en software que tendrá alojado elementos de hardware concretos, tarjetas de adquisición de datos (analógicos y digitales) ( )

3. ¿Conoce usted los tipos de software que se utiliza para el procesamiento de señales, cite dos?

 $Si$  ( ) No ( ) ………………………………….…….. ………………………………….……..

- 4. ¿Considera que el análisis y procesamiento de señales en un software de programación tienen un alto grado de complejidad?
	- $Si$  ( ) No ( )
- 5. ¿Cree usted, que las aplicaciones de un laboratorio virtual permiten analizar completamente un dato o señal?
	- $Si$  ( ) No ( )
- 6. ¿Sabe cómo se realiza los cambios de parámetros de una señal analógica?
	- Si ( )  $\qquad \qquad No$  ( )
- 7. ¿Señale los tipos de modulaciones de señales analógicas que usted conoce?

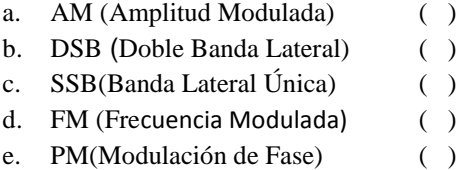

# **ANEXO 5**

# **UNIVERSIDAD TÉCNICA DE AMBATO**

# **FACULTAD DE INGENIERÍA EN SISTEMAS ELECTRÓNICA E INDUSTRIAL**

# **Dirigido a los laboratorios de electrónica de la FISEI**

**Objetivo:** Recolectar información sobre el estado de los laboratorios

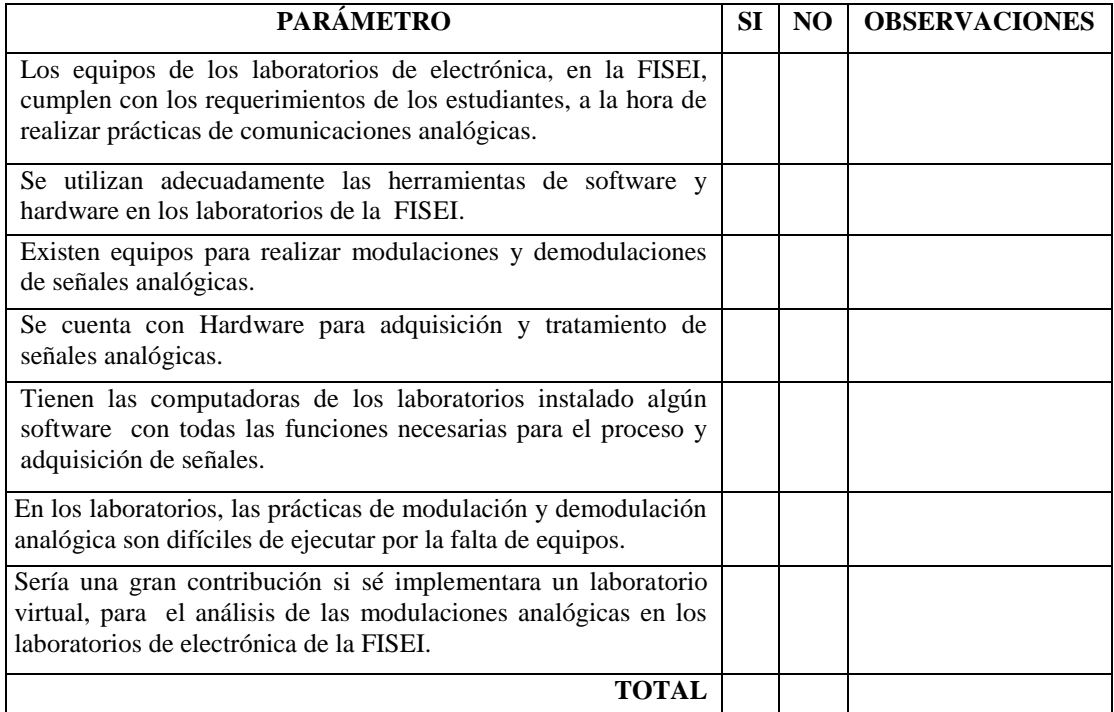

# **ANEXO 6:**

# **ANEXO 7: Diagrama de Gantt de las actividades realizadas para el diseño del Laboratorio Virtual.**

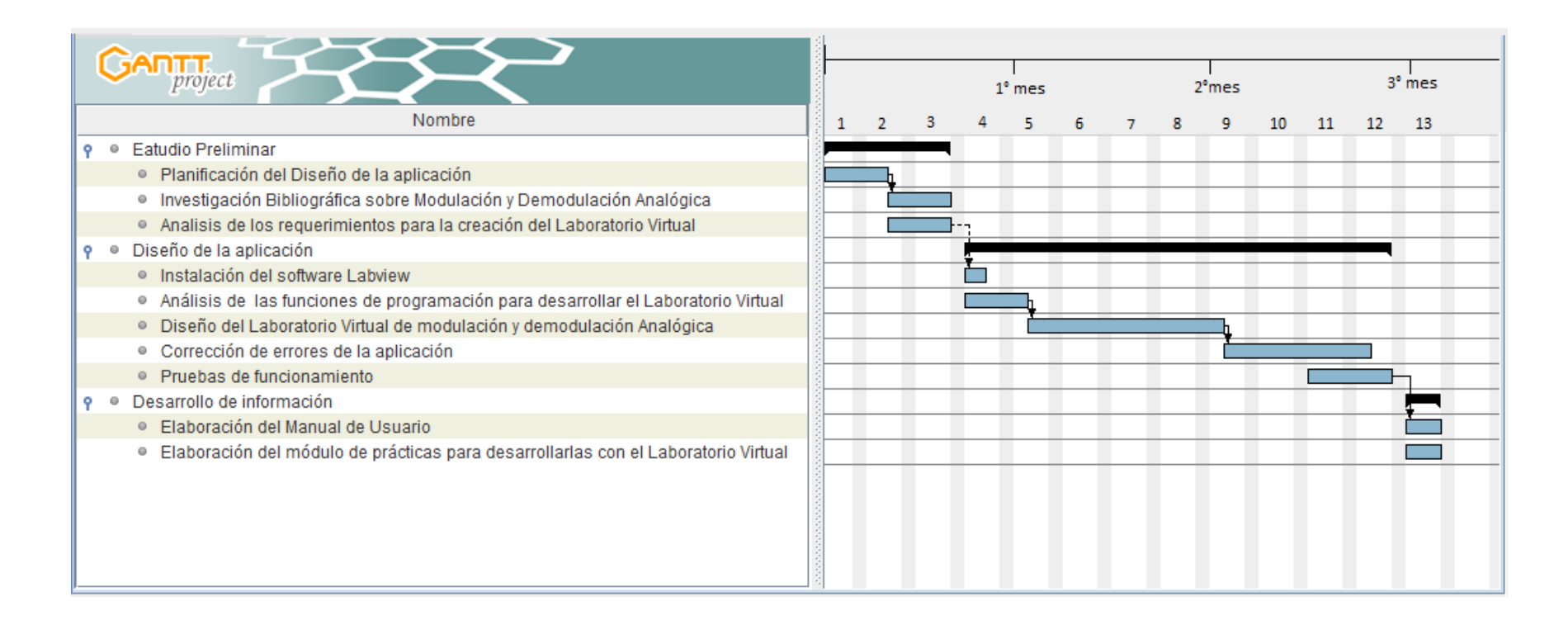